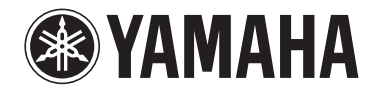

# *NENTAGE*

**Sintoamplificatore AV**

RX-A660

**Manuale di istruzioni**

**Prima di utilizzare l'unità, leggere il "Volantino sulla sicurezza" fornito.**

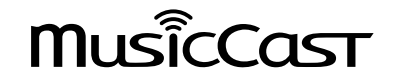

# **INDICE** PRIMA DI UTILIZZARE L'UNITÀ

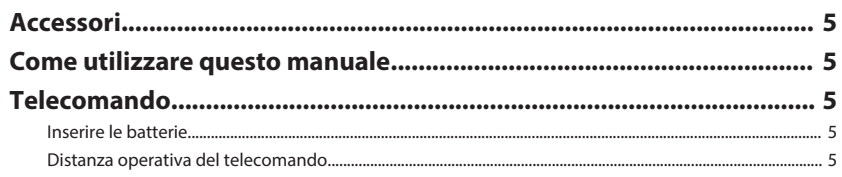

# **CARATTERISTICHE**

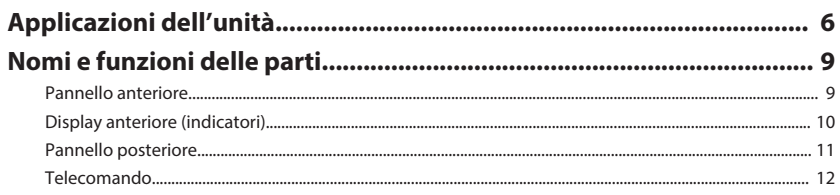

# **PREPARATIVI**

13

5

6

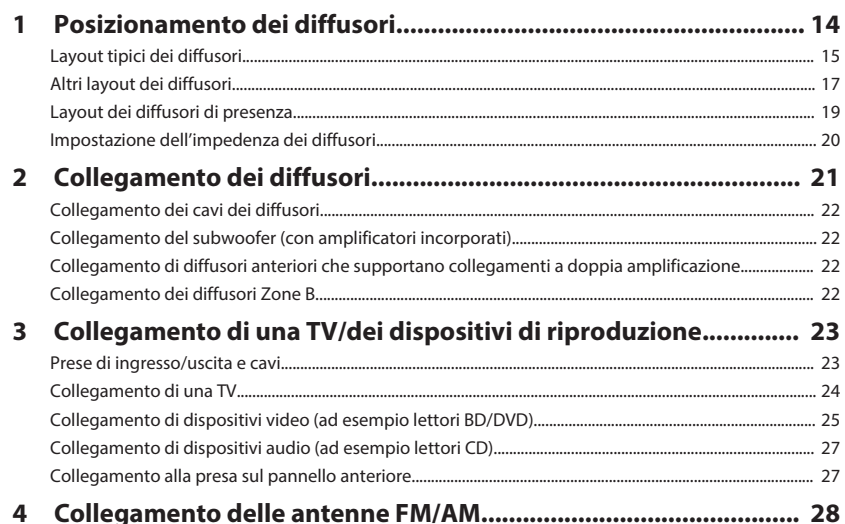

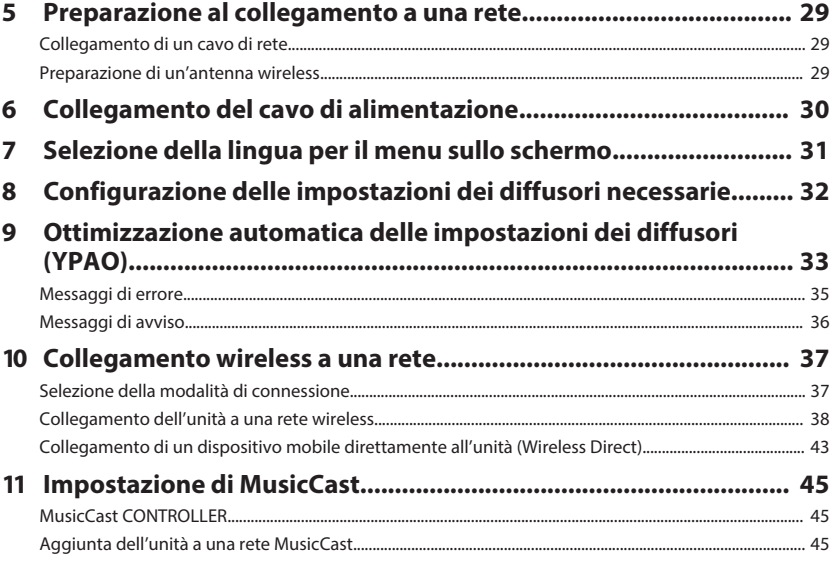

# **RIPRODUZIONE**

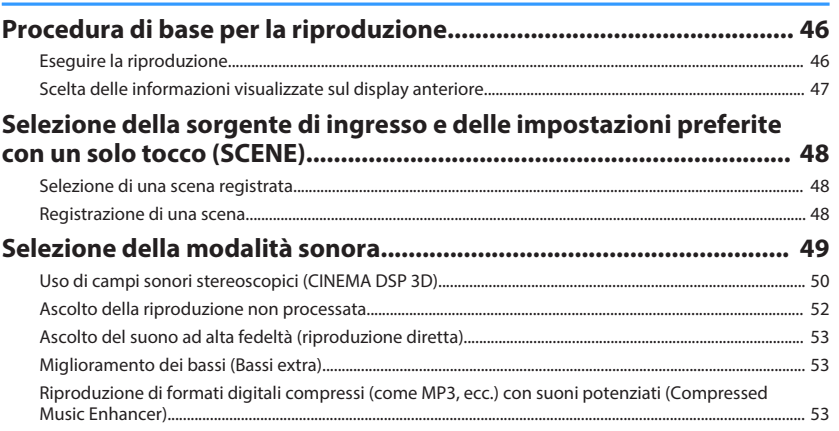

46

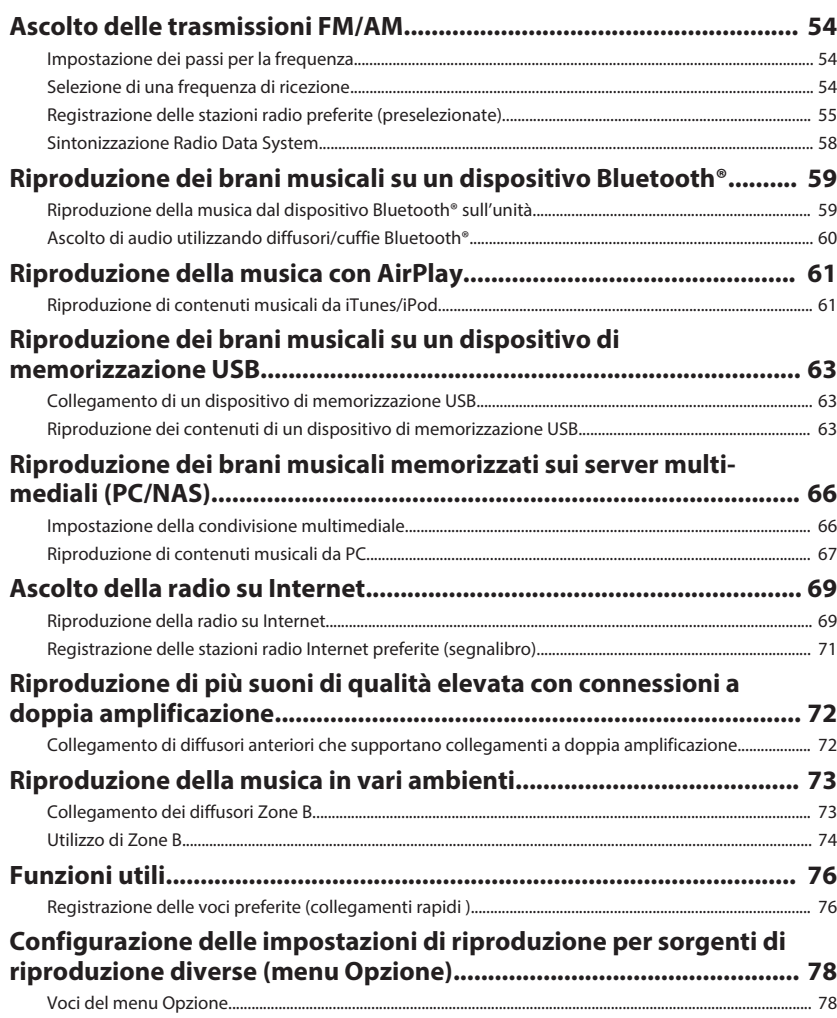

# **CONFIGURAZIONI**

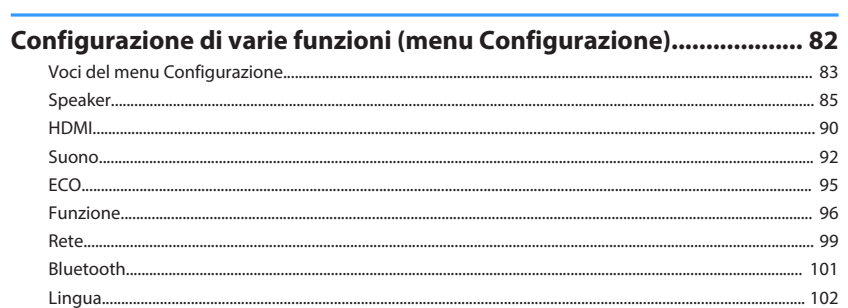

82

107

# 

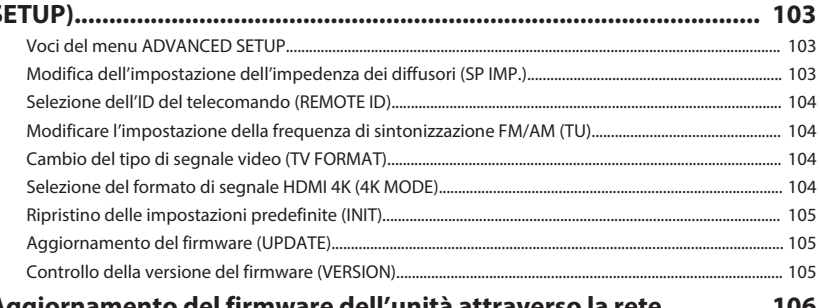

### Aggiornamento del firmware dell'unità attraverso la rete................ 106

# **APPENDICE**

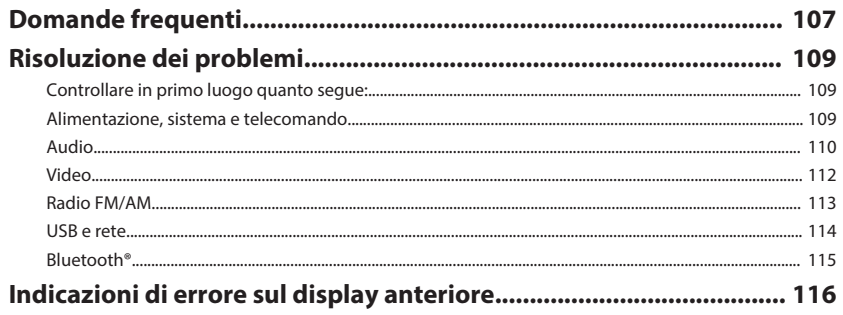

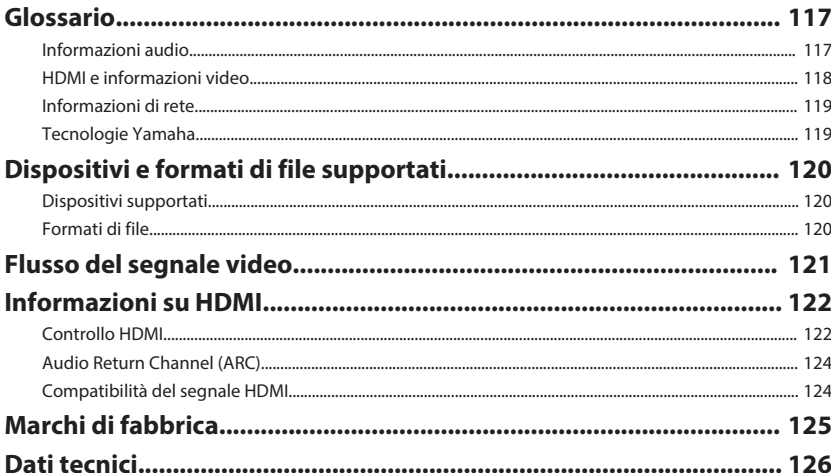

# <span id="page-4-0"></span>**PRIMA DI UTILIZZARE L'UNITÀ**

## **Accessori**

Controllare che i seguenti accessori siano forniti con il prodotto.

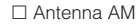

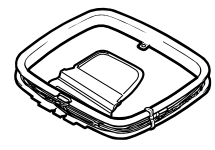

#### £ microfono YPAO £ Telecomando

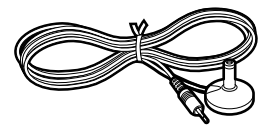

£ Antenna AM £ Antenna FM

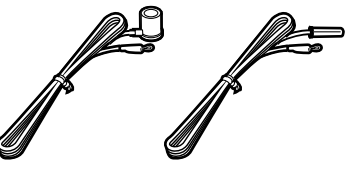

\* A seconda della regione di acquisto viene fornito uno degli accessori suindicati.

 $\square$  Batterie (AAA, R03, UM-4) (x2)

□ CD-ROM (Manuale di istruzioni)

£ Guida di configurazione rapida

£ Volantino sulla sicurezza

£ Guida all'installazione di MusicCast

# **Telecomando**

Il telecomando fornito va usato nel modo seguente.

## **Inserire le batterie**

Inserire le batterie attenendosi alle indicazioni.

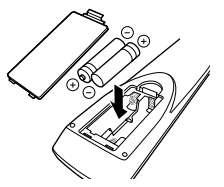

## **Distanza operativa del telecomando**

Puntare sempre il telecomando in direzione del sensore del telecomando sull'unità e rispettare la distanza operativa mostrata di seguito.

# **Come utilizzare questo manuale**

- Alcune caratteristiche non sono disponibili in determinate regioni.
- A causa dei miglioramenti apportati al prodotto, i dati tecnici e l'aspetto sono soggetti a modifiche senza preavviso.
- Questo manuale spiega le operazioni che è possibile effettuare mediante il telecomando in dotazione.

### **Avviso:**

Indica le precauzioni per l'uso finalizzate a evitare un possibile malfunzionamento o eventuali danni all'unità.

### **Nota:**

Indica le istruzioni e le spiegazioni aggiuntive per un uso ottimale.

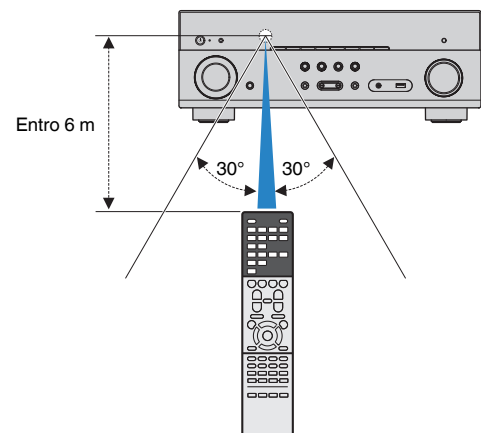

# <span id="page-5-0"></span>**CARATTERISTICHE**

# **Applicazioni dell'unità**

L'unità è dotata di una vasta gamma di funzioni utili.

## **Supporta un sistema di diffusori da 2 a 7.1 canali**

I propri spazi acustici preferiti sono disponibili in vari stili.

### **YPAO ottimizza automaticamente le impostazioni dei diffusori per adattarle al proprio ambiente di ascolto.**

• ["Ottimizzazione automatica delle impostazioni dei](#page-32-0) [diffusori \(YPAO\)" \(pag. 33\)](#page-32-0)

### **CINEMA DSP consente di creare audio stereo o multicanale che riproduca, all'interno del proprio ambiente di ascolto, i campi sonori tipici dei cinema e delle sale concerti.**

• ["Uso di campi sonori stereoscopici \(CINEMA DSP](#page-49-0) [3D\)" \(pag. 50\)](#page-49-0)

### **È possibile ascoltare musica compressa con audio potenziato (Compressed Music Enhancer).**

• ["Riproduzione di formati digitali compressi \(come](#page-52-0) [MP3, ecc.\) con suoni potenziati \(Compressed Music](#page-52-0) [Enhancer\)" \(pag. 53\)](#page-52-0)

### **La funzione Zone A/B permette di riprodurre una sorgente d'ingresso nella stanza in cui è installata l'unità (Zone A) e in un'altra stanza (Zone B).**

• ["Riproduzione della musica in vari](#page-72-0) [ambienti" \(pag. 73\)](#page-72-0)

### **Modificare la sorgente d'ingresso e le impostazioni preferite con un solo tocco (SCENE)**

La funzione SCENE consente di selezionare, con un solo tocco, la sorgente d'ingresso e le impostazioni registrate per la scena corrispondente, come ad esempio il programma sonoro e l'attivazione/ disattivazione di Compressed Music Enhancer.

• ["Selezione della sorgente di ingresso e delle](#page-47-0) [impostazioni preferite con un solo tocco](#page-47-0) [\(SCENE\)" \(pag. 48\)](#page-47-0)

### **Segnale 4K Ultra HD e compatibile con HDCP 2.2**

È possibile approfittare della qualità video ad alta definizione di 4K con HDCP 2.2, in conformità alle più aggiornate norme di protezione del copyright.

• ["Selezione del formato di segnale HDMI 4K \(4K](#page-103-0) [MODE\)" \(pag. 104\)](#page-103-0)

### **Supporta il formato surround più recente, Dolby Atmos® e DTS:X™ con diffusori di presenza**

L'unità supporta Dolby Atmos e DTS:X che riempiono la stanza di un suono multidimensionale. È possibile utilizzare Dolby Atmos, DTS:X o CINEMA DSP 3D con il layout dei diffusori di presenza che meglio si adatta all'ambiente di ascolto.

- • ["Layout tipici dei diffusori" \(pag. 15\)](#page-14-0)
- • ["Layout dei diffusori di presenza" \(pag. 19\)](#page-18-0)

# **Ampia varietà di contenuti supportati tramite rete**

Quando l'unità è collegata a una rete stabilendo un collegamento cablato o wireless, è possibile godere di diversi contenuti tramite rete sull'unità.

### **È possibile selezionare un collegamento cablato o wireless a una rete.**

- • ["Preparazione al collegamento a una](#page-28-0) [rete" \(pag. 29\)](#page-28-0)
- • ["Collegamento wireless a una rete" \(pag. 37\)](#page-36-0)

### **Sull'unità è possibile riprodurre i brani musicali presenti su un PC o un NAS compatibile DLNA sull'unità.**

• ["Riproduzione dei brani musicali memorizzati sui](#page-65-0) [server multi-mediali \(PC/NAS\)" \(pag. 66\)](#page-65-0)

### **È possibile anche ascoltare le stazioni radio Internet di tutto il mondo.**

• ["Ascolto della radio su Internet" \(pag. 69\)](#page-68-0)

### **La funzione AirPlay permette di riprodurre la musica di iTunes o dell'iPhone/iPad/ iPod touch sull'unità per mezzo della rete.**

• ["Riproduzione della musica con AirPlay" \(pag. 61\)](#page-60-0)

### **La modalità ECO (funzione di risparmio energetico) consente di creare un sistema di home theatre ecologico**

Quando la modalità ECO è attiva, è possibile ridurre il consumo di energia dell'unità.

• ["Modalità ECO" \(pag. 95\)](#page-94-0)

### **Funzionamento sequenziale di una TV, di un ricevitore AV e di un lettore BD/DVD (controllo HDMI)**

Quando l'unità è collegata a una TV compatibile con il controllo HDMI e a un lettore BD/DVD mediante un cavo HDMI per ciascuno, è possibile controllare l'unità (ad esempio l'accensione e il volume) e il lettore BD/DVD con le operazioni effettuate con il telecomando della TV.

• ["Controllo HDMI" \(pag. 122\)](#page-121-0)

# **Supporta i dispositivi Bluetooth®**

È possibile riprodurre la musica presente su un dispositivo Bluetooth.

• ["Riproduzione dei brani musicali su un dispositivo](#page-58-0) [Bluetooth](#page-58-0)[®](#page-58-0) [" \(pag. 59\)](#page-58-0)

### **Supporta i dispositivi di memorizzazione USB**

È possibile riprodurre musica presente su un dispositivo di memorizzazione USB.

• ["Riproduzione dei brani musicali su un dispositivo di](#page-62-0) [memorizzazione USB" \(pag. 63\)](#page-62-0)

### **Collegamento di vari dispositivi**

L'unità è dotata di varie prese HDMI e di ingresso/ uscita che consentono di collegare dispositivi video (quali lettori BD/DVD), dispositivi audio (quali i lettori CD), console per videogiochi, lettori audio portatili ed altri dispositivi.

• ["Collegamento di una TV/dei dispositivi di](#page-22-0) [riproduzione" \(pag. 23\)](#page-22-0)

### **Riproduzione dell'audio della TV con audio surround mediante un solo cavo HDMI (Audio Return Channel: ARC)**

Quando si utilizza una TV compatibile con ARC, è sufficiente un solo cavo HDMI per la trasmissione del segnale video alla TV, la ricezione dell'audio dalla TV e la trasmissione dei segnali di controllo HDMI.

• ["Collegamento di una TV" \(pag. 24\)](#page-23-0)

### **Creazione di campi sonori tridimensionali**

La connessione dei diffusori di presenza consente di creare un campo sonoro tridimensionale naturale nella stanza (CINEMA DSP 3D). Anche quando non è connesso alcun diffusore di presenza, la funzione Virtual Presence Speaker (VPS) produce un suono surround tridimensionale. Inoltre, l'unità crea Virtual Surround Back Speaker (VSBS) usando i diffusori surround per aggiungere un senso di profondità al campo sonoro posteriore anche quando non viene connesso alcun diffusore surround posteriore.

• ["Uso di campi sonori stereoscopici \(CINEMA DSP](#page-49-0) [3D\)" \(pag. 50\)](#page-49-0)

### **Riproduzione surround con 5 diffusori sistemati di fronte**

Il suono surround è utilizzabile anche quando i diffusori surround sono posti di fronte.

• ["Ascolto del suono surround con 5 diffusori sistemati](#page-50-0) [di fronte \(Virtual CINEMA FRONT\)" \(pag. 51\)](#page-50-0)

### **Riproduzione del suono ad alta fedeltà**

Quando è abilitata la modalità di riproduzione diretta, l'unità riproduce la sorgente selezionata usando solo i circuiti strettamente necessari, permettendo così una qualità del suono ad alta fedeltà.

• ["Ascolto del suono ad alta fedeltà \(riproduzione](#page-52-0) [diretta\)" \(pag. 53\)](#page-52-0)

# **Riproduzione dei bassi migliorata**

Extra Bass consente di ottenere una riproduzione dei bassi migliorata, indipendentemente dai diffusori utilizzati.

• ["Miglioramento dei bassi \(Bassi extra\)" \(pag. 53\)](#page-52-0)

## **Ascolto delle trasmissioni FM/AM**

L'unità è dotata di un sintonizzatore FM/AM incorporato. È possibile registrare fino a 40 stazioni radio come stazioni preimpostate.

• ["Ascolto delle trasmissioni FM/AM" \(pag. 54\)](#page-53-0)

### **Funzionamento facile con uno schermo della TV**

È possibile utilizzare il dispositivo di memorizzazione USB, visualizzare le informazioni o configurare in modo semplice le impostazioni utilizzando il menu sullo schermo.

## **Funzione Auto Rename**

L'unità crea automaticamente i nomi delle sorgenti di ingresso secondo i dispositivi compatibili HDMI connessi e visualizza i rispettivi nomi delle sorgenti di ingresso sul display anteriore.

• ["Rinomina ingresso" \(pag. 96\)](#page-95-0)

# **Rete audio domestica con MusicCast**

L'unità supporta la funzione MusicCast che consente di collegare un dispositivo compatibile con MusicCast a un altro dispositivo in una stanza differente e riprodurli simultaneamente, o controllare tutti i dispositivi compatibili con MusicCast con l'applicazione dedicata "MusicCast CONTROLLER".

• ["Impostazione di MusicCast" \(pag. 45\)](#page-44-0)

# **Applicazioni utili**

L'applicazione utile per i collegamenti e le operazioni dell'unità è descritta di seguito.

### **n**Applicazione per tablet "AV SETUP **GUIDE"**

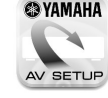

**E YAMAHA** AV SETUP GUIDE è un'applicazione che facilita il collegamento dei cavi fra Sintoamplificatore AV e i dispositivi sorgente, oltre ce la configurazione di Sintoamplificatore AV. Questa app presenta una procedura guidata delle varie impostazioni, come il collegamento dei diffusori, della TV e del dispositivo sorgente e l'assegnazione dell'amplificazione di potenza.

Funzioni:

- 1) Guida di assistenza al collegamento
- Collegamento dei diffusori
- Collegamento di TV/dispositivi sorgente
- 2) Guida di assistenza alla configurazione
- Impostazione automatica di rete di HDMI, assegnazione amplificazione di potenza, ecc.
- Diversi ausili di configurazione con illustrazioni
- Guida all'impostazione di YPAO
- 3) Visualizzazione di Manuale di istruzioni

\* Questa applicazione è solo per tablet.

Per maggiori dettagli, cercare "AV SETUP GUIDE" sull'App Store o su Google Play™.

### **nd** Applicazione per smartphone / **tablet "AV CONTROLLER"**

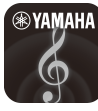

AV CONTROLLER è un'applicazione che facilita le diverse operazioni di Sintoamplificatore AV senza il telecomando. Questa app non solo consente di controllare l'alimentazione e il volume dell'unità ma anche di selezionare la sorgente di ingresso e di avviare/arrestare la riproduzione, come illustrato di seguito.

Funzioni:

- Accensione/spegnimento
- Aumento/diminuzione volume
- No audio
- Riproduzione musica
- Selezione input
- Selezione modalità DSP
- Selezione SCENE
- Controllo dei fondamentali del riproduttore Blu-ray
- Controllo senza interruzioni fra il Yamaha Sintoamplificatore AV e il riproduttore Blu-ray
- Modalità demo descrive come utilizzare questa app

Per ulteriori dettagli, cercare "AV CONTROLLER" nell'App Store o in Google Play.

# <span id="page-8-0"></span>**Nomi e funzioni delle parti**

I nomi dei componenti e le funzioni dell'unità e del telecomando in dotazione sono descritti di seguito.

### **Pannello anteriore**

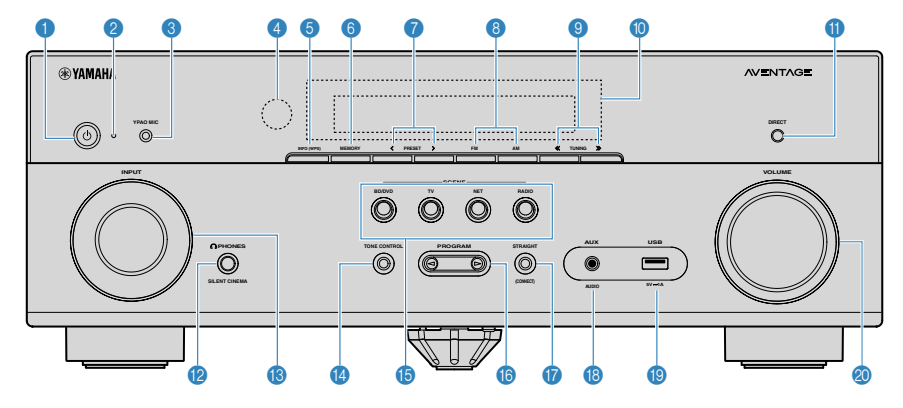

#### **1**  $($ <sup>b</sup> Tasto (accensione)

Accende o spegne (mette in standby) l'unità.

#### 2 **Indicatore standby**

Quando l'unità si trova in standby, si accende in uno dei seguenti casi.

- Il controllo HDMI è attivato [\(pag. 90](#page-89-0))
- Standby Through è attivato [\(pag. 90](#page-89-0))
- Network Standby è attivato ([pag. 100\)](#page-99-0)

#### 3 **Presa YPAO MIC**

Per il collegamento del microfono YPAO [\(pag. 33\)](#page-32-0).

#### 4 **Sensore del telecomando**

Riceve i segnali del telecomando [\(pag. 5](#page-4-0)).

#### 5 **Tasto INFO (WPS)**

Seleziona le informazioni visualizzate sul display anteriore [\(pag. 47](#page-46-0)).

Immette la configurazione di connessione wireless LAN (configurazione pulsante WPS) tenendo premuto per 3 secondi [\(pag. 39](#page-38-0)).

#### 6 **Tasto MEMORY**

Registra le stazioni radio FM/AM come stazioni preimpostate [\(pag. 55\)](#page-54-0).

#### 7 **Tasti PRESET**

Selezionano una stazione radio FM/AM preselezionata [\(pag. 57](#page-56-0)).

#### 8 **Tasti FM e AM**

Passano da FM a AM e viceversa ([pag. 54](#page-53-0)).

#### 9 **Tasti TUNING**

Selezionano la frequenza radio [\(pag. 54](#page-53-0)).

#### : **Display anteriore**

Visualizza le informazioni [\(pag. 10\)](#page-9-0).

**O** Tasto DIRECT

Attiva/disattiva la modalità di riproduzione diretta [\(pag. 53](#page-52-0)).

**B** Presa PHONES

Per collegare le cuffie.

C **Manopola INPUT**

Selezionano una sorgente d'ingresso.

**12 Tasto TONE CONTROL** 

Regola il livello della gamma delle alte frequenze (Treble) e della gamma delle basse frequenze (Bass) separatamente [\(pag. 79](#page-78-0)).

#### **B** Tasti SCENE

Selezionano la sorgente di ingresso e il programma sonoro registrati con un solo tocco. Accendono inoltre l'unità quando si trova in modalità standby [\(pag. 48](#page-47-0)).

**6** Tasti PROGRAM

Selezionano un programma sonoro o un decodificatore surround [\(pag. 49](#page-48-0)).

**G** Tasto STRAIGHT (CONNECT)

Attiva/disattiva la modalità di decodifica diretta ([pag. 52\)](#page-51-0).

Immette l'aggiunta di rete MusicCast e la configurazione wireless LAN tenendo premuto per 5 secondi ([pag. 45](#page-44-0)).

#### **B** Presa AUX

Per il collegamento di dispositivi quali lettori audio portatili [\(pag. 27](#page-26-0)).

**C** Presa USB

Per il collegamento di un dispositivo di memorizzazione USB [\(pag. 63](#page-62-0)).

 $\circledR$  Manopola VOLUME

Regola il volume.

<span id="page-9-0"></span>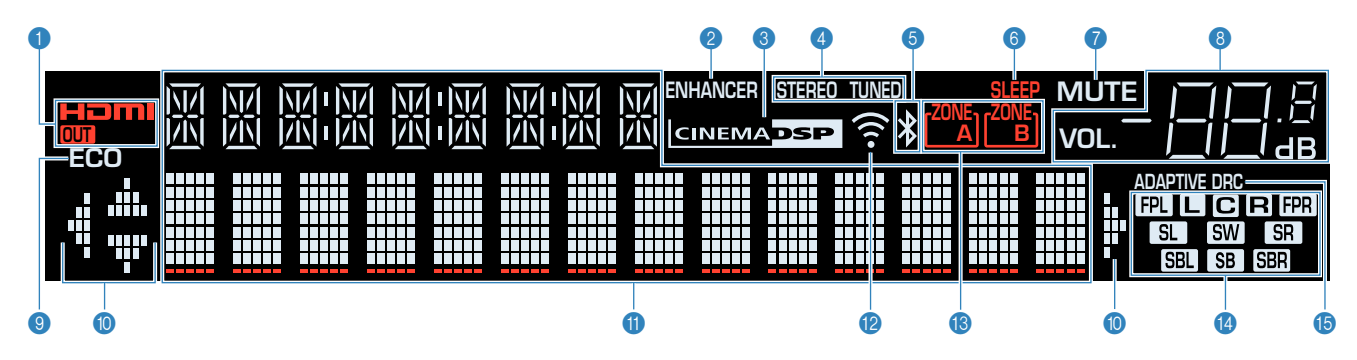

#### **0 HDMI**

Si accende durante la ricezione o la trasmissione dei segnali HDMI.

#### **OUT**

Si accende durante la trasmissione dei segnali HDMI.

#### 2 **ENHANCER**

Si accende quando Compressed Music Enhancer [\(pag. 53](#page-52-0)) è in funzione.

#### 3 **CINEMA DSP**

Si accende quando CINEMA DSP ([pag. 50](#page-49-0)) o CINEMA DSP 3D ([pag. 50\)](#page-49-0) è in funzione.

#### 4 **STEREO**

Si accende quando l'unità riceve un segnale radio FM stereo.

#### **TUNED**

Si accende quando l'unità riceve il segnale di una stazione radio FM/AM.

#### 5 **Indicatore Bluetooth**

Si accende quando l'unità si sta collegando a un dispositivo Bluetooth.

#### 6 **SLEEP**

Si accende se è attiva la funzione di spegnimento via timer.

#### **R** MUTE

Lampeggia quando l'audio è temporaneamente disattivato.

#### 8 **Indicatore del volume**

Indica il volume corrente.

#### 9 **ECO**

Si accende se è attiva la funzione modalità eco ([pag. 95\)](#page-94-0).

#### : **Indicatori dei cursori**

Indica quali tasti cursore del telecomando sono operativi.

#### **6** Display informativo

Visualizza lo stato corrente (nome dell'ingresso e nome della odalità sonora). Per cambiare le informazioni, premere INFO ([pag. 47](#page-46-0)).

#### B **Indicatore dell'intensità di segnale**

Indica l'intensità del segnale wireless ([pag. 37\)](#page-36-0).

#### C **Indicatori ZONE**

Indica la zona in cui avviene la riproduzione del suono [\(pag. 75](#page-74-0)).

#### D **Indicatori dei diffusori**

Indica i terminali dei diffusori da cui vengono generati i segnali.

- **A** Diffusore anteriore (S)
- **B** Diffusore anteriore (D)
- **C** Diffusore centrale
- **SL** Diffusore surround (S)
- **SR** Diffusore surround (D)
- SBL Diffusore surround posteriore (S)
- **SBR** Diffusore surround posteriore (D)
- **SB** Diffusore surround posteriore
- **B Diffusore di presenza (S)**
- **FPR** Diffusore di presenza (D)
- **SW** Subwoofer

#### **B** ADAPTIVE DRC

Si accende quando Adaptive DRC [\(pag. 79\)](#page-78-0) è in funzione.

<span id="page-10-0"></span>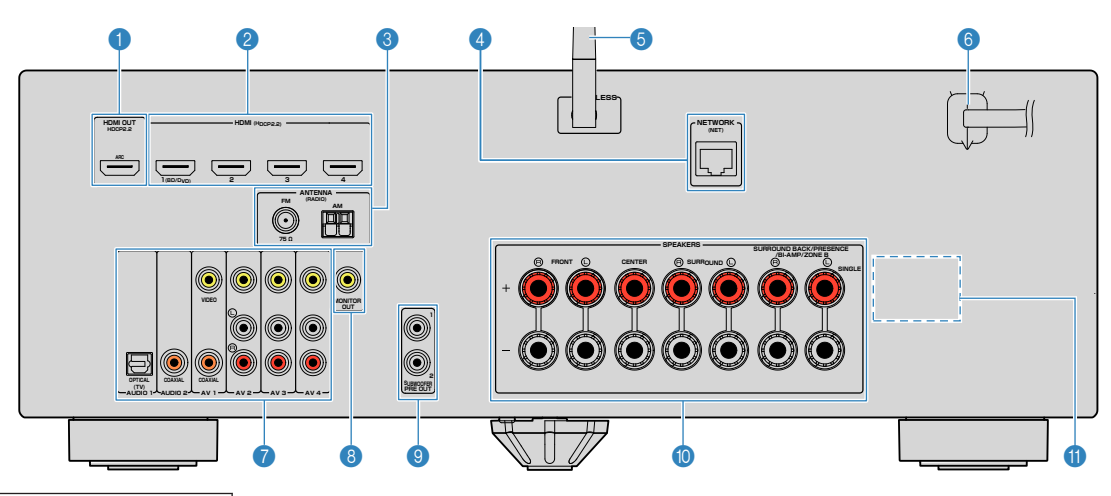

▪ L'area circostante le prese di uscita audio/video è contrassegnata in bianco sul prodotto reale per impedire collegamenti errati.

#### **1** Presa HDMI OUT

Per il collegamento a una TV compatibile con HDMI e la trasmissione dei segnali video e audio ([pag. 23](#page-22-0)). Quando si utilizza la funzione ARC, il segnale audio della TV può essere trasmesso anche tramite la presa HDMI OUT.

#### 2 **Prese HDMI 1-4**

Per il collegamento dei dispositivi di riproduzione compatibili con HDMI e la ricezione dei segnali video e audio ([pag. 24\)](#page-23-0).

#### **6** Prese ANTENNA

Per il collegamento alle antenne FM e AM [\(pag. 28](#page-27-0)).

#### 4 **Presa NETWORK**

Per il collegamento cablato a una rete ([pag. 29\)](#page-28-0).

#### 5 **Antenna wireless**

Per il collegamento wireless (Wi-Fi) a una rete ([pag. 29](#page-28-0)).

#### 6 **Cavo di alimentazione**

Per il collegamento a una presa di corrente [\(pag. 30](#page-29-0)).

### *A* Prese AV

#### **Prese AUDIO**

Per il collegamento ai dispositivi di riproduzione video/ audio e la ricezione dei segnali video/audio [\(pag. 25](#page-24-0)).

#### **8 Presa MONITOR OUT**

Per il collegamento a una TV che supporta la trasmissione dei segnali video ([pag. 23\)](#page-22-0).

#### 9 **SUBWOOFER PRE OUT 1-2 prese**

Per il collegamento a un subwoofer con amplificatore integrato ([pag. 21\)](#page-20-0).

#### : **Terminali SPEAKERS**

Per il collegamento ai diffusori [\(pag. 21](#page-20-0)).

#### A **VOLTAGE SELECTOR**

(solo modelli per Taiwan, Brasile e generici) Seleziona la posizione dell'interruttore in base alla tensione locale ([pag. 30](#page-29-0)).

### <span id="page-11-0"></span>**Telecomando**

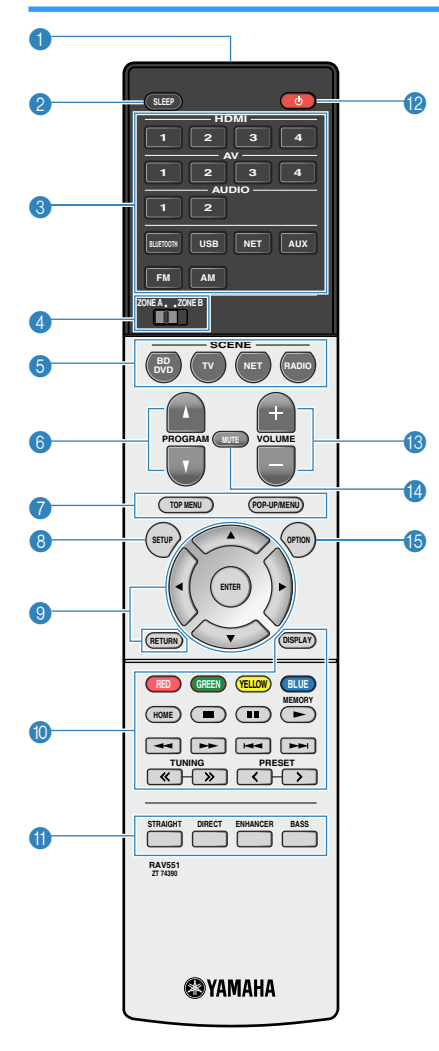

#### 1 **Trasmettitore di segnali del telecomando**

Trasmette i segnali infrarossi.

#### 2 **Tasto SLEEP**

Premendo ripetutamente questo tasto, sarà possibile determinare dopo quanto tempo (120 min, 90 min, 60 min, 30 min, off) l'unità passerà in modalità standby.

#### 3 **Tasti di selezione ingresso**

Seleziona una sorgente di ingresso per eseguirne la riproduzione.

È possibile selezionare direttamente ciascuna sorgente di ingresso premendo i seguenti tasti.

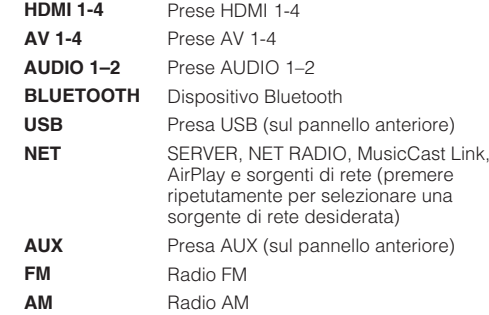

#### 4 **Interruttore ZONE**

Attiva/disattiva l'uscita audio su Zone A o su Zone B [\(pag. 74](#page-73-0)).

#### **6** Tasti SCENE

Selezionano la sorgente di ingresso e il programma sonoro registrati con un solo tocco. Accendono inoltre l'unità quando si trova in modalità standby [\(pag. 48](#page-47-0)).

#### 6 **Tasti PROGRAM**

Selezionano un programma sonoro o un decodificatore surround [\(pag. 49](#page-48-0)).

#### 8 **Tasto SETUP**

Visualizza il menu di configurazione ([pag. 82](#page-81-0)).

#### 9 **Tasti operativi per i menu**

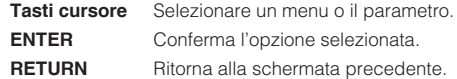

#### **000** Tasti operativi per i dispositivi esterni

Consentono di eseguire le operazioni di riproduzione dopo aver selezionato "USB" o "NET" come sorgente di ingresso, oppure di controllare la riproduzione del dispositivo di riproduzione compatibile con HDMI.

#### **Nota**

- I dispositivi di riproduzione devono supportare il Controllo HDMI. Alcuni dispositivi compatibili con il controllo HDMI non possono essere utilizzati.
- È possibile assegnare le funzioni dell'unità ai tasti RED/ GREEN/YELLOW/BLUE [\(pag. 98\)](#page-97-0).

#### : **Tasti per radio**

Azionano la radio FM/AM dopo aver selezionato "TUNER" come sorgente di ingresso ([pag. 54](#page-53-0)).

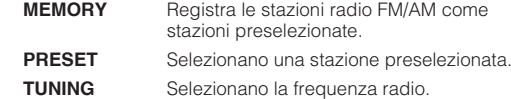

A **Tasti della modalità sonora**

Selezionano una modalità sonora [\(pag. 49](#page-48-0)).

**@** Tasto  $\circlearrowleft$  (accensione sintoamplificatore)

Accende o spegne (mette in standby) l'unità.

**B** Tasti VOLUME

Regolano il volume.

**@ Tasto MUTE** 

Disattiva l'uscita audio.

**B** Tasto OPTION

Visualizza il menu delle opzioni ([pag. 78\)](#page-77-0).

# <span id="page-12-0"></span>**PREPARATIVI**

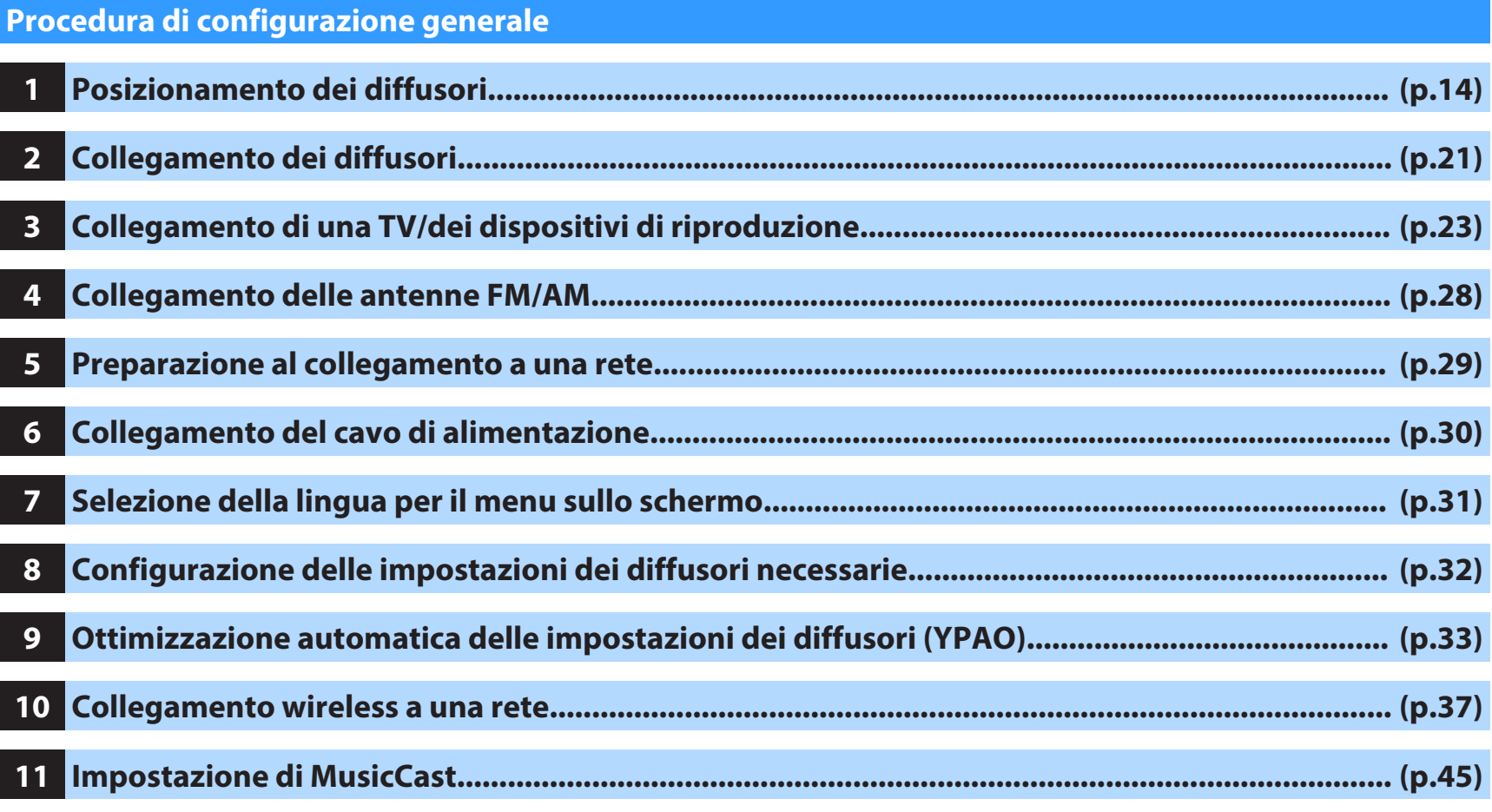

Questa operazione completa la fase dei preparativi. Ora è possibile iniziare a guardare i film e ascoltare la musica, la radio e altri contenuti con l'unità!

# <span id="page-13-0"></span>**1 Posizionamento dei diffusori**

Selezionare il layout preferito in base al numero di diffusori in uso e posizionare i diffusori e il subwoofer nella stanza. Questa sezione descrive alcuni esempi indicativi di layout dei diffusori.

#### **Avviso**

- (solo modelli per USA e Canada) Secondo le impostazioni predefinite in fabbrica, l'unità è configurata per diffusori da 8 ohm. Quando si collegano diffusori da 6 ohm, impostare l'impedenza dei diffusori dell'unità su "6 Q MIN". Per maggiori dettagli, ved ["Impostazione dell'impedenza dei diffusori" \(pag. 20\)](#page-19-0).
- (ad eccezione dei modelli per USA e Canada) Utilizzare diffusori con un'impedenza di almeno 6  $\Omega$ .
- Utilizzare un subwoofer con amplificatore integrato.
- Assicurarsi di collegare i diffusori anteriori sinistro e destro.

### <span id="page-14-0"></span>n**Sistema a 5.1.2 canali (con l'uso di diffusori di presenza)**

Il sistema di diffusori utilizza i diffusori di presenza per produrre un campo sonoro tridimensionale naturale, e crea inoltre Virtual Surround Back Speaker (VSBS) usando i diffusori surround per aggiungere un senso di profondità al campo sonoro posteriore. Questo sistema è ideale non solo per un sistema a 5.1 canali, ma anche per ascoltare contenuti a 7.1 canali.

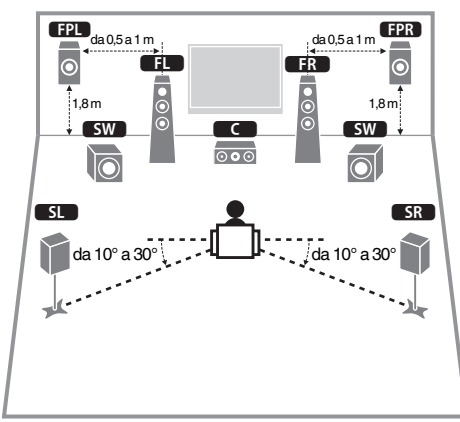

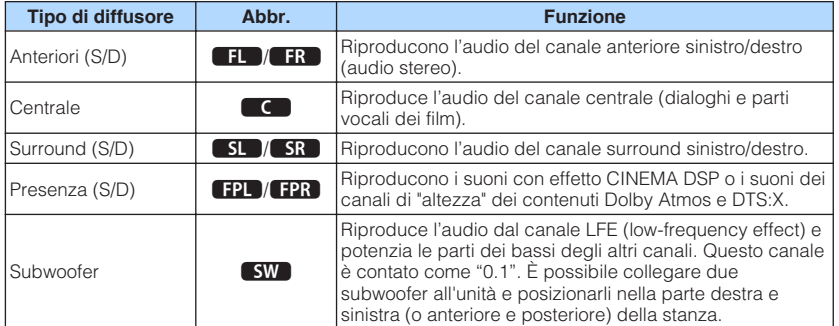

#### **Nota**

- "5.1.2 canali" indica i "5.1 canali standard più 2 per i canali dei diffusori posti in alto". Per dettagli su come posizionare i diffusori in alto (diffusori di presenza), vedere ["Layout dei diffusori di presenza" \(pag. 19\)](#page-18-0).
- Per un effetto completo dei contenuti Dolby Atmos, si consiglia di utilizzare questo sistema di diffusori. Tuttavia, è anche possibile riprodurre i contenuti Dolby Atmos con il sistema 7.1 (usando i diffusori surround posteriori).
- Per un effetto completo dei contenuti DTS:X, si consiglia di utilizzare questo sistema di diffusori.
- È possibile collegare due subwoofer (con amplificatore incorporato) all'unità. Due subwoofer collegati all'unità emettono gli stessi suoni.
- Quando si utilizza un solo subwoofer, è possibile posizionarlo sia a destra che a sinistra.

### <span id="page-15-0"></span>n**Sistema a 7.1 canali**

Questo sistema di diffusori crea Virtual Presence Speaker (VPS) usando i diffusori anteriori, centrali e surround per produrre un campo sonoro tridimensionale, e consente anche l'ascolto di suoni surround estesi grazie ai diffusori surround posteriori.

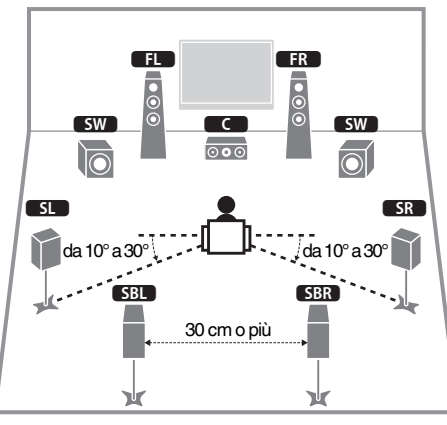

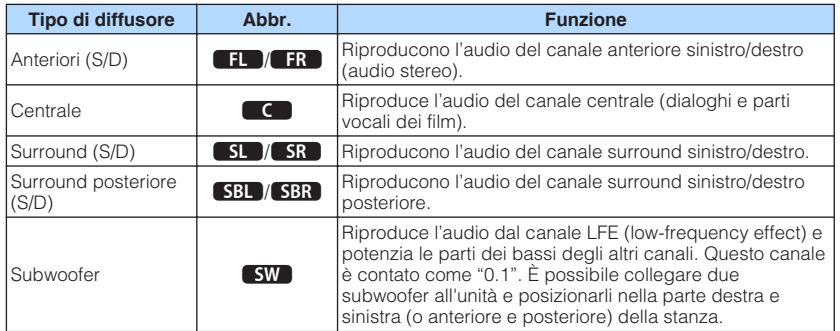

#### **Nota**

- Quando si usa un solo diffusore surround posteriore (sistema a 6.1 canali), posizionarlo direttamente dietro alla posizione di ascolto (a metà tra **5BL**) e **5BR**) nel diagramma).
- È possibile collegare due subwoofer (con amplificatore incorporato) all'unità. Due subwoofer collegati all'unità emettono gli stessi suoni.
- Quando si utilizza un solo subwoofer, è possibile posizionarlo sia a destra che a sinistra.

### <span id="page-16-0"></span>**Altri layout dei diffusori**

Sono altresì disponibili i seguenti layout dei diffusori.

### **ndia a 5.1 canali**

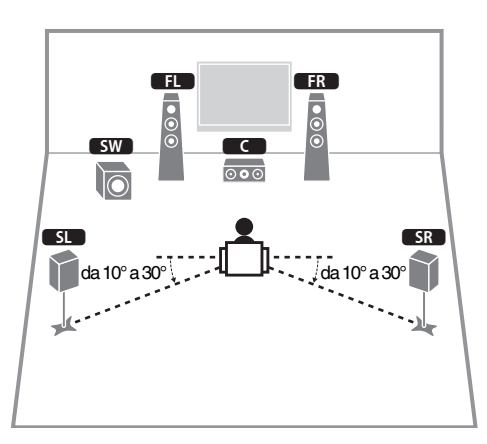

#### **Nota**

- Il suono surround è utilizzabile anche senza il diffusore (sistema 4.1 canali di fronte).
- Oltre al layout dei diffusori, è possibile utilizzare connessioni a doppia amplificazione o la funzione Zone B che consente di riprodurre una sorgente di ingresso in un'altra stanza (Zone B). Per ulteriori dettagli, vedere ["Riproduzione di più suoni di qualità](#page-71-0) [elevata con connessioni a doppia amplificazione" \(pag. 72\)](#page-71-0) o ["Riproduzione della musica in vari ambienti" \(pag. 73\)](#page-72-0).

### n**Sistema 5.1 (5.1 canali anteriori) (con l'uso di diffusori surround)**

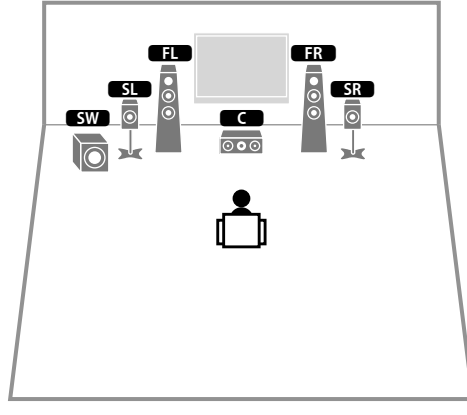

#### **Nota**

- Per utilizzare questa configurazione, impostare ["Virtual CINEMA](#page-87-0) [FRONT" \(pag. 88\)](#page-87-0) nel menu "Configurazione" su "Acceso".
- Il suono surround è utilizzabile anche senza il diffusore (sistema 4.1 canali di fronte).
- Oltre al layout dei diffusori, è possibile utilizzare connessioni a doppia amplificazione o la funzione Zone B che consente di riprodurre una sorgente di ingresso in un'altra stanza (Zone B). Per ulteriori dettagli, vedere ["Riproduzione di più suoni di qualità](#page-71-0) [elevata con connessioni a doppia amplificazione" \(pag. 72\)](#page-71-0) o ["Riproduzione della musica in vari ambienti" \(pag. 73\)](#page-72-0).

### n**Sistema 5.1 (5.1 canali anteriori) (con l'uso di diffusori di presenza)**

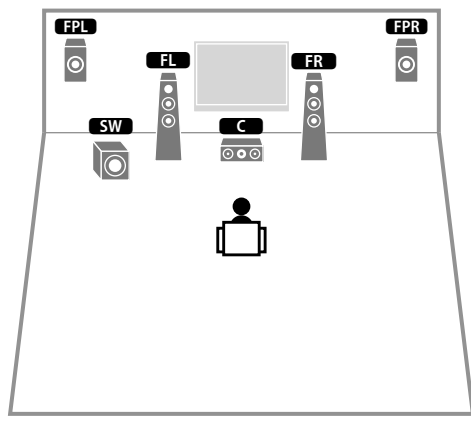

#### **Nota**

Il suono surround è utilizzabile anche senza il diffusore (sistema 4.1 canali di fronte).

### **n**Sistema a 3.1 canali

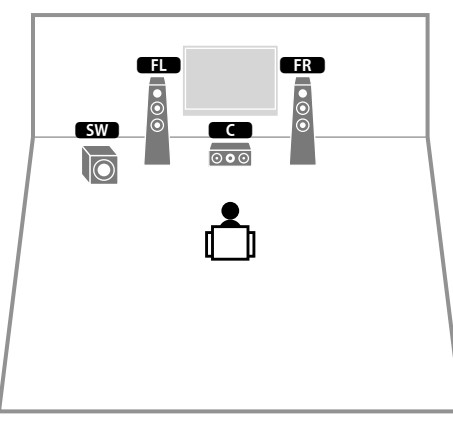

#### **Nota**

Oltre al layout dei diffusori, è possibile utilizzare connessioni a doppia amplificazione o la funzione Zone B che consente di riprodurre una sorgente di ingresso in un'altra stanza (Zone B). Per ulteriori dettagli, vedere ["Riproduzione di più suoni di qualità elevata con connessioni a doppia amplificazione" \(pag. 72\)](#page-71-0) o ["Riproduzione della musica in vari ambienti" \(pag. 73\).](#page-72-0)

### **n**Sistema a 2.1 canali

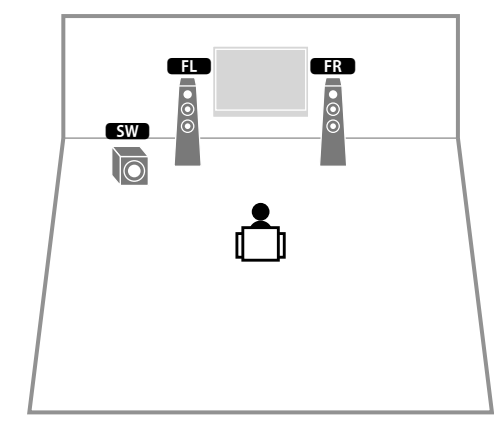

#### **Nota**

Oltre al layout dei diffusori, è possibile utilizzare connessioni a doppia amplificazione o la funzione Zone B che consente di riprodurre una sorgente di ingresso in un'altra stanza (Zone B). Per ulteriori dettagli, vedere ["Riproduzione di più suoni di qualità elevata con connessioni a doppia amplificazione" \(pag. 72\)](#page-71-0) o ["Riproduzione della musica in vari ambienti" \(pag. 73\).](#page-72-0)

### <span id="page-18-0"></span>**Layout dei diffusori di presenza**

L'unità offre tre opzioni di layout per i diffusori di presenza (Altezza anteriore, Spazio superiore e Dolby Enabled SP). Scegliere l'opzione di layout adatta all'ambiente di ascolto.

#### **Nota**

- È possibile ascoltare Dolby Atmos, DTS:X o Cinema DSP 3D con tutte le opzioni.
- Quando si usano diffusori di presenza installati sul soffitto o quando si usano i diffusori con attivazione Dolby come diffusori di presenza, configurare l'impostazione "Layout" nel menu "Configurazione" prima di eseguire la misurazione YPAO ([pag. 33](#page-32-0)).

### n**Altezza anteriore**

Installare i diffusori di presenza sulla parete anteriore.

In questo modo si ottiene un campo sonoro naturale con una perfetta connessione tra gli spazi sonori sinistro, destro, superiore e inferiore e l'estensione del suono in modo efficace.

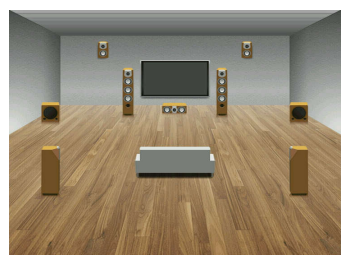

### **n**Spazio superiore

Installare i diffusori di presenza al soffitto sopra la posizione di ascolto.

In questo modo si ottengono effetti sonori realistici dall'alto e un campo sonoro naturale con una perfetta connessione tra gli spazi sonori anteriore e posteriore in modo efficace.

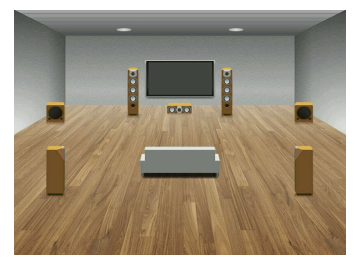

## **n**Dolby Enabled SP

Usare i diffusori con attivazione Dolby come diffusori di presenza.

Utilizzano i suoni che si riflettono sul soffitto e consentono di ascoltare i suoni in alto solo dai diffusori posizionati allo stesso livello dei diffusori tradizionali.

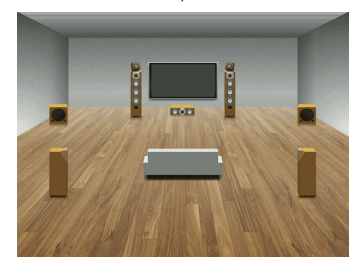

#### **Nota**

Posizionare i diffusori con attivazione Dolby sopra o vicino ai diffusori anteriori tradizionali. È possibile integrare un'unità diffusore con attivazione Dolby in un diffusore tradizionale. Per ulteriori informazioni, fare riferimento al manuale di istruzioni dei diffusori con attivazione Dolby.

### <span id="page-19-0"></span>n**Note sull'installazione dei diffusori a soffitto**

Quando si installano i diffusori di presenza sul soffitto, posizionarli esattamente sopra la posizione di ascolto, oppure sul soffitto tra le estensioni dei diffusori anteriori e la posizione di ascolto.

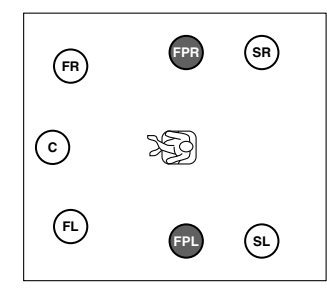

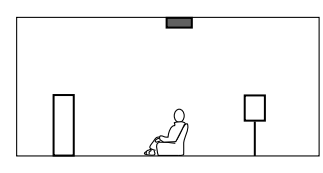

#### **Avviso**

▪ Assicurarsi di utilizzare diffusori appositi per il soffitto e adottare misure anti crollo. Rivolgersi a un tecnico competente o al personale del rivenditore per i lavori di installazione.

# **Impostazione dell'impedenza dei diffusori**

### (Solo modelli per USA e Canada)

Secondo le impostazioni predefinite in fabbrica, l'unità è configurata per diffusori da 8 ohm. Se si collegano diffusori da 6 ohm, impostare l'impedenza dei diffusori su "6  $\Omega$ MIN".

- **1 Prima di collegare i diffusori, inserire il cavo di alimentazione in una presa di corrente.**
- **2 Tenere premuto STRAIGHT sul pannello anteriore e premere**  $\circled{}$ **(accensione).**

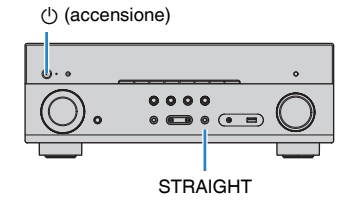

**3 Controllare che "SP IMP." sia visualizzato sul display anteriore.**

# SP IMP. ••80MIN

- **4 Premere STRAIGHT per selezionare "6 Ω MIN".**
- **5 Premere**  $\circled{b}$  **(accensione) per impostare la modalità standby dell'unità, quindi staccare il cavo di alimentazione dalla presa di corrente CA.**

Ora è possibile collegare i diffusori.

# <span id="page-20-0"></span>**2 Collegamento dei diffusori**

Collegare all'unità i diffusori posizionati nella stanza. Gli schemi riportati di seguito illustrano i collegamenti di esempio per sistemi a 5.1 e 7.1 canali. Per gli altri sistemi, collegare i diffusori facendo riferimento allo schema di connessione relativo al sistema a 5.1 canali.

#### **Avviso**

- Prima di collegare i diffusori, rimuovere il cavo di alimentazione dell'unità dalla presa di corrente e spegnere il subwoofer.
- Il diffusore è dotato di polarità (+/-). Collegare il cavo del diffusore correttamente tra il terminale positivo (+), e in seguito anche negativo (-), dell'unità e il diffusore.

### **Cavi necessari al collegamento (disponibili in commercio)**

Cavi dei diffusori per il numero di diffusori

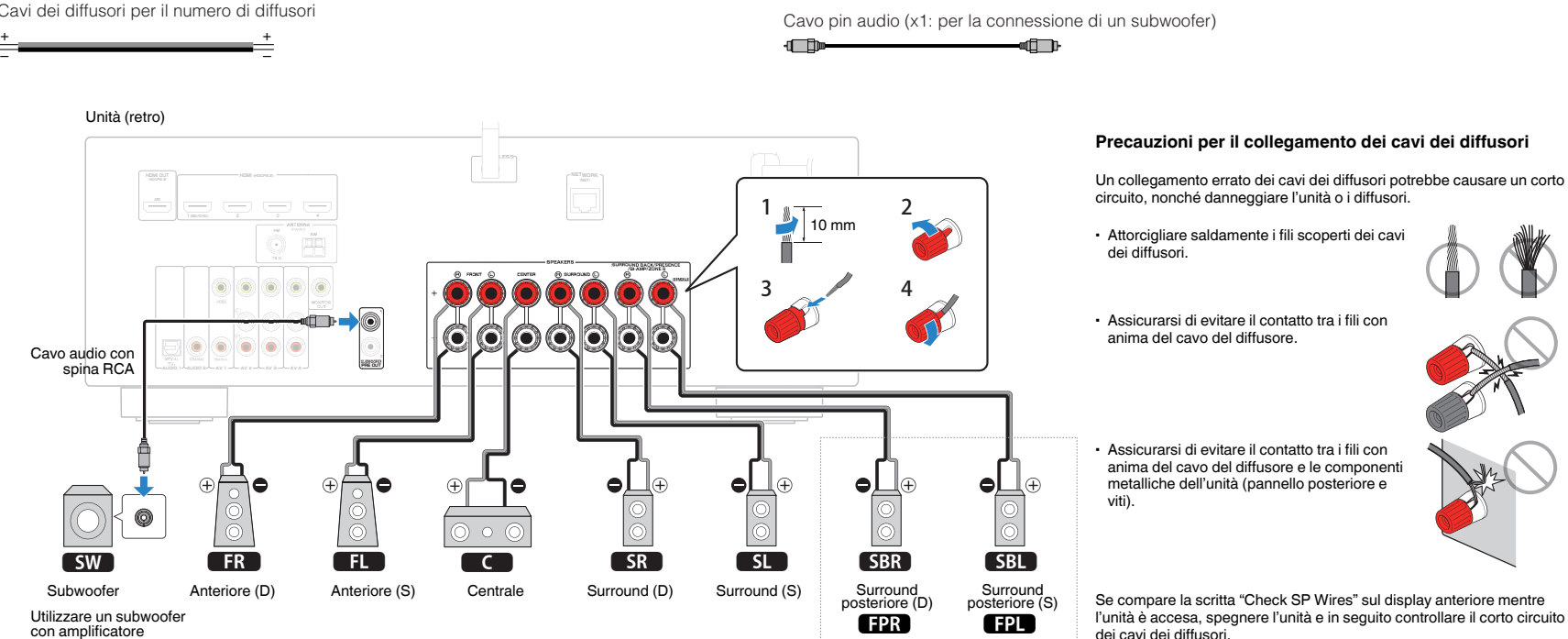

integrato.

\* Non è possibile utilizzare i diffusori surround posteriori e i diffusori di presenza contemporaneamente.

Presenza (D) Presenza (S)

## <span id="page-21-0"></span>**Collegamento dei cavi dei diffusori**

I cavi dei diffusori hanno due fili. Uno serve per collegare il terminale negativo (-) dell'unità e il diffusore, l'altro per collegare il terminale positivo (+). Se i fili sono di colore diverso per evitare confusione, collegare il filo nero al terminale negativo e l'altro filo al terminale positivo.

- **1 Rimuovere circa 10 mm di isolante dalle estremità del cavo del diffusore, quindi attorcigliare saldamente i fili scoperti del cavo.**
- **2 Allentare il terminale del diffusore.**
- **3 Inserire i fili scoperti del cavo nello spazio sul lato del terminale (in alto a destra o in basso a sinistra).**
- **4 Stringere il terminale.**

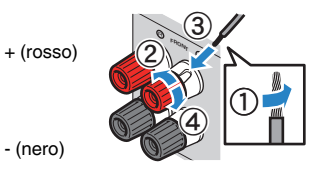

### **Uso di uno spinotto a banana**

(solo modelli per USA, Canada, Cina, Australia, Taiwan, Brasile e generici)

- **1 Stringere il terminale del diffusore.**
- **2 Inserire uno spinotto a banana nell'estremità del terminale.**

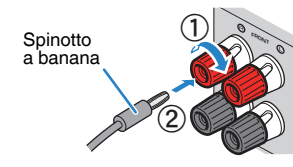

### **Collegamento del subwoofer (con amplificatori incorporati)**

Utilizzare un cavo con spina RCA per collegare il subwoofer.

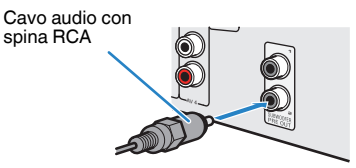

# **Collegamento di diffusori anteriori che supportano collegamenti a doppia amplificazione**

Se si utilizzano diffusori anteriori che supportano collegamenti a doppia amplificazione, collegarli ai terminali FRONT e SURROUND BACK/PRESENCE/BI-AMP/ZONE B. Per ulteriori dettagli, vedere ["Riproduzione di più suoni di qualità](#page-71-0) [elevata con connessioni a doppia amplificazione" \(pag. 72\)](#page-71-0).

### **Nota**

I diffusori surround posteriori, i diffusori di presenza e i diffusori Zone B non possono essere utilizzati durante i collegamenti a doppia amplificazione.

## **Collegamento dei diffusori Zone B**

La funzione Zone A/B permette di riprodurre una sorgente d'ingresso nella stanza in cui è installata l'unità (Zone A) e in un'altra stanza (Zone B). Per il collegamento dei diffusori Zone B, vedere ["Riproduzione della musica in vari ambienti" \(pag. 73\).](#page-72-0)

#### **Nota**

I diffusori surround posteriori, i diffusori di presenza o i diffusori a doppia amplificazione non possono essere utilizzati durante i collegamenti Zone B.

# <span id="page-22-0"></span>**3 Collegamento di una TV/dei dispositivi di riproduzione**

L'unità è dotata di varie prese di ingresso, tra cui quelle HDMI, che consentono di collegare diversi tipi di dispositivi di riproduzione. Per informazioni su come collegare un dispositivo Bluetooth o un dispositivo di memorizzazione USB, consultare le pagine successive.

- Collegamento di un dispositivo di Bluetooth ([pag. 59](#page-58-0))
- Collegamento di un dispositivo di memorizzazione USB ([pag. 63](#page-62-0))

# **Prese di ingresso/uscita e cavi**

### n**Prese video/audio**

### **Prese HDMI**

Trasmettono i segnali video e audio digitali attraverso una presa singola. Utilizzare un cavo HDMI.

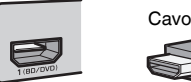

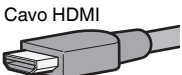

#### **Nota**

- Utilizzare un cavo HDMI a 19 pin con il logo HDMI. Si consiglia l'uso di un cavo non superiore ai 5,0 m di lunghezza per evitare la degenerazione della qualità del segnale.
- Le prese HDMI dell'unità supportano il controllo HDMI, la funzione Audio Return Channel (ARC) e la trasmissione video 3D e 4K Ultra HD (attraverso l'uscita).
- Utilizzare cavi HDMI ad alta velocità per la riproduzione ottimale dei video 3D o 4K Ultra HD.

### n**Prese video**

### **Prese VIDEO**

Trasmettono i segnali video analogici. Utilizzare un cavo video con spina RCA.

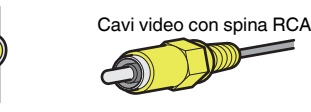

## **Prese audio**

### **Prese OPTICAL**

Trasmettono i segnali audio digitali. Utilizzare un cavo ottico digitale. Rimuovere la punta di protezione (se presente) prima di utilizzare il cavo.

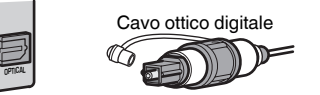

### **Prese COAXIAL**

Trasmettono i segnali audio digitali. Utilizzare un cavo coassiale digitale.

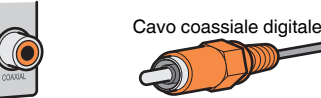

### **Prese AUDIO**

### **(Prese stereo L/R)**

Trasmettono i segnali audio stereo analogici. Utilizzare un cavo stereo con spina RCA.

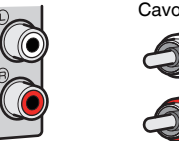

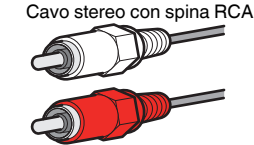

### **(Presa mini stereo)**

Trasmette i segnali audio analogici stereo. Utilizzare un cavo con presa mini stereo.

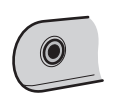

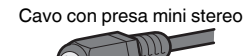

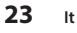

## <span id="page-23-0"></span>**Collegamento di una TV**

Collegare la TV all'unità in modo che i segnali video ricevuti dall'unità possano essere trasmessi sulla TV. Sull'unità è anche possibile riprodurre l'audio della TV. Per ottimizzare le prestazioni dell'unità si consiglia di collegare la TV con un cavo HDMI.

### n**Connessione HDMI**

Collegare la TV all'unità con un cavo HDMI e un cavo ottico digitale.

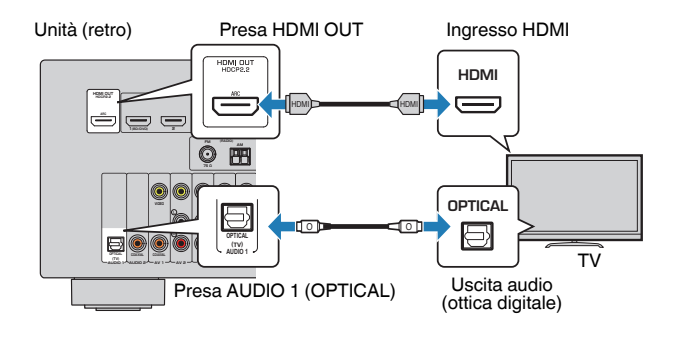

#### **Nota**

- Non effettuare un collegamento con cavo ottico digitale tra la TV e l'unità nei seguenti casi:
	- Se la TV supporta Audio Return Channel (ARC)
	- Se le trasmissioni TV si ricevono solo tramite set-top box
- Se si collega all'unità una TV che supporta il controllo HDMI mediante un cavo HDMI, sarà possibile controllare l'accensione e il volume dell'unità utilizzando il telecomando della TV.

Per utilizzare il Controllo HDMI e la funzione ARC, configurare le impostazioni HDMI sull'unità. Per maggiori dettagli sulle impostazioni vedere ["Informazioni su](#page-121-0) [HDMI" \(pag. 122\).](#page-121-0)

#### **Informazioni sulla funzione Audio Return Channel (ARC)**

- La funzione ARC consente la trasmissione bidirezionale dei segnali audio. Se si collega all'unità una TV che supporta la funzione ARC con un solo cavo HDMI sarà possibile trasmettere i segnali video/ audio alla TV o trasmettere l'audio della TV all'unità.
- Se si utilizza la funzione ARC, collegare una TV con un cavo HDMI che supporti la funzione ARC.

### **n** Collegamento per video composito

Quando si collega un dispositivo video a un cavo video con spina RCA, collegare la TV alla presa MONITOR OUT (VIDEO).

#### **Nota**

- Se si collega una TV all'unità con un cavo diverso da HDMI, il segnale video ricevuto dall'unità tramite HDMI non può essere trasmesso alla TV.
- Le operazioni sullo schermo della TV sono possibili solo quando la TV è collegata all'unità tramite HDMI.
- Se le trasmissioni TV verranno ricevute solo dalla set-top box, non sarà necessario collegare un cavo audio tra la TV e l'unità.

### **Collegamento VIDEO (video composito)**

Collegare la TV all'unità con un cavo pin video e un cavo ottico digitale.

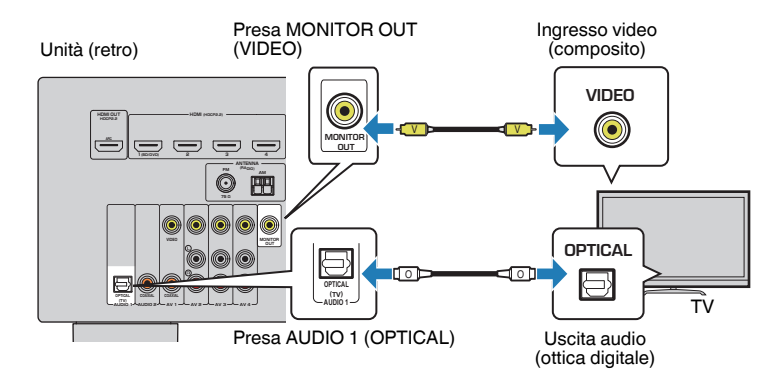

### <span id="page-24-0"></span>**Collegamento di dispositivi video (ad esempio lettori BD/DVD)**

Collegare all'unità dispositivi video quali i lettori BD/DVD, le set-top box (STB) e le console di gioco. Scegliere uno dei seguenti collegamenti, a seconda delle prese di uscita video/audio del dispositivo video. Si consiglia di utilizzare un collegamento HDMI se il dispositivo video ha una presa di uscita HDMI.

#### **Nota**

Se la combinazione di prese di ingresso video/audio disponibile sull'unità non corrisponde al dispositivo video, modificare la combinazione in base alle prese di uscita del dispositivo ([pag. 26](#page-25-0)).

# **Connessione HDMI**

Collegare un dispositivo video all'unità con un cavo HDMI.

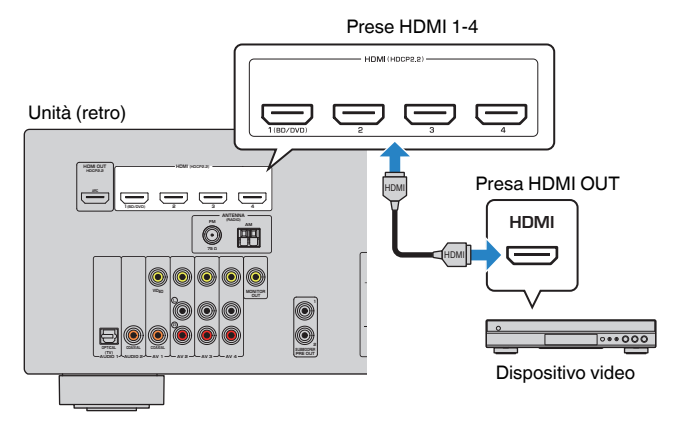

#### **Nota**

Per guardare i segnali video trasmessi alle prese HDMI 1-4, è necessario collegare la propria TV alla presa HDMI OUT dell'unità [\(pag. 24\)](#page-23-0).

# **n** Collegamento per video composito

Collegare un dispositivo video all'unità con un cavo video con spina RCA e un cavo audio (coassiale digitale o cavo stereo con spina RCA). Scegliere una serie di prese di ingresso sull'unità, a seconda delle prese di uscita audio del dispositivo video.

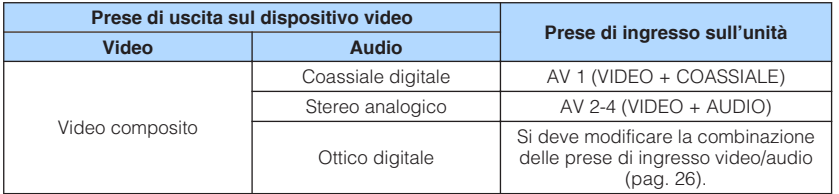

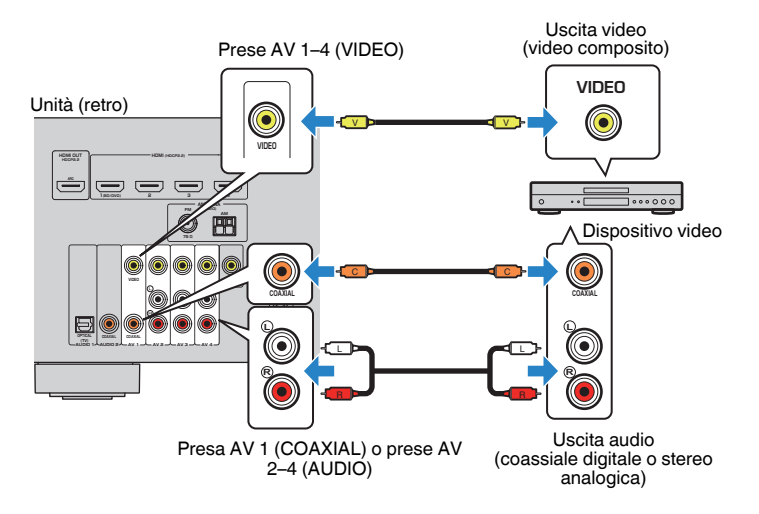

#### **Nota**

Se si collega un dispositivo video all'unità tramite un collegamento video composito, è necessario collegare la TV alla presa MONITOR OUT (VIDEO) dell'unità ([pag. 24](#page-23-0)).

### <span id="page-25-0"></span>**n** Modifica della combinazione delle prese di ingresso **video/audio**

Se la combinazione di prese di ingresso video/audio disponibile sull'unità non corrisponde al dispositivo video, modificare la combinazione in base alle prese di uscita del dispositivo. È possibile collegare un dispositivo video che dispone delle prese di uscita video/audio indicate di seguito.

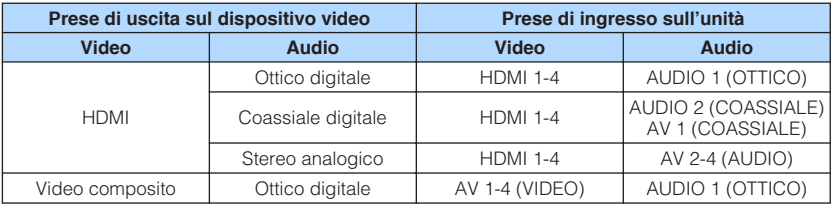

### **Impostazione necessaria**

Se, ad esempio, si è collegato un dispositivo video ad una presa AV 2 (VIDEO) e AUDIO 1 (OTTICO) dell'unità, modificare la combinazione delle impostazioni nel modo seguente.

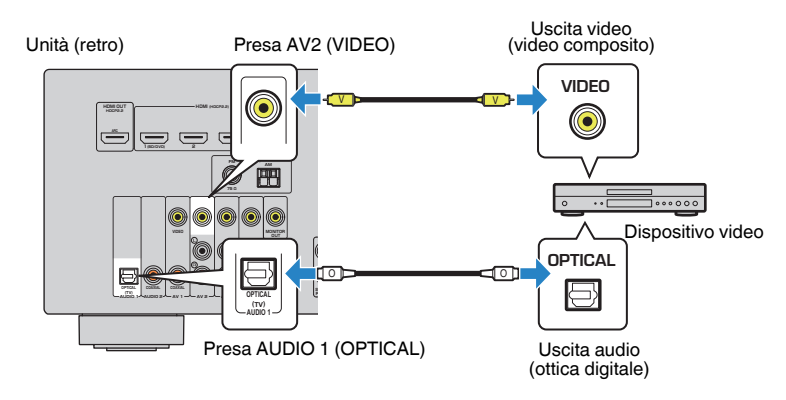

- **1 Dopo aver collegato i dispositivi esterni (ad esempio la TV e i dispositivi di riproduzione) e il cavo di alimentazione dell'unità, accendere l'unità.**
- **2 Premere INPUT per selezionare "AV 2" (presa di ingresso video da utilizzare) come sorgente d'ingresso.**

**3 Premere OPTION.**

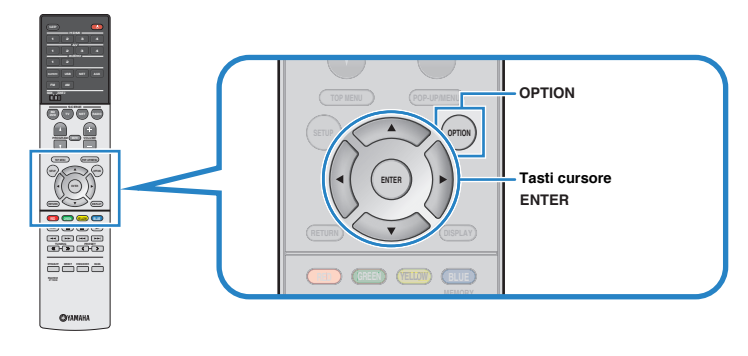

**4 Utilizzare i tasti cursore (**q**/**w**) per selezionare "Audio In" e premere ENTER.**

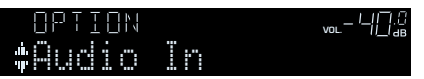

**5 Utilizzare i tasti cursore (**e**/**r**) per selezionare "AUDIO 1" (la presa di ingresso audio da utilizzare).**

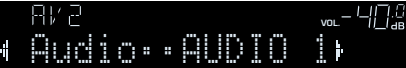

### **6 Premere OPTION.**

Questa operazione completa le impostazioni necessarie.

 Se si seleziona "AV 2" come sorgente di ingresso premendo INPUT, il segnale video/audio riprodotto sul dispositivo video verrà trasmesso dall'unità.

### <span id="page-26-0"></span>**Collegamento di dispositivi audio (ad esempio lettori CD)**

Collegare dispositivi audio quali i lettori CD e MD all'unità. Scegliere uno dei seguenti collegamenti, a seconda delle prese di uscita audio del dispositivo audio.

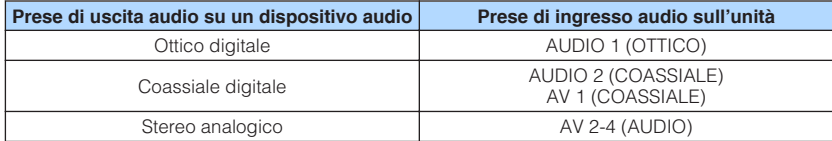

Unità (retro)

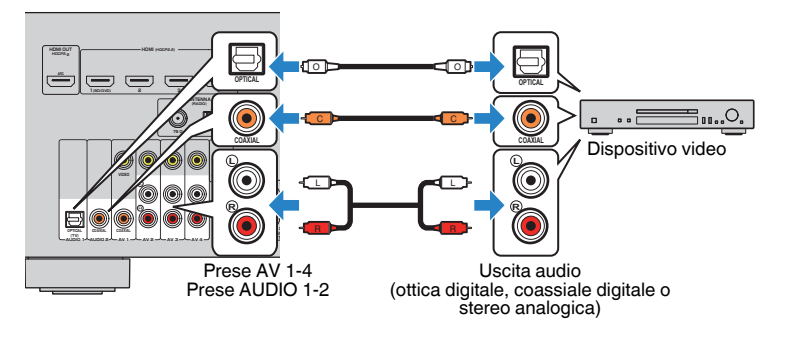

### **Collegamento alla presa sul pannello anteriore**

Utilizzare la presa AUX sul pannello anteriore per collegare temporaneamente all'unità dispositivi quali lettori audio portatili.

Prima di effettuare il collegamento, interrompere la riproduzione sul dispositivo e abbassare il volume dell'unità.

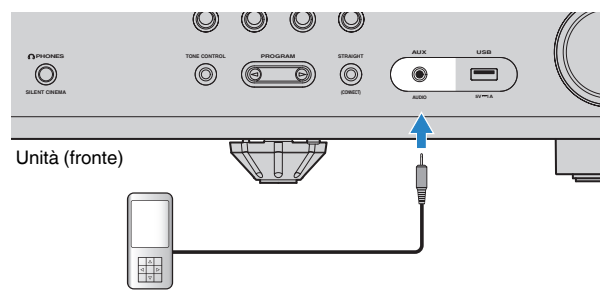

#### Lettore audio portatile

Se si seleziona "AUX" come sorgente di ingresso premendo INPUT, il segnale audio riprodotto sul dispositivo verrà trasmesso dall'unità.

#### **Nota**

- È necessario preparare i cavi audio che corrispondano alle prese di uscita del dispositivo.
- Per ulteriori dettagli su come collegare un dispositivo di memorizzazione USB, vedere ["Collegamento di](#page-62-0) [un dispositivo di memorizzazione USB" \(pag. 63\)](#page-62-0).

# <span id="page-27-0"></span>**4 Collegamento delle antenne FM/AM**

Collegare le antenne FM/AM in dotazione all'unità.

Fissare l'estremità dell'antenna FM a una parete e posizionare l'antenna AM su una superficie piana.

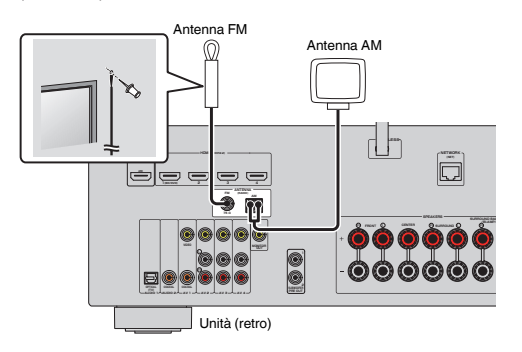

### **Assemblaggio e collegamento dell'antenna AM**

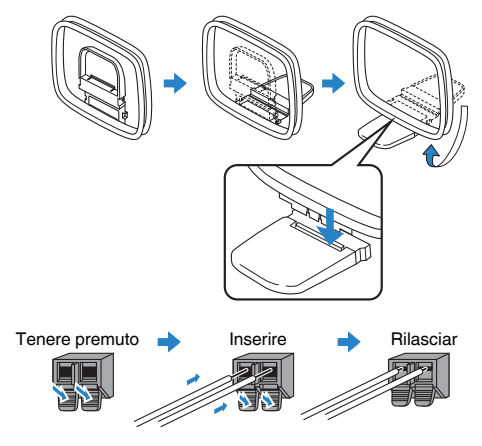

#### **Nota**

- Svolgere il cavo dall'unità per l'antenna AM solo per la lunghezza necessaria.
- I fili dell'antenna AM non hanno polarità.

## <span id="page-28-0"></span>**5 Preparazione al collegamento a una rete**

Collegare l'unità con un router wireless (punto d'accesso) tramite un cavo di rete, oppure preparare l'antenna wireless per stabilire un collegamento di rete wireless.

Sull'unità è possibile ascoltare la radio da Internet o file musicali salvati su server multimediali, come PC e Network Attached Storage (NAS).

# **Collegamento di un cavo di rete**

Collegare l'unità al router con un cavo schermato di rete STP disponibile in commercio (CAT-5 o cavo diritto superiore).

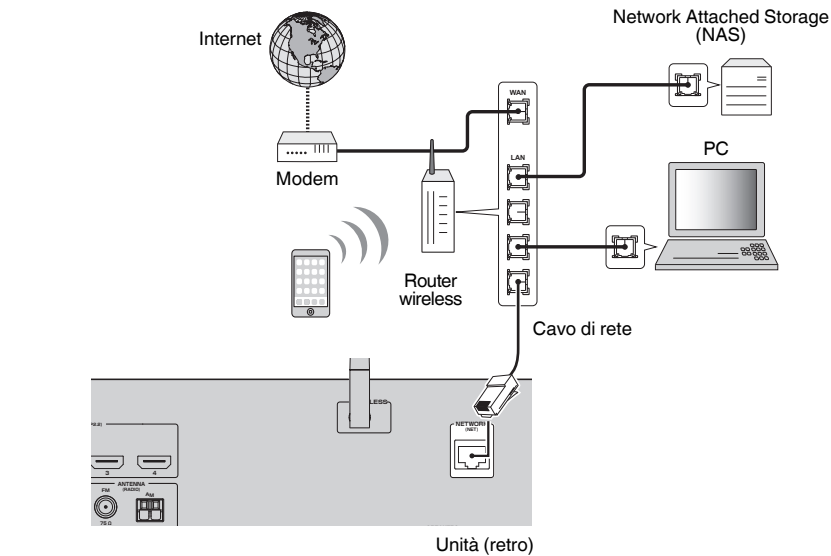

#### **Nota**

- Se si utilizza un router che supporta la funzione DHCP, non c'è bisogno di configurare le impostazioni di rete dell'unità, poiché i parametri di rete (per es. indirizzo IP) verranno assegnati automaticamente a quest'ultima. Se il router non supporta la funzione DHCP o se si desidera configurare manualmente i parametri di rete, basta configurare le impostazioni di rete [\(pag. 99\)](#page-98-0).
- Per controllare se i parametri di rete (per es. indirizzo IP) sono assegnati correttamente all'unità, vedere ["Informazioni" \(pag. 99\)](#page-98-0) nel menu "Configurazione".
- Alcuni software di protezione installati sul PC o le impostazioni del firewall dei dispositivi di rete (ad esempio un router) potrebbero bloccare l'accesso dell'unità ai dispositivi di rete o a Internet. In tal caso, configurare le impostazioni di protezione del software o del firewall in modo appropriato.
- Ogni server deve essere collegato alla stessa sottorete dell'unità.
- Per utilizzare il servizio via Internet, si consiglia di avere una connessione a banda larga.

# **Preparazione di un'antenna wireless**

Se ci si collega all'unità in modo wireless, sollevare l'antenna wireless.

Per informazioni su come collegare l'unità a una rete wireless, vedere ["Collegamento](#page-36-0) [wireless a una rete" \(pag. 37\).](#page-36-0)

Alzare l'antenna wireless.

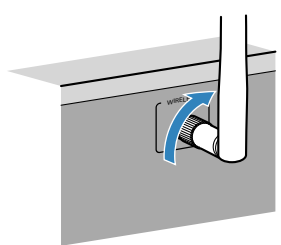

**Nota**

Non applicare forza eccessiva sull'antenna wireless. Ciò potrebbe danneggiare l'antenna.

# <span id="page-29-0"></span>**6 Collegamento del cavo di alimentazione**

### **Avvertenza**

(solo modelli per Taiwan, Brasile e generici)

Impostare l'interruttore VOLTAGE SELECTOR dell'unità PRIMA di inserire il cavo di alimentazione in una presa di corrente. L'impostazione errata del VOLTAGE SELECTOR potrebbe causare danni all'unità e creare un potenziale pericolo d'incendio.

#### **Prima di collegare il cavo di alimentazione**

Selezionare la posizione del VOLTAGE SELECTOR secondo la tensione locale. Le tensioni sono CA 110–120/220–240 V, 50/60 Hz.

#### Unità (retro)

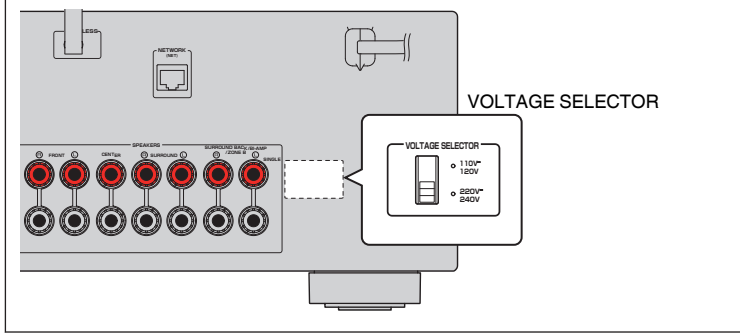

Una volta completati i collegamenti, inserire il cavo di alimentazione.

#### Unità (retro)

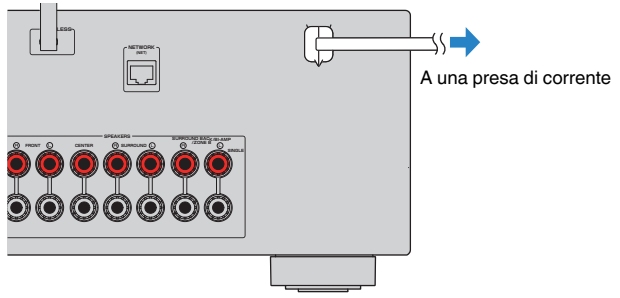

# <span id="page-30-0"></span>**7 Selezione della lingua per il menu sullo schermo**

Selezionare la lingua desiderata per il menu sullo schermo.

- **Premere**  $\circled{}$  **(alimentazione sintoamplificatore) per accendere l'unità.**
- **2 Accendere la TV e cambiare l'ingresso della TV in modo da visualizzare il segnale video proveniente dall'unità (presa HDMI OUT).**

#### **Nota**

- Le operazioni sullo schermo della TV sono possibili solo quando la TV è collegata all'unità tramite HDMI. Se la TV non è collegata in questo modo, effettuare le operazioni desiderate sul display anteriore.
- Se si accende l'unità per la prima volta, viene visualizzato il messaggio relativo all'impostazione di rete. Per continuare l'impostazione della lingua, premere RETURN.
- **3 Premere SETUP.**
- **4 Utilizzare i tasti cursore per selezionare "Language" e premere ENTER.**

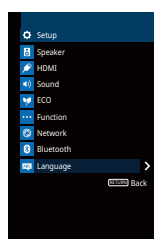

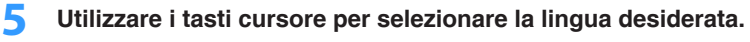

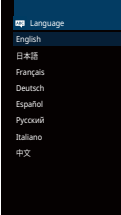

**6 Per uscire dal menu, premere SETUP.**

#### **Nota**

Le informazioni sul display anteriore sono solo in inglese.

# <span id="page-31-0"></span>**8 Configurazione delle impostazioni dei diffusori necessarie**

Se si utilizzano le seguenti configurazioni dei diffusori, seguire questa procedura per configurare manualmente le impostazioni dei diffusori corrispondenti prima di eseguire la misurazione YPAO.

- Uso di diffusori surround posteriori [\(pag. 16](#page-15-0)), collegamento a doppia amplificazione ([pag. 72](#page-71-0)) o diffusori Zone B [\(pag. 73\)](#page-72-0)
- Uso dei diffusori surround per il sistema anteriore a 5.1 canali (Virtual CINEMA FRONT) ([pag. 17](#page-16-0))
- Uso dei diffusori di presenza per la riproduzione Dolby Atmos o DTS:X ([pag. 19](#page-18-0))
- **Premere**  $\circled{}$  **(alimentazione sintoamplificatore) per accendere l'unità.**
- **2 Accendere la TV e cambiare l'ingresso della TV in modo da visualizzare il segnale video proveniente dall'unità (presa HDMI OUT).**

#### **Nota**

Se si accende l'unità per la prima volta, viene visualizzato il messaggio relativo all'impostazione di rete. Per ora, premere RETURN e procedere con il passaggio 3.

- **3 Premere SETUP.**
- **4 Utilizzare i tasti cursore per selezionare "Speaker" e premere ENTER.**
- **5 Utilizzare i tasti cursore per selezionare "Configurazione" e premere ENTER.**
- **6 Configurare le impostazioni dei diffusori corrispondenti.**
	- Quando si usano diffusori surround posteriori, collegamenti a doppia amplificazione o diffusori Zone B, selezionare ["Assegnazione](#page-84-0) [amp" \(pag. 85\)](#page-84-0), quindi scegliere il sistema di diffusori.
	- Quando si usano diffusori surround per il sistema anteriore a 5.1 canali (Virtual CINEMA FRONT), selezionare ["Virtual CINEMA](#page-87-0) [FRONT" \(pag. 88\),](#page-87-0) poi scegliere "Acceso".
	- Quando si usano i diffusori di presenza per la riproduzione Dolby Atmos o DTS:X, selezionare ["Layout" \(pag. 87\)](#page-86-0), quindi scegliere il layout del diffusore di presenza.
- **7 Per uscire dal menu, premere SETUP.**

## <span id="page-32-0"></span>**9 Ottimizzazione automatica delle impostazioni dei diffusori (YPAO)**

La funzione Yamaha Parametric room Acoustic Optimizer (YPAO) rileva i collegamenti dei diffusori e misura la distanza tra i diffusori e la posizione di ascolto, quindi ottimizza automaticamente le impostazioni dei diffusori, ad esempio il bilanciamento del volume e i parametri acustici, per l'ambiente di ascolto.

#### **Nota**

- Quando si usa la configurazione dei diffusori a 5.1 canali anteriori (Virtual CINEMA FRONT) ([pag. 17](#page-16-0)), impostare ["Virtual CINEMA FRONT" \(pag. 88\)](#page-87-0) nel menu "Configurazione" su "Acceso".
- Prima di utilizzare la funzione YPAO, controllare quanto segue.
	- Utilizzare la funzione YPAO dopo aver collegato la TV e i diffusori all'unità.
	- Durante la misurazione i toni di test vengono emessi ad alto volume. Accertarsi che i toni di test non spaventino i bambini piccoli.
	- Durante la misurazione non è possibile regolare il volume.
	- Durante la misurazione, mantenere l'ambiente in condizioni il più possibile silenziose.
	- Non collegare le cuffie.
	- Evitare di rimanere tra i diffusori e il microfono YPAO durante il processo di misurazione (circa 3 minuti).

**Premere**  $\circlearrowleft$  **(alimentazione sintoamplificatore) per accendere l'unità.**

**2 Accendere la TV e cambiare l'ingresso della TV in modo da visualizzare il segnale video proveniente dall'unità (presa HDMI OUT).**

#### **Nota**

Le operazioni sullo schermo della TV sono possibili solo quando la TV è collegata all'unità tramite HDMI. Se la TV non è collegata in questo modo, effettuare le operazioni desiderate sul display anteriore.

**3 Accendere il subwoofer e impostarne il volume a metà. Se è possibile regolare la frequenza di crossover, impostarla al massimo.**

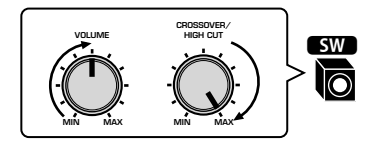

### **4 Posizionare il microfono YPAO nella posizione prescelta per l'ascolto e collegarlo alla presa YPAO MIC sul pannello anteriore.**

#### **Nota**

Posizionare il microfono YPAO nella posizione prescelta per l'ascolto (all'altezza delle orecchie). Si consiglia di utilizzare un treppiede come supporto per il microfono. Per garantire la stabilità del microfono, è possibile utilizzare le viti del treppiede.

#### Unità (fronte)

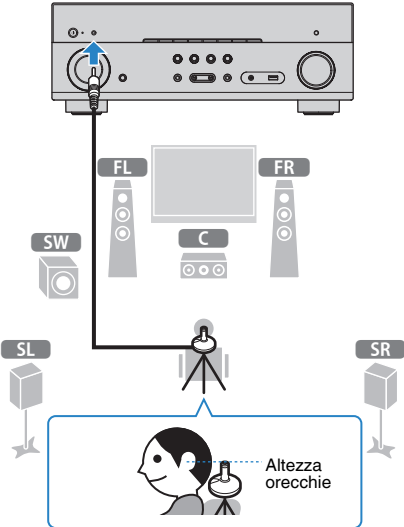

Sulla TV compare la seguente schermata.

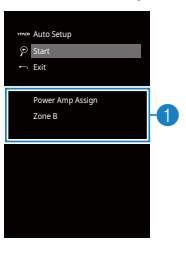

1 **Impostazione "Assegnazione amp" ([pag. 85\)](#page-84-0)**

### **5 Per avviare la misurazione utilizzare i tasti cursore per selezionare "Avvio" e premere ENTER.**

 La misurazione inizia entro 10 secondi. Premere di nuovo ENTER per avviare la misurazione immediatamente.

#### **Nota**

Per sospendere temporaneamente la misurazione, premere RETURN e attenersi alla procedura descritta nei ["Messaggi di errore" \(pag. 35\)](#page-34-0).

Al termine della misurazione, sulla TV compare la seguente schermata.

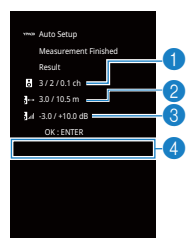

- 1 **Numero dei diffusori (lato anteriore/lato posteriore/subwoofer)**
- 2 **Distanza dei diffusori (più vicino/più lontano)**
- 3 **Intervallo di regolazione del livello di uscita dei diffusori**
- 4 **Messaggio di avviso (se disponibile)**

#### **Nota**

- Se compare un messaggio di errore (ad esempio E-1) o di avviso (ad esempio W-1), vedere ["Messaggi di errore" \(pag. 35\)](#page-34-0) o ["Messaggi di avviso" \(pag. 36\).](#page-35-0)
- Quando si verifica un problema su un diffusore, gli indicatori del diffusore interessato lampeggiano nel display anteriore.
- Se vengono emessi numerosi avvisi quando si utilizza il display anteriore, utilizzare i tasti cursore  $(\triangle/\nabla)$  per controllare gli altri messaggi di avviso.

**6 Confermare i risultati visualizzati sullo schermo e premere ENTER.**

### **7** Utilizzare i tasti cursore ( $\langle \rangle$ />) per selezionare "SALVA" e **premere ENTER.**

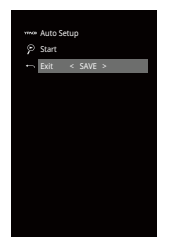

Vengono applicate le impostazioni regolate dei diffusori.

#### **Nota**

Per concludere la misurazione senza salvare il risultato, selezionare "ANNULLA".

### **8 Scollegare il microfono YPAO dall'unità.**

 Con questa operazione l'ottimizzazione delle impostazioni dei diffusori può considerarsi conclusa.

#### **Avviso**

▪ Poiché è sensibile al calore, non posizionare il microfono YPAO in luoghi in cui potrebbe essere esposto alla luce diretta del sole o a temperature elevate (ad esempio su un'apparecchiatura AV).

### <span id="page-34-0"></span>**Messaggi di errore**

#### Se compare un messaggio di errore durante la misurazione, risolvere il problema ed eseguire di nuovo la misurazione YPAO.

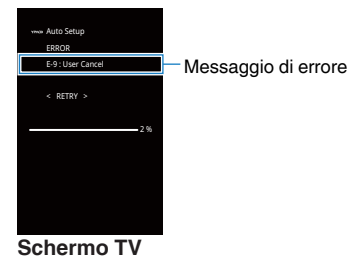

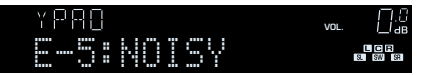

**Display anteriore**

### **n**Procedura di gestione degli errori

- **1 Controllare il contenuto del messaggio di errore e premere ENTER.**
- **2** Utilizzare i tasti cursore (<//>
(<//>
(<//>
per selezionare l'operazione **desiderata.**

**Per uscire dalla misurazione YPAO:**

- **1 Selezionare "ESCI" e premere ENTER.**
- **2 Utilizzare i tasti cursore (△/▽) per selezionare "Esci" e premere ENTER.**
- **3 Scollegare il microfono YPAO dall'unità.**

**Per riprendere la misurazione YPAO dall'inizio:**

**1 Selezionare "RIPROVA" e premere ENTER.**

**Per continuare con la misurazione YPAO corrente (solo per E-5 e E-9):**

**1 Selezionare "CONTINUA" e premere ENTER.**

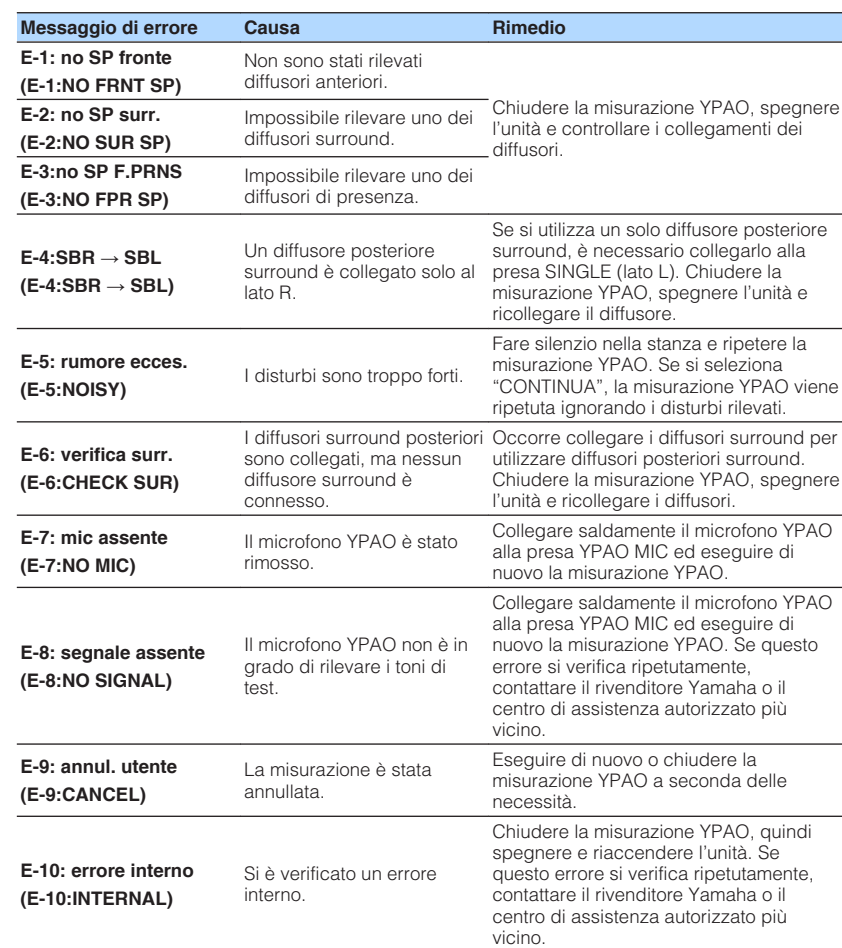

#### **Nota**

Il testo tra parentesi si riferisce agli indicatori sul display anteriore.

### <span id="page-35-0"></span>**Messaggi di avviso**

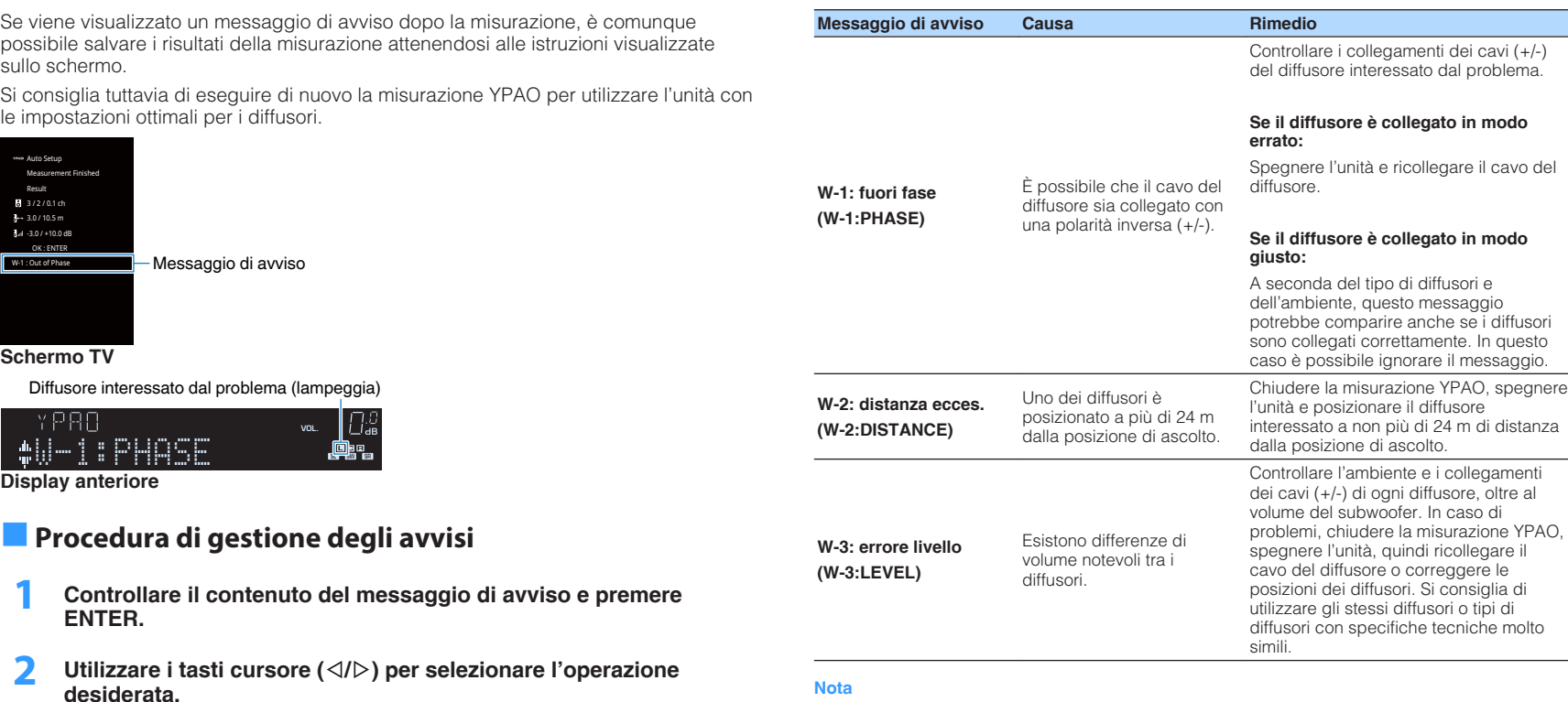

**Per salvare i risultati della misurazione:**

**1 Selezionare "SALVA" e premere ENTER. Per ignorare i risultati della misurazione:**

**1 Selezionare "ANNULLA" e premere ENTER.**

**3 Scollegare il microfono YPAO dall'unità.**

**Nota**

Il testo tra parentesi si riferisce agli indicatori sul display anteriore.
# **10 Collegamento wireless a una rete**

Collegare l'unità con un router wireless (punto d'accesso) o un dispositivo mobile stabilendo un collegamento wireless.

### **Nota**

Se si collega l'unità a un router con un cavo di rete non è necessario eseguire questa procedura.

# **Selezione della modalità di connessione**

Selezionare un metodo di connessione in base al proprio ambiente di rete.

# **n** Collegamento con un router wireless (punto d'accesso)

Collegare l'unità con un router wireless (punto d'accesso).

Sull'unità è possibile ascoltare la radio da Internet, AirPlay o file musicali salvati su server multi-mediali (PC/NAS).

Si può utilizzare l'applicazione per smartphone / tablet "AV CONTROLLER" [\(pag. 8](#page-7-0)) per controllare l'unità da dispositivi mobili o ascoltare file musicali salvati su dispositivi mobili sull'unità.

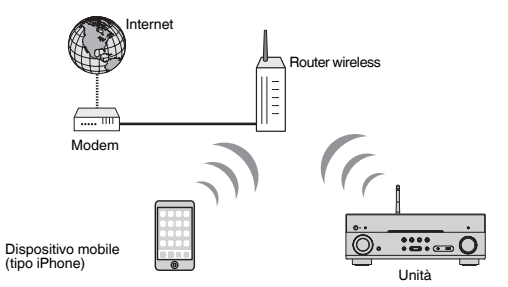

Per dettagli sulla connessione, vedere ["Collegamento dell'unità a una rete](#page-37-0) [wireless" \(pag. 38\).](#page-37-0)

#### **Nota**

- Non è possibile usare la connessione wireless LAN insieme alla connessione LAN cablata ([pag. 29](#page-28-0)) o Wireless Direct [\(pag. 43\)](#page-42-0).
- Se l'unità e il router wireless (punto d'accesso) sono troppo distanti tra loro, l'unità potrebbe non collegarsi al router wireless (punto d'accesso). In tal caso, posizionarli vicini tra loro.

### n**Collegamento senza router wireless (punto d'accesso)**

Collegare un dispositivo mobile direttamente all'unità.

Si può utilizzare l'applicazione per smartphone / tablet "AV CONTROLLER" [\(pag. 8](#page-7-0)) per controllare l'unità da dispositivi mobili o ascoltare file musicali salvati su dispositivi mobili sull'unità.

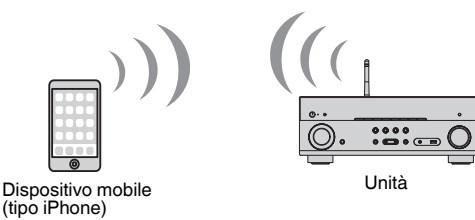

Per dettagli sulla connessione, vedere ["Collegamento di un dispositivo mobile](#page-42-0) [direttamente all'unità \(Wireless Direct\)" \(pag. 43\)](#page-42-0).

- Non è possibile usare la connessione Wireless Direct insieme alla connessione LAN cablata ([pag. 29](#page-28-0)) o alla connessione LAN wireless [\(pag. 38\)](#page-37-0).
- Se si attiva Wireless Direct, l'unità non potrà collegarsi a Internet. Per cui non sarà possibile utilizzare i servizi Internet, quale per esempio la radio.
- Inoltre il dispositivo mobile non può collegarsi a Internet, pertanto si consiglia di scollegare il dispositivo mobile dall'unità.

# <span id="page-37-0"></span>**Collegamento dell'unità a una rete wireless**

Esistono molti metodi per collegare l'unità a una rete wireless. Selezionare un metodo di connessione in base al proprio ambiente.

- L'impostazione di connessione alla rete MusicCast.
- – ["Impostazione di MusicCast" \(pag. 45\)](#page-44-0)
- Le impostazioni di connessione ai dispositivi iOS
- "Condivisione dell'impostazione del dispositivo iOS" (pag. 38)
- Il metodo di configurazione del pulsante WPS
- – ["Uso della configurazione del pulsante WPS" \(pag. 39\)](#page-38-0)
- Altri metodi di connessione
- – ["Uso di altri metodi di connessione" \(pag. 40\)](#page-39-0)

# n**Condivisione dell'impostazione del dispositivo iOS**

È possibile configurare facilmente una connessione wireless applicando le impostazioni di connessione su dispositivi iOS (iPhone/iPad/iPod touch).

Prima di procedere, confermare che il dispositivo iOS è collegato a un router wireless.

#### **Nota**

Il processo di condivisione ripristinerà le impostazioni predefinite per le seguenti funzionalità.

- Impostazioni di rete
- Preimpostazioni NET
- Impostazioni Bluetooth
- Account di servizio di streaming di musica
	- **Premere**  $\circlearrowleft$  **(alimentazione sintoamplificatore) per accendere l'unità.**
- **2 Accendere la TV e cambiare l'ingresso della TV in modo da visualizzare il segnale video proveniente dall'unità (presa HDMI OUT).**
	- **Nota**

Le operazioni sullo schermo della TV sono possibili solo quando la TV è collegata all'unità tramite HDMI.

- **3 Premere SETUP.**
- **4 Utilizzare i tasti cursore (**q**/**w**) per selezionare "Rete" e premere ENTER.**
- **5 Utilizzare i tasti cursore (**q**/**w**) per selezionare "Connessione rete" e premere ENTER.**

**6** Utilizzare i tasti cursore ( $\langle \rangle$ />) per selezionare "Wireless(Wi-Fi)" e **premere ENTER.**

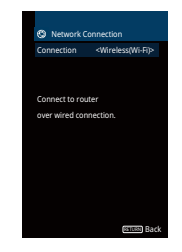

**7 Utilizzare i tasti cursore (**q**/**w**) per selezionare "WAC(iOS)" e premere ENTER.**

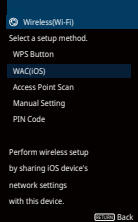

**8 Leggere la descrizione sullo schermo e premere ENTER.**

### **Nota**

Quando si utilizza una connessione di rete, è visualizzato un messaggio di avviso sulla schermata. Scollegare il cavo di rete dall'unità e quindi premere ENTER.

### **9 Selezionare l'unità come diffusore AirPlay nello schermo Wi-Fi sul dispositivo iOS.**

**iOS 9 (esempio della versione inglese)**

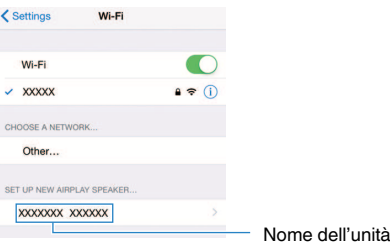

### <span id="page-38-0"></span>**10 Selezionare la rete (punto di accesso) della quale si desidera condividere le impostazioni con l'unità.**

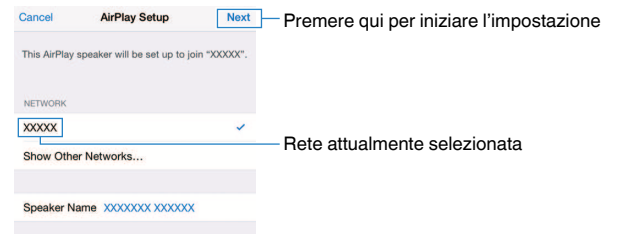

 Al termine del processo di condivisione, l'unità è automaticamente collegata alla rete selezionata (punto di accesso) e appare "Completed" sul display anteriore.

 Se appare "Not shared" o "Not connected", premere ENTER per ripetere dal passaggio 5 o provare un altro metodo di connessione.

### **11 Per uscire dal menu, premere SETUP.**

# **nd Uso della configurazione del pulsante WPS**

Si può configurare facilmente una connessione wireless premendo il pulsante WPS una volta soltanto.

**Premere**  $\circlearrowleft$  **(alimentazione sintoamplificatore) per accendere l'unità.**

### **2 Tenere premuto INFO (WPS) sul pannello anteriore per 3 secondi.**

Sul display anteriore appare "Press WPS button on Access Point".

### **3 Premere il pulsante WPS sul router wireless (punto d'accesso).**

 Al termine della procedura di connessione, "Completed" appare sul display anteriore.

 Se appare "Not connected", ripetere dal passaggio 1 o provare un altro metodo di connessione.

#### **Nota**

- A seconda del modello di router wireless (punto d'accesso) l'unità potrebbe non connettersi ad esso. In questo caso, provare la connessione con "Scansione punto di accesso" o "Impostazione manuale" [\(pag. 40\)](#page-39-0).
- Si può utilizzare il "Pulsante WPS" ([pag. 40](#page-39-0)) nel menu "Configurazione" per configurare una connessione wireless con il pulsante WPS.

#### **Informazioni WPS**

▪ WPS (Wi-Fi Protected Setup) è uno standard stabilito dalla Wi-Fi Alliance, che consente di impostare con facilità una rete wireless domestica.

# <span id="page-39-0"></span>n**Uso di altri metodi di connessione**

Se il router wireless (punto d'accesso) non supporta il metodo di configurazione del pulsante WPS, seguire la procedura riportata sotto per configurare le impostazioni della rete wireless.

- **Premere**  $\circlearrowleft$  **(alimentazione sintoamplificatore) per accendere l'unità.**
- **2 Accendere la TV e cambiare l'ingresso della TV in modo da visualizzare il segnale video proveniente dall'unità (presa HDMI OUT).**

#### **Nota**

Le operazioni sullo schermo della TV sono possibili solo quando la TV è collegata all'unità tramite HDMI.

- **3 Premere SETUP.**
- **4 Utilizzare i tasti cursore (**q**/**w**) per selezionare "Rete" e premere ENTER.**
- **5 Utilizzare i tasti cursore (**q**/**w**) per selezionare "Connessione rete" e premere ENTER.**
- **6** Utilizzare i tasti cursore ( $\langle\langle l|\rangle$ ) per selezionare "Wireless(Wi-Fi)" e **premere ENTER.**

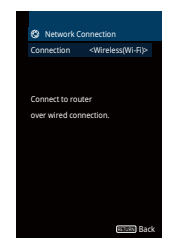

#### **Nota**

L'unità si connette automaticamente al punto d'accesso cui è stata connessa in precedenza. In tal caso, appare un messaggio che indica l'avvenuta connessione. Si può ignorare il messaggio e procedere con il passaggio successivo.

**7 Utilizzare i tasti cursore (**q**/**w**) per selezionare il metodo di connessione desiderato e premere ENTER.**

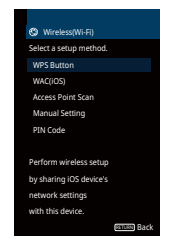

Sono disponibili i seguenti metodi di connessione.

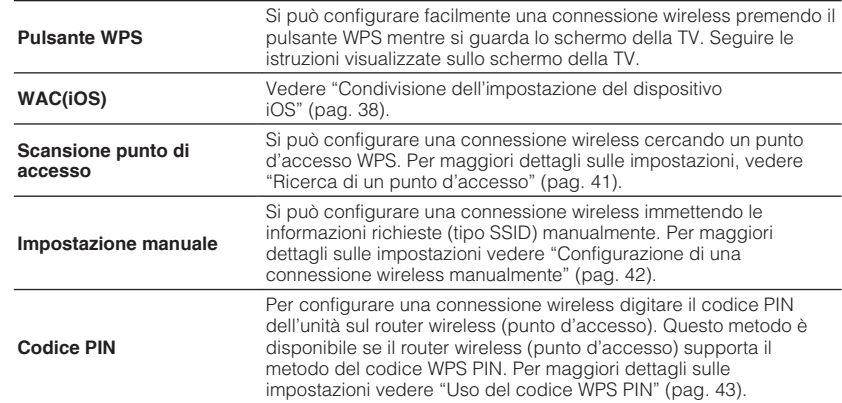

### <span id="page-40-0"></span>**Ricerca di un punto d'accesso**

Se si seleziona "Scansione punto di accesso" come metodo di connessione, l'unità inizia a cercare i punti di accesso. Dopo qualche minuto, sullo schermo della TV appare l'elenco dei punti d'accesso disponibili.

### **1 Utilizzare i tasti cursore (**q**/**w**) per selezionare il punto d'accesso desiderato e premere ENTER.**

Sulla TV compare la schermata di connessione wireless.

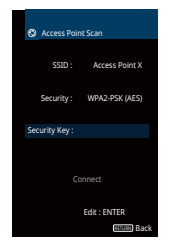

### **2 Premere ENTER.**

**3 Utilizzare i tasti cursore e ENTER per immettere la chiave di sicurezza.**

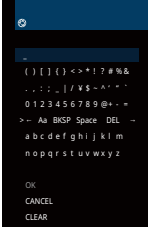

#### **Funzioni pulsante**

- [¬]/[→]: Sposta il cursore a sinistra e a destra.
- [Aa]: Commuta il formato delle lettere (maiuscolo/minuscolo).
- [BKSP]: Elimina il carattere a sinistra di quello selezionato.
- [Space]: Immette uno spazio.
- [DEL]: Elimina il carattere selezionato.

 Dopo aver ultimato l'immissione della chiave, selezionare "OK" per tornare alla schermata precedente.

### **4 Utilizzare i tasti cursore (**q**/**w**) per selezionare "Connesso" e premere ENTER per avviare la procedura di connessione.**

 Al termine della procedura di connessione, "completato" appare sullo schermo della TV.

 Se appare "Non collegato", ripetere dal passaggio 1 o provare un altro metodo di connessione.

### **5 Per uscire dal menu, premere SETUP.**

### <span id="page-41-0"></span>**Configurazione di una connessione wireless manualmente**

Se si seleziona "Impostazione manuale" come metodo di connessione, la schermata della configurazione di connessione wireless appare sulla TV. Si deve configurare il metodo di criptatura SSID (nome rete) e la chiave di sicurezza per la rete.

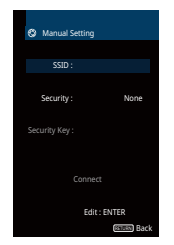

- **1 Utilizzare i tasti cursore (**q**/**w**) per selezionare "SSID" e premere ENTER.**
- **2 Utilizzare i tasti cursore e ENTER per immettere l'SSID del punto d'accesso.**

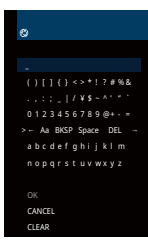

 Dopo aver ultimato l'immissione della chiave, selezionare "OK" per tornare alla schermata precedente.

### **3 Utilizzare i tasti cursore (**q**/**w**) per selezionare "Sicurezza" e i tasti cursore (**e**/**r**) per selezionare il metodo di criptatura.**

#### **Scelte**

Nessuno, WEP, WPA-PSK(AES), Modalità mista

### **Nota**

Se si seleziona "Nessuno" la connessione non è protetta perché la comunicazione non è criptata.

### **4 Utilizzare i tasti cursore (**q**/**w**) per selezionare "Chiave sicur." e premere ENTER.**

### **Nota**

Se si seleziona "Nessuno" al passaggio 3, questa voce non è disponibile.

### **5 Utilizzare i tasti cursore e ENTER per immettere la chiave di sicurezza.**

 Se si seleziona "WEP" al passaggio 3 immettere la stringa da 5 o 13 caratteri oppure 10 o 26 cifre esadecimali.

 Se si seleziona un metodo diverso da "WEP" al passaggio 3 immettere la stringa da 8 o 63 caratteri oppure 64 cifre esadecimali.

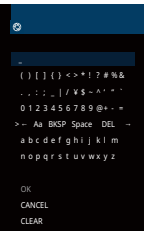

 Dopo aver ultimato l'immissione della chiave, selezionare "OK" per tornare alla schermata precedente.

### **6** Utilizzare i tasti cursore ( $\triangle$ / $\nabla$ ) per selezionare "Connesso" e **premere ENTER per avviare la procedura di connessione.**

 Al termine della procedura di connessione, "completato" appare sullo schermo della TV.

 Se appare "Non collegato" controllare che tutte le informazioni sono state immesse correttamente e ripetere dal passaggio 1.

### **7 Per uscire dal menu, premere SETUP.**

### <span id="page-42-0"></span>**Uso del codice WPS PIN**

Si può selezionare "Codice Codice PIN" come il metodo di connessione, in questo modo l'elenco dei punti di accesso disponibili appare sullo schermo della TV.

### **1 Utilizzare i tasti cursore (**q**/**w**) per selezionare il punto d'accesso desiderato e premere ENTER.**

Il codice PIN dell'unità appare sullo schermo della TV.

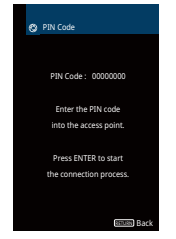

**2 Digitare il codice PIN dell'unità sul router wireless (punto d'accesso).**

 Per maggiori dettagli sulle impostazioni, fare riferimento al manuale di istruzioni del router wireless (punto d'accesso).

### **3 Premere ENTER per avviare la procedura di connessione.**

 Al termine della procedura di connessione, "completato" appare sullo schermo della TV.

 Se appare "Non collegato", ripetere dal passaggio 1 o provare un altro metodo di connessione.

### **4 Per uscire dal menu, premere SETUP.**

# **Collegamento di un dispositivo mobile direttamente all'unità (Wireless Direct)**

Applicare la seguente procedura per collegare un dispositivo mobile direttamente all'unità.

### **Nota**

la connessione Wireless Direct non è protetta perché la comunicazione non è adeguatamente criptata. L'unità può funzionare in riproduzione su dispositivi wireless connessi all'unità senza permesso.

- **Premere**  $\circled{}$  **(alimentazione sintoamplificatore) per accendere l'unità.**
- **2 Accendere la TV e cambiare l'ingresso della TV in modo da visualizzare il segnale video proveniente dall'unità (presa HDMI OUT).**

**Nota**

Le operazioni sullo schermo della TV sono possibili solo quando la TV è collegata all'unità tramite HDMI.

- **3 Premere SETUP.**
- **4 Utilizzare i tasti cursore (**q**/**w**) per selezionare "Rete" e premere ENTER.**
- **5 Utilizzare i tasti cursore (**q**/**w**) per selezionare "Connessione rete" e premere ENTER.**
- **6** Utilizzare i tasti cursore ( $\langle \rangle$ ) per selezionare "Wireless Direct" e **premere ENTER.**

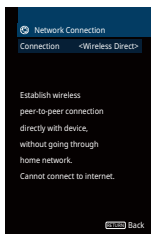

### **7 Utilizzare i tasti cursore (**q**/**w**) per selezionare "Sicurezza" e i tasti cursore (**e**/**r**) per selezionare il metodo di criptatura.**

### **Scelte**

Nessuno, WPA2-PSK(AES)

### **Nota**

Se si seleziona "Nessuno" la connessione non è protetta perché la comunicazione non è criptata.

### **8 Utilizzare i tasti cursore (**q**/**w**) per selezionare "Chiave sicur." e premere ENTER.**

#### **Nota**

Se si seleziona "Nessuno" al passaggio 7, questa voce non è disponibile.

### **9 Utilizzare i tasti cursore e ENTER per immettere la chiave di sicurezza.**

Immettere la stringa da 8 o 63 caratteri oppure 64 cifre esadecimali.

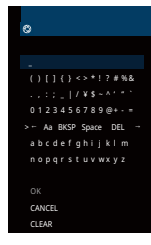

 Dopo aver ultimato l'immissione della chiave, selezionare "OK" per tornare alla schermata precedente.

#### **Nota**

Prima di procedere al passaggio successivo, ricordare le seguenti informazioni. Queste informazioni sono necessarie per configurare la Wi-Fi di un dispositivo mobile.

- SSID visualizzato sullo schermo della TV
- La chiave di sicurezza appena immessa

### **10 Utilizzare i tasti cursore (**q**/**w**) per selezionare "Salva" e premere ENTER per salvare la configurazione.**

 Ciò completa la configurazione e "completato" appare sullo schermo della TV.

Successivamente configurare la Wi-Fi di un dispositivo mobile.

### **11 Configurare la Wi-Fi di un dispositivo mobile.**

 Per maggiori dettagli sulle impostazioni e il funzionamento del dispositivo mobile, fare riferimento al manuale di istruzioni del dispositivo mobile.

- **1 Attivare la funzione Wi-Fi sul dispositivo mobile.**
- **2 Selezionare l'SSID visualizzato al passaggio 9 dall'elenco dei punti di accesso disponibili.**
- **3 Quando viene richiesta una password, digitare la chiave di sicurezza visualizzata al passaggio 9.**
- **12 Per uscire dal menu, premere SETUP.**

# <span id="page-44-0"></span>**11 Impostazione di MusicCast**

MusicCast è una soluzione musicale wireless completamente nuova di Yamaha, che consente di condividere musica in tutte le stanze con diversi dispositivi. È possibile ascoltare musica dal proprio smartphone, PC, unità NAS e servizio di streaming di musica in qualsiasi luogo della propria casa con un'applicazione di facile utilizzo. Per ulteriori dettagli e un elenco di prodotti compatibili MusicCast, visitare il sito Web Yamaha.

- Tutti i dispositivi compatibili MusicCast possono essere controllati con l'applicazione dedicata "MusicCast CONTROLLER".
- Collegare un dispositivo compatibile MusicCast a un altro dispositivo in una stanza diversa e riprodurli simultaneamente.
- Riprodurre la musica dai servizi di streaming di musica. (i servizi di streaming di musica compatibili possono essere diversi in base alla zona e al prodotto).

# **MusicCast CONTROLLER**

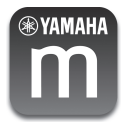

Per utilizzare le funzioni di rete sul dispositivo compatibile MusicCast, è necessaria l'applicazione dedicata "MusicCast CONTROLLER". Ricercare l'applicazione gratuita "MusicCast CONTROLLER" sull'App Store o su Google Play e installarla sul proprio dispositivo.

# **Aggiunta dell'unità a una rete MusicCast**

Attenersi alla procedura seguente per aggiungere l'unità alla rete MusicCast. È inoltre possibile configurare immediatamente le impostazioni della rete wireless dell'unità.

### **Nota**

Sarà necessaria la chiave SSID e di sicurezza per la rete.

- **Premere**  $\circlearrowleft$  **(alimentazione sintoamplificatore) per accendere l'unità.**
- **2 Premere l'icona dell'applicazione "MusicCast CONTROLLER" sul dispositivo mobile e premere "Setup".**

#### **Nota**

Se sono già stati collegati altri dispositivi compatibili MusicCast alla rete, premere "Settings", quindi "Add New Device".

**3 Attivare l'applicazione "MusicCast CONTROLLER" seguendo le istruzioni sulla schermata, quindi tenere premuto CONNECT sul pannello anteriore dell'unità per 5 secondi.**

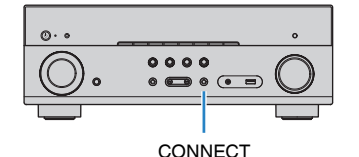

- **4 Attivare l'applicazione "MusicCast CONTROLLER" seguendo le istruzioni sulla schermata per configurare la rete.**
- **5 Attivare l'applicazione "MusicCast CONTROLLER" per riprodurre.**

- Non possono essere riprodotti AirPlay e audio DSD.
- Quando è attivata la modalità di riproduzione diretta, non possono essere riprodotte le sorgenti d'ingresso diverse dalle sorgenti di rete e USB.

# <span id="page-45-0"></span>**RIPRODUZIONE**

# **Procedura di base per la riproduzione**

# **Eseguire la riproduzione**

- **1 Accendere i dispositivi esterni (ad esempio la TV o il lettore BD/ DVD) collegati all'unità.**
- **2 Utilizzare i tasti di selezione ingresso per selezionare una sorgente di ingresso.**

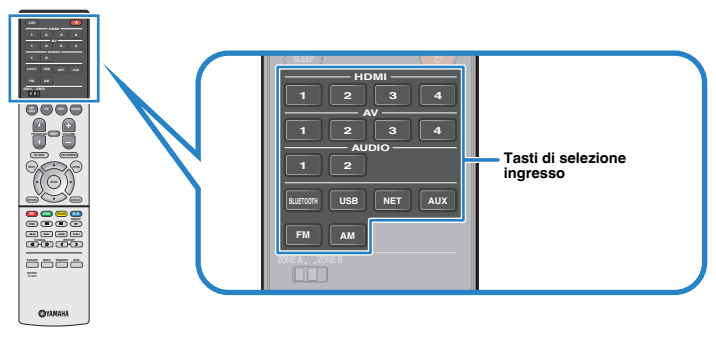

### **3 Avviare la riproduzione sul dispositivo esterno oppure selezionare una stazione radio.**

Fare riferimento al manuale di istruzioni fornito con il dispositivo esterno.

 Per maggiori dettagli sulle seguenti operazioni, fare riferimento alle pagine corrispondenti:

- ▪ ["Ascolto delle trasmissioni FM/AM" \(pag. 54\)](#page-53-0)
- ▪ ["Riproduzione dei brani musicali su un dispositivo Bluetooth](#page-58-0)[®](#page-58-0) [" \(pag. 59\)](#page-58-0)
- ["Riproduzione dei brani musicali su un dispositivo di memorizzazione](#page-62-0) [USB" \(pag. 63\)](#page-62-0)
- ["Riproduzione dei brani musicali memorizzati sui server multi-mediali \(PC/](#page-65-0) [NAS\)" \(pag. 66\)](#page-65-0)
- ["Ascolto della radio su Internet" \(pag. 69\)](#page-68-0)
- ▪ ["Riproduzione della musica con AirPlay" \(pag. 61\)](#page-60-0)

## **4 Premere VOLUME per regolare il volume.**

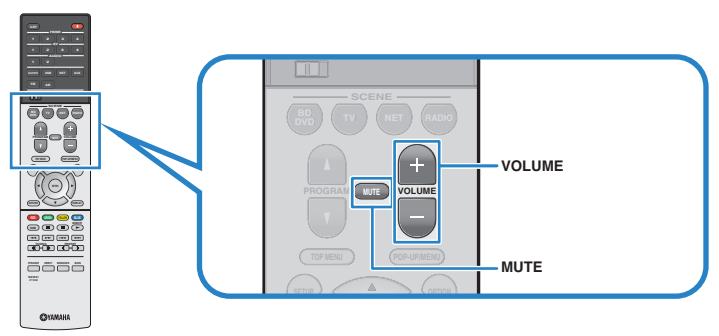

- Per disattivare l'uscita audio, premere MUTE. Premere di nuovo MUTE per attivarla.
- Per regolare le impostazioni degli alti e dei bassi, utilizzare il menu "Opzione" oppure TONE CONTROL sul pannello anteriore ([pag. 79](#page-78-0)).

# <span id="page-46-0"></span>**Scelta delle informazioni visualizzate sul display anteriore**

**1 Premere ripetutamente INFO per selezionare una delle varie voci del display.**

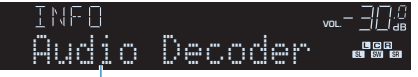

#### Nome voce

 Circa 3 secondi dopo aver selezionato una voce del display, compariranno le relative informazioni.

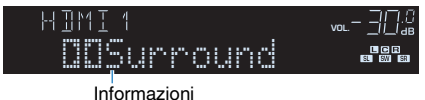

### **Nota**

Le voci disponibili variano a seconda della sorgente di ingresso selezionata. L'elemento visualizzato può inoltre essere applicato separatamente a ciascun gruppo di ingresso che è illustrato nella tabella seguente e diviso da linee regolate.

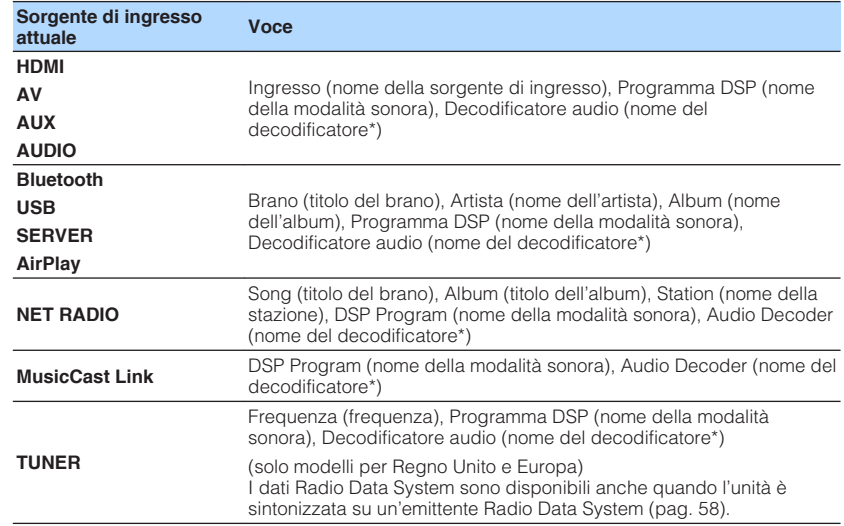

\* Viene visualizzato il nome del decodificatore audio attualmente attivato. Se nessun decodificatore audio è attivato, viene visualizzato il messaggio "Decoder Off".

# **Selezione della sorgente di ingresso e delle impostazioni preferite con un solo tocco (SCENE)**

La funzione SCENE consente di selezionare la sorgente di ingresso assegnata, il programma sonoro, il comando attivazione/disattivazione Compressed Music Enhancer, nonché le target zone con un solo tocco.

# **Selezione di una scena registrata**

### **1 Premere SCENE.**

 Vengono selezionate la sorgente di ingresso e impostazioni registrate per la scena corrispondente. L'unità si accende automaticamente se si trova in modalità standby.

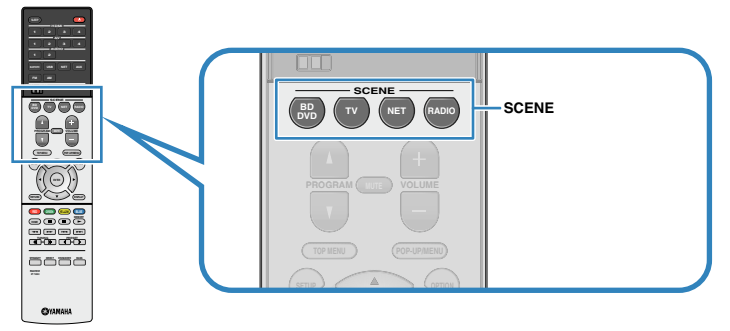

Per impostazione predefinita, per ciascuna scena sono registrate le seguenti impostazioni.

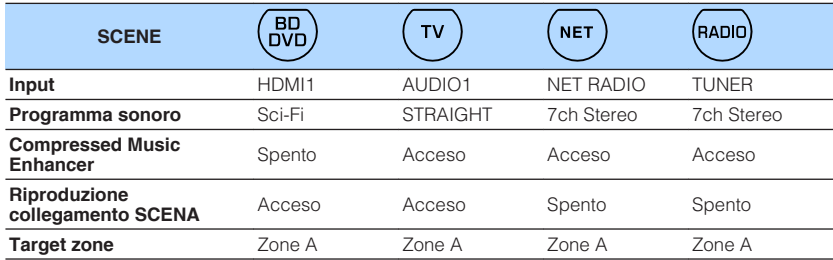

#### **Nota**

La funzione di riproduzione di collegamento SCENA consente di accendere automaticamente la TV oppure di avviare la riproduzione su un dispositivo esterno collegato all'unità tramite HDMI insieme alla selezione di una scena. Per abilitare la riproduzione di collegamento SCENA, impostare "SCENA" [\(pag. 91\)](#page-90-0) nel menu "Configurazione" su "Acceso".

# **Registrazione di una scena**

- **1 Per preparare le impostazioni da assegnare a una scena, effettuare le operazioni riportate di seguito.**
	- Selezionare una sorgente d'ingresso ([pag. 46\)](#page-45-0)
	- Selezionare un programma sonoro [\(pag. 49](#page-48-0)) o la decodifica diretta ([pag. 52\)](#page-51-0)
	- Attivare o disattivare Compressed Music Enhancer ([pag. 53](#page-52-0))
	- Attivare/disattivare l'uscita audio su Zone A/B ([pag. 74\)](#page-73-0)
- **2 Tenere premuto il tasto SCENE desiderato finché non compare "SET Complete" sul display anteriore.**

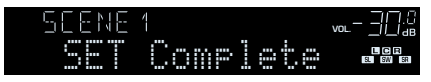

# <span id="page-48-0"></span>**Selezione della modalità sonora**

L'unità è dotata di vari programmi sonori e decoder surround che consentono di riprodurre varie sorgenti con la modalità sonora preferita (ad esempio l'effetto di campo sonoro o la riproduzione stereo).

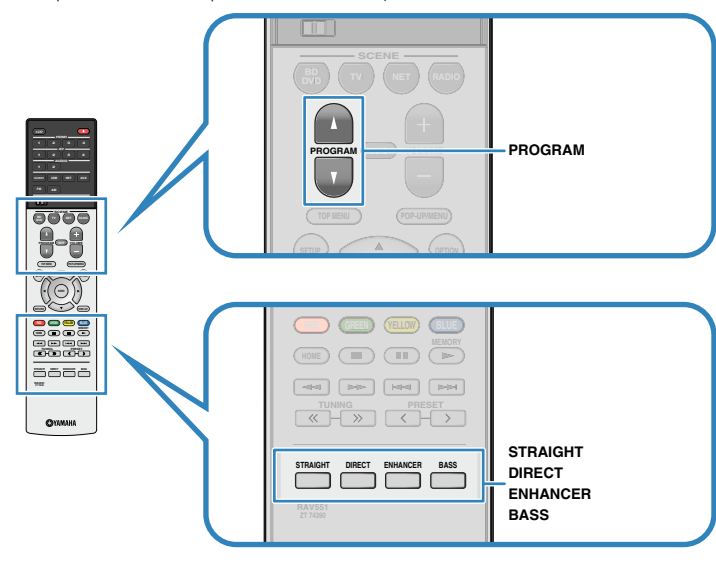

### **Per la visualizzazione di sorgenti video quali film, programmi TV e giochi.**

• Selezionare un programma sonoro adatto per ciascuna sorgente video, premendo ripetutamente PROGRAM [\(pag. 50](#page-49-0)).

### **Per ascoltare sorgenti musicali o riproduzione stereo.**

• Selezionare un programma sonoro adatto per la riproduzione di musica o in stereo, premendo ripetutamente PROGRAM ([pag. 51](#page-50-0)).

### **Per ascoltare l'audio multicanale da sorgenti a 2 canali.**

• Selezionare un decodificatore surround nel menu "Opzione" ([pag. 78](#page-77-0)).

### **Per ascoltare l'audio non processato nei canali originali.**

• Passare alla modalità di decodifica diretta premendo STRAIGHT [\(pag. 52\)](#page-51-0).

### **Per ascoltare suoni ad alta fedeltà.**

• Abilitare la modalità di riproduzione diretta premendo DIRECT [\(pag. 53\)](#page-52-0).

Questa modalità riduce l'interferenza elettrica da altri circuiti per consentire di godere di una qualità sonora Hi-Fi.

### **Per ascoltare suoni bassi migliorati.**

• Abilitare Bassi extra premendo BASS ([pag. 53](#page-52-0)).

### **Per ascoltare musica compressa.**

• Abilitare Compressed Music Enhancer premendo ENHANCER ([pag. 53](#page-52-0)).

Questa modalità consente di ascoltare musica compressa memorizzata su un dispositivo Bluetooth o un dispositivo di memorizzazione USB con profondità e ampiezza aggiuntiva ([pag. 53](#page-52-0)).

### **Nota**

- La modalità sonora può essere applicata indipendentemente a ogni sorgente di ingresso.
- Osservando gli indicatori dei diffusori sul pannello anteriore dell'unità, è possibile controllare quali diffusori emettono l'audio al momento [\(pag. 10\)](#page-9-0).

#### **Informazioni su Dolby Atmos®**

- I contenuti Dolby Atmos sono decodificati come Dolby TrueHD o Dolby Digital Plus nelle seguenti situazioni. (il formato Dolby Atmos PCM è sempre decodificato come Dolby Atmos.)
- È selezionato uno dei programmi CINEMA DSP.
- Non sono usati diffusori surround posteriori né diffusori di presenza.
- Sono in uso le cuffie (riproduzione a 2 canali).
- Quando il decodificatore Dolby Atmos è in uso, l'elaborazione surround virtuale (come Virtual CINEMA FRONT) ([pag. 50](#page-49-0)) o Compressed Music Enhancer ([pag. 53](#page-52-0)) non funziona.

#### **Informazioni su DTS:X™**

- I contenuti DTS:X sono decodificati come formato DTS-HD quando si seleziona uno dei programmi CINEMA DSP.
- Quando il decodificatore DTS:X è in uso, l'elaborazione surround virtuale (come Virtual CINEMA FRONT) ([pag. 50](#page-49-0)), livello dialogo [\(pag. 93\)](#page-92-0), bassi extra [\(pag. 87\)](#page-86-0) o Compressed Music Enhancer ([pag. 53](#page-52-0)) non funziona.
- Quando si riproducono contenuti DTS:X, è possibile regolare il volume dell'audio dei dialoghi in ["Controllo dialoghi DTS" \(pag. 93\)](#page-92-0) nel menu "Configurazione".

# <span id="page-49-0"></span>**Uso di campi sonori stereoscopici (CINEMA DSP 3D)**

# CINEMA<sub>DSP</sub> 3D

L'unità è dotata di una serie di programmi sonori che utilizzano la tecnologia DSP originale Yamaha (CINEMA DSP 3D). Consente di creare facilmente campi sonori identici a quelli dei cinema e delle sale da concerto nella tua stanza e di apprezzare i campi sonori stereoscopici.

### Categoria di programma sonoro

### "CINEMA DSP" si accende

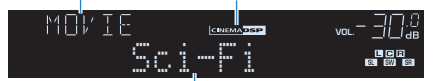

#### Programma sonoro

#### **Nota**

- È possibile regolare il livello dell'effetto di campo sonoro in ["Livello DSP \(DSP Level\)" \(pag. 79\)](#page-78-0) nel menu "Opzione".
- Per utilizzare il CINEMA DSP convenzionale, impostare ["Mod. CINEMA DSP 3D" \(pag. 92\)](#page-91-0) nel menu "Configurazione" su "Spento".

# **ndiagonal Programmi sonori adatti per i film (MOVIE)**

I programmi sonori riportati di seguito sono ottimizzati per la visualizzazione di sorgenti video quali film, programmi TV e giochi.

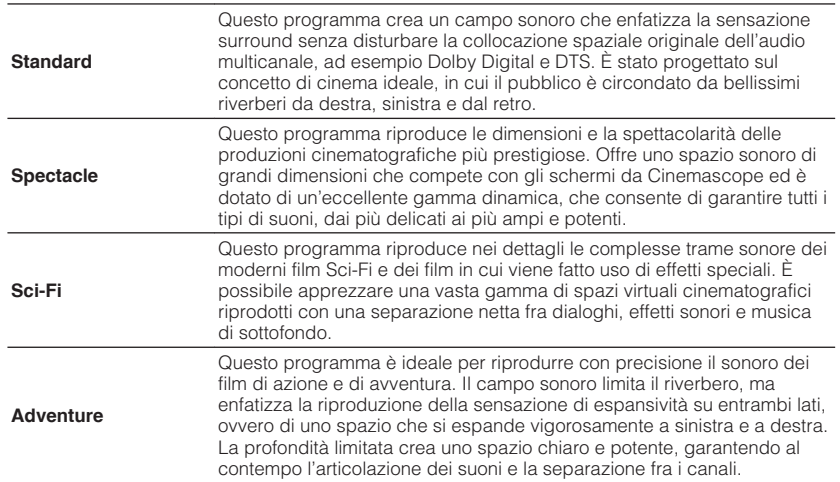

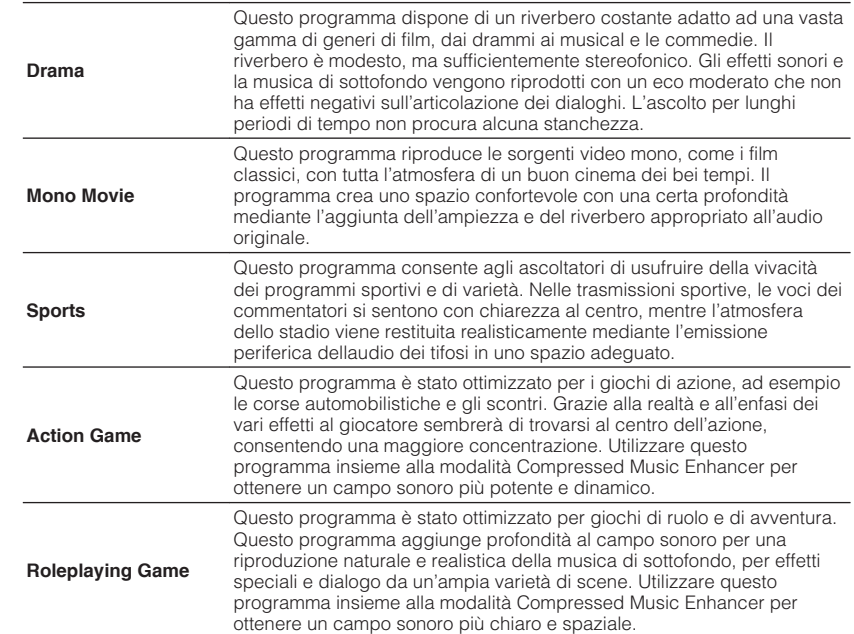

# <span id="page-50-0"></span>**n**Programmi sonori adatti per la musica (MUSIC)

I programmi sonori riportati di seguito sono stati ottimizzati per ascoltare le sorgenti musicali.

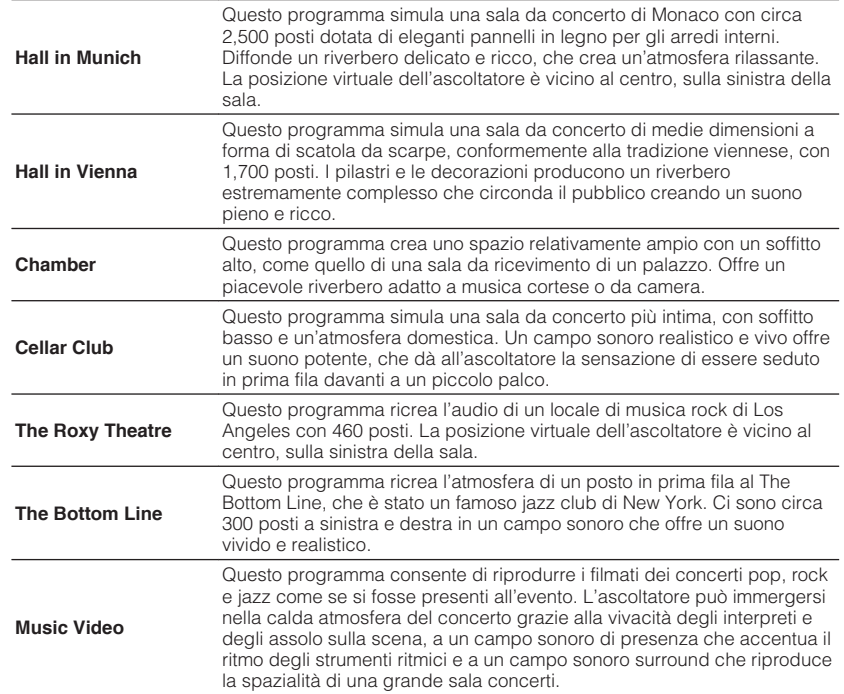

# **n**Programmi sonori adatti per la riproduzione stereo **(STEREO)**

È possibile selezionare la riproduzione stereo.

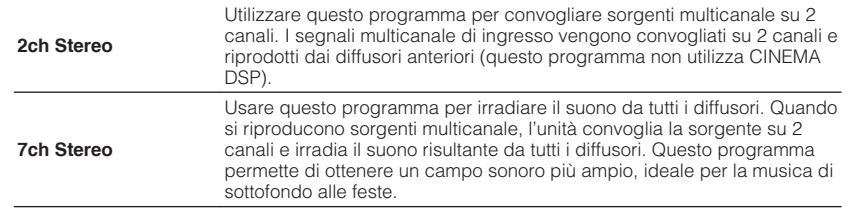

### **Nota**

CINEMA DSP 3D [\(pag. 50\)](#page-49-0) e Virtual CINEMA DSP (pag. 51) non funzionano quando "2ch Stereo", o "7ch Stereo" è selezionato.

# **ndilizzo degli effetti di campo sonoro senza i diffusori surround (Virtual CINEMA DSP)**

Se si seleziona uno dei programmi sonori (ad eccezione di Stereo a 2 canali e Stereo a 7 canali) quando non è collegato alcun diffusore surround, l'unità crea automaticamente il campo sonoro surround utilizzando i diffusori sul lato anteriore.

# n**Ascolto del suono surround con 5 diffusori sistemati di fronte (Virtual CINEMA FRONT)**

Il suono surround è utilizzabile anche quando i diffusori surround sono posti di fronte.

Quando ["Virtual CINEMA FRONT" \(pag. 88\)](#page-87-0) nel menu "Configurazione" è impostato su "Acceso", l'unità crea i diffusori surround virtuali nella parte posteriore per consentire l'ascolto di un suono surround multicanale con i 5 diffusori posizionati nella parte anteriore.

# **nd Ascolto dell'audio surround con le cuffie (SILENT CINEMA)**

SILENT™ **CINEMA** 

È possibile ascoltare con le cuffie stereo l'effetto surround o di campo sonoro, quale un sistema di diffusori multicanale, collegando le cuffie alla presa PHONES e selezionando un programma sonoro o un decodificatore surround.

# <span id="page-51-0"></span>**Ascolto della riproduzione non processata**

È possibile riprodurre le sorgenti d'ingresso senza che vengano applicati effetti di campo sonoro.

# n**Riproduzione nei canali originali (decodifica diretta)**

Quando è attivata la modalità di decodifica diretta, l'unità genera l'audio stereo dai diffusori anteriori per sorgenti a 2 canali come i CD, oltre a generare suoni multicanale non processati da sorgenti multicanale.

# **1 Premere STRAIGHT.**

 Ogni volta che si preme il tasto, la modalità di decodifica diretta viene attivata o disattivata.

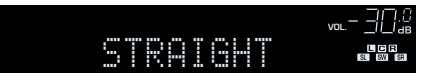

#### **Nota**

Se ["Virtual CINEMA FRONT" \(pag. 88\)](#page-87-0) nel menu "Configurazione" è impostato su "Acceso", Virtual CINEMA FRONT [\(pag. 51\)](#page-50-0) funziona quando si riproduce una sorgente multicanale.

# n**Riproduzione di sorgenti a 2 canali in multicanale (decodificatore surround)**

Il decodificatore surround consente di ascoltare l'audio multicanale non processato da sorgenti a 2 canali. L'eventuale sorgente multicanale inviata funziona come la modalità di decodifica diretta.

Per ulteriori informazioni su ogni decodificatore, vedere ["Glossario" \(pag. 117\).](#page-116-0)

### **1 Premere PROGRAM ripetutamente per selezionare un decodificatore surround.**

 Viene selezionato il decodificatore surround precedentemente selezionato. È possibile modificare il decodificatore surround in "Sur.Decode" [\(pag. 78](#page-77-0)) nel menu "Opzione".

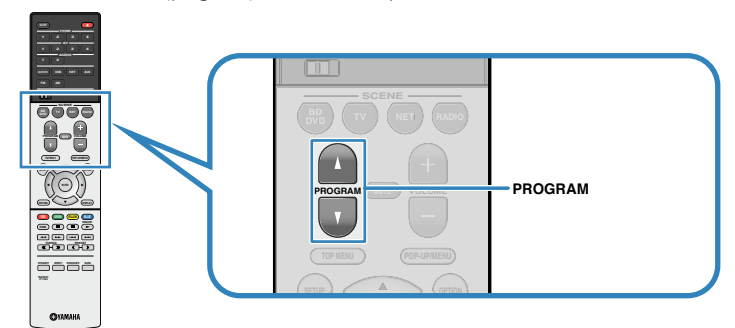

"SUR. DECODE" viene visualizzato

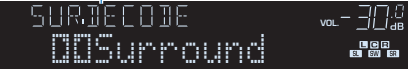

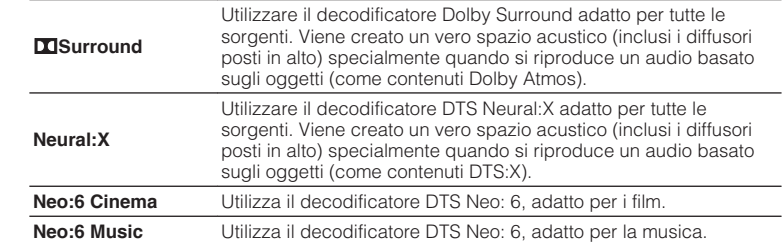

- È possibile regolare i parametri del decodificatore surround in ["Parametro DSP" \(pag. 92\)](#page-91-0) nel menu "Configurazione".
- Quando è selezionato il decodificatore Dolby Surround, l'elaborazione surround virtuale (come Virtual CINEMA FRONT) [\(pag. 50\)](#page-49-0) o Compressed Music Enhancer [\(pag. 53\)](#page-52-0) non funziona.
- Se si seleziona il decodificatore Dolby Surround quando è in uso un solo diffusore surround posteriore, non viene prodotto alcun suono dal diffusore surround posteriore (ad eccezione della riproduzione di contenuti Dolby Atmos).
- Quando si seleziona il decodificatore Neural:X, Livello dialogo ([pag. 93](#page-92-0)), Bassi extra ([pag. 87](#page-86-0)) o Compressed Music Enhancer ([pag. 53](#page-52-0)) non funziona.

# <span id="page-52-0"></span>**Ascolto del suono ad alta fedeltà (riproduzione diretta)**

Quando è abilitata la modalità di riproduzione diretta, l'unità riproduce la sorgente selezionata usando solo i circuiti strettamente necessari per ridurre i disturbi elettrici di altri circuiti (per es. il display anteriore). In questo modo è possibile ascoltare un audio Hi-Fi di alta qualità.

### **1 Premere DIRECT.**

 Ogni volta che si preme il tasto, la modalità di riproduzione diretta viene attivata o disattivata.

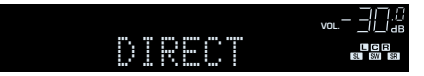

#### **Nota**

Se è abilitata la modalità di riproduzione diretta, le funzioni descritte di seguito non sono disponibili.

- Selezione dei programmi sonori
- Regolazione del controllo dei toni
- Utilizzo del menu sullo schermo e del menu "Opzione"
- Visualizzazione delle informazioni sul display anteriore (se non utilizzato)

# **Miglioramento dei bassi (Bassi extra)**

la funzione Bassi extra consente di usare suoni bassi migliorati, indipendentemente dalle dimensioni dei diffusori anteriori e della presenza o meno del subwoofer.

### **1 Premere BASS.**

 Ogni volta che si preme il tasto, la modalità Bassi extra viene attivata o disattivata.

#### **Nota**

È possibile utilizzare anche ["Bassi extra" \(pag. 87\)](#page-86-0) nel menu "Configurazione" per attivare/ disattivare Bassi extra.

# **Riproduzione di formati digitali compressi (come MP3, ecc.) con suoni potenziati (Compressed Music Enhancer)**

#### compressed music **ENHANCER**

Compressed Music Enhancer aggiunge profondità e ampiezza al suono, garantendo l'ascolto di un suono dinamico simile all'originale prima della compressione. Questa funzione può essere utilizzata insieme a qualsiasi altra modalità sonora.

### **1 Premere ENHANCER.**

 Ogni volta che si preme il tasto, la modalità Compressed Music Enhancer viene attivata o disattivata.

"ENHANCER" si accende

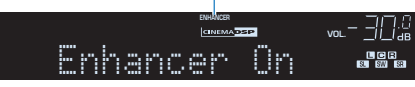

- Compressed Music Enhancer non funziona con le sorgenti audio seguenti.
	- Segnali la cui frequenza di campionamento è superiore ai 48 kHz
- Audio in streaming ad alta definizione
- È possibile utilizzare anche ["Enhancer \(Enhancer\)" \(pag. 80\)](#page-79-0) nel menu "Opzione" per attivare/ disattivare Compressed Music Enhancer.

# <span id="page-53-0"></span>**Ascolto delle trasmissioni FM/AM**

È possibile sintonizzarsi a una stazione radio specificandone la frequenza o selezionandola tra quelle registrate.

### **Nota**

- Le frequenze radio variano a seconda del paese o della regione in cui l'unità è in uso. Nelle spiegazioni di questa sezione viene utilizzata una schermata con frequenze utilizzate nei modelli per GB ed Europa.
- Se la ricezione della radio non è ottimale, regolare la direzione delle antenne FM/AM.

# **Impostazione dei passi per la frequenza**

### (solo modelli per Asia, Taiwan, Brasile e generici)

L'impostazione di fabbrica dei passi di frequenza è 50 kHz per FM e 9 kHz per AM. A seconda del Paese o della regione, impostare i passi di frequenza su 100 kHz per FM e su 10 kHz per AM.

**1 Impostare l'unità in modalità standby.**

**2 Tenendo premuto STRAIGHT sul pannello anteriore, premere**  $\Diamond$ **(accensione).**

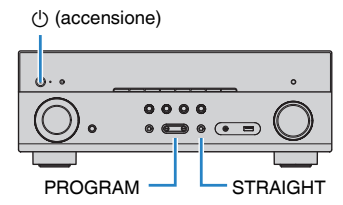

**3 Premere ripetutamente PROGRAM per selezionare "TU".**

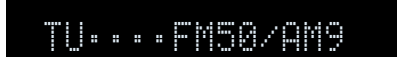

- **4 Premere STRAIGHT per selezionare "FM100/AM10".**
- **5 Premere**  $\circled{}$  **(accensione) per impostare l'unità in modalità standby e riaccenderla.**

# **Selezione di una frequenza di ricezione**

### **1 Premere FM o AM per selezionare una banda.**

 "TUNER" viene selezionato come sorgente d'ingresso e viene visualizzata quindi la frequenza selezionata correntemente.

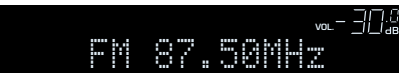

### <span id="page-54-0"></span>**2 Premere ripetutamente TUNING per selezionare una frequenza.**

 Tenere premuto il tasto per circa un secondo per avviare la ricerca automatica della stazione.

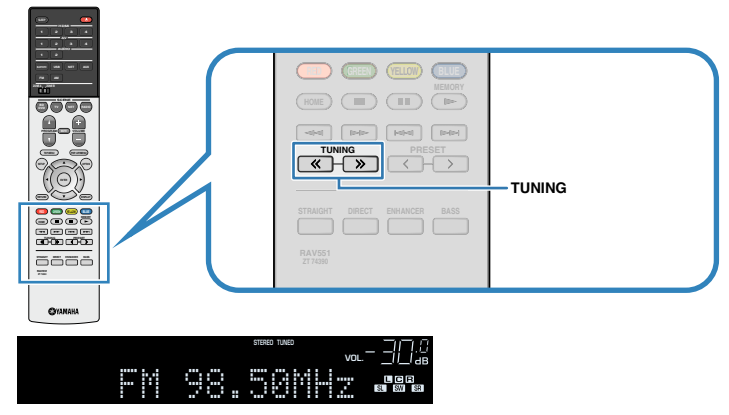

"TUNED" si accende quando si riceve un segnale da una stazione radio.

Anche "STEREO" si accende quando si riceve un segnale stereo.

### **Nota**

- È possibile attivare alternativamente "Stereo" (stereo) e "Mono" (mono) per la ricezione della radio FM selezionando "Modalità FM" ([pag. 78](#page-77-0)) nel menu "Opzione". Se la ricezione del segnale della stazione radio FM non è stabile, conviene attivare la modalità mono per migliorarla.
- Selezionando la presa di ingresso video indicata in ["Uscita video \(Video Out\)" \(pag. 81\)](#page-80-0) nel menu "Opzione", è possibile guardare i segnali video dai dispositivi esterni mentre si ascolta la radio.

# **Registrazione delle stazioni radio preferite (preselezionate)**

È possibile registrare fino a 40 stazioni radio preselezionate. Una volta registrate le stazioni, è possibile sintonizzarsi con facilità selezionandone i numeri di preselezione.

# **nd Registrazione automatica delle stazioni radio (Auto Preset)**

Registrare automaticamente fino a 40 stazioni radio FM con segnali forti.

### **Nota**

- Per registrare le stazioni radio AM, attenersi alla procedura descritta in ["Registrazione manuale di una](#page-55-0) [stazione radio" \(pag. 56\).](#page-55-0)
- (solo modelli per Regno Unito e Europa)

Solo le emittenti Radio Data System vengono registrate automaticamente dalla funzione di Auto Preset (preselezione automatica).

**1 Premere FM per selezionare "TUNER" come sorgente di ingresso.**

### **2 Premere OPTION.**

**3 Utilizzare i tasti cursore per selezionare "Preset" e premere ENTER.**

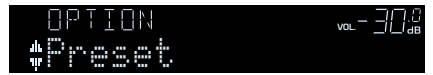

### <span id="page-55-0"></span>**4 Per avviare il processo Auto Preset, premere ENTER.**

"SEARCH" viene visualizzato durante Auto Preset

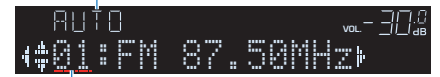

Numero di preselezione dal quale avviare la registrazione

#### **Nota**

- Per specificare il numero preimpostato dal quale iniziare la registrazione, premere i tasti cursore  $(\langle \rangle/\rangle)$  o PRESET per selezionare un numero preimpostato.
- Per annullare il processo Auto Preset premere RETURN.

Al termine della procedura Auto Preset viene visualizzato "FINISH" e il menu "Opzione" viene chiuso automaticamente.

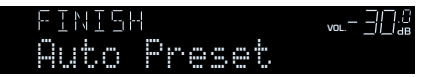

# **nd Registrazione manuale di una stazione radio**

Selezionare una stazione radio manualmente e registrarla in un numero di preselezione.

### **1 Vedere ["Selezione di una frequenza di ricezione" \(pag. 54\)](#page-53-0) per sintonizzare la stazione radio desiderata.**

### **2 Tenere premuto MEMORY per alcuni secondi.**

 Quando si registra una stazione per la prima volta, la stazione radio selezionata viene registrata con il numero di preselezione "01". In seguito ogni stazione radio selezionata verrà registrata con un numero di preselezione vuoto (inutilizzato), successivo a quello registrato più di recente.

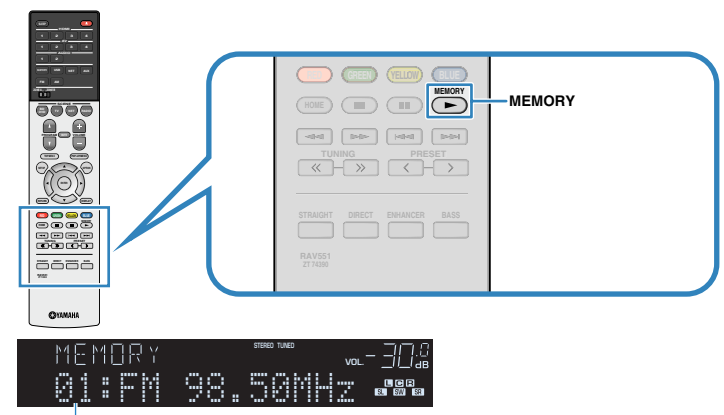

Numero di preselezione

#### **Nota**

Per selezionare un numero di preselezione per la registrazione, premere una volta MEMORY dopo aver sintonizzato la stazione radio desiderata, premere PRESET per selezionare un numero di preselezione, quindi premere di nuovo MEMORY.

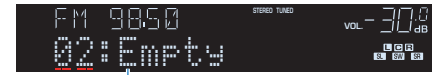

```
"Empty" (non in uso) oppure la frequenza registrata al momento
```
# **n** Selezione di una stazione preselezionata

Sintonizzare una stazione radio registrata selezionandone il numero di preselezione.

- **1 Premere FM o AM per selezionare "TUNER" come sorgente di ingresso.**
- **2 Premere ripetutamente PRESET per selezionare la stazione radio desiderata.**

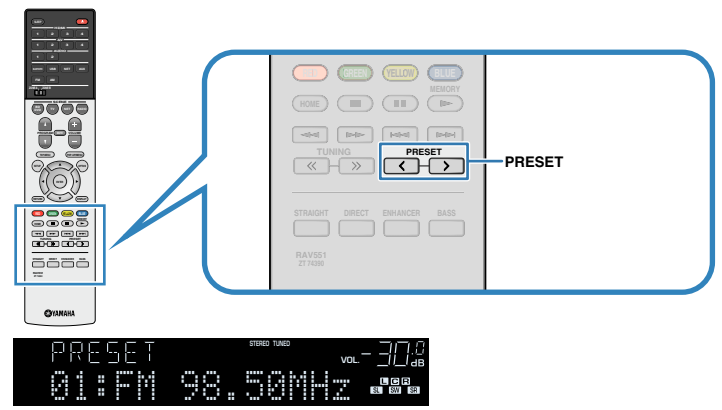

### **Nota**

Se non è stata registrata alcuna stazione radio, compare "No Presets".

# **n** Cancellazione delle stazioni preselezionate

Cancellare le stazioni radio registrate nei numeri di preselezione.

- **1 Premere FM o AM per selezionare "TUNER" come sorgente di ingresso.**
- **2 Premere OPTION.**
- **3 Utilizzare i tasti cursore per selezionare "Preset" e premere ENTER.**

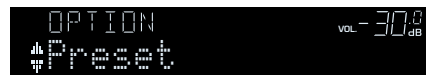

- **4 Utilizzare i tasti cursore (**q**/**w**) per selezionare "CLEAR".**
- **5** Utilizzare i tasti cursore ( $\langle$ / $\rangle$ ) per selezionare una stazione **preselezionata da cancellare, quindi premere ENTER.**

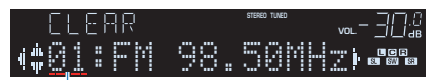

#### Stazione preselezionata da cancellare

 Se la stazione preselezionata è cancellata, compare "Cleared" e viene visualizzato il numero di preselezione in uso successivo.

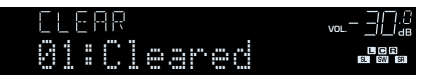

- **6 Ripetere il passo 5 finché non saranno state cancellate tutte le stazioni preselezionate desiderate.**
- **7 Per uscire dal menu, premere OPTION.**

# <span id="page-57-0"></span>**Sintonizzazione Radio Data System**

### (solo modelli per Regno Unito e Europa)

Radio Data System è un sistema di trasmissione dati usato dalle stazioni in FM di molti paesi. L'unità è in grado di ricevere vari tipi di dati Radio Data System, ad esempio "Program Service", "Program Type", "Radio Text" e "Clock Time", quando è sintonizzata su un'emittente Radio Data System.

# n**Visualizzazione delle informazioni Radio Data System**

### **1 Sintonizzare la stazione Radio Data System desiderata.**

### **Nota**

Si consiglia di utilizzare "Presel. auto" per sintonizzare le stazioni Radio Data System ([pag. 55](#page-54-0)).

# **2 Premere INFO.**

Ogni volta che si preme il tasto, la voce visualizzata cambia.

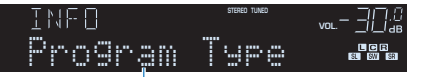

#### Nome voce

 Le informazioni corrispondenti alla voce visualizzata compaiono dopo circa 3 secondi.

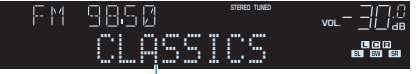

Informazioni

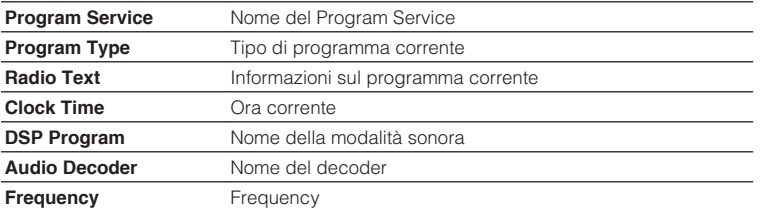

#### **Nota**

"Program Service", "Program Type", "Radio Text" e "Clock Time" non vengono visualizzati se la stazione radio non fornisce il servizio Radio Data System.

# n**Ricezione automatica delle informazioni sul traffico**

Quando "TUNER" è selezionato come sorgente di ingresso, l'unità riceve automaticamente le informazioni sul traffico. Per attivare questa funzione, attenersi alla procedura descritta di seguito per impostare la stazione che trasmette informazioni sul traffico.

### **1 Dopo aver selezionato "TUNER" come sorgente di ingresso, premere OPTION.**

### **2 Utilizzare i tasti cursore per selezionare "Progr. traffico" (TrafficProgram) e premere ENTER.**

 La ricerca della stazione che trasmette informazioni sul traffico inizia entro 5 secondi. Premere di nuovo ENTER per avviare la ricerca immediatamente.

**Nota**

- Per cercare verso l'alto o il basso rispetto alla frequenza corrente, premere i tasti cursore ( $\triangle/\triangledown$ ) mentre è visualizzato "READY".
- Per annullare la ricerca, premere RETURN.
- Il testo tra parentesi si riferisce agli indicatori sul display anteriore.

 Al termine della ricerca, compare la seguente schermata per circa 3 secondi.

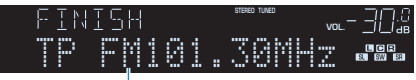

Stazione che trasmette informazioni sul traffico (frequenza)

#### **Nota**

Se non vengono trovate stazioni che trasmettono informazioni sul traffico, compare "TP Not Found" per circa 3 secondi.

# <span id="page-58-0"></span>**Riproduzione dei brani musicali su un dispositivo Bluetooth®**

Sull'unità è possibile riprodurre i brani musicali presenti su un dispositivo Bluetooth (come uno smartphone). È inoltre possibile ascoltare l'audio riprodotto sull'unità utilizzando diffusori/cuffie Bluetooth.

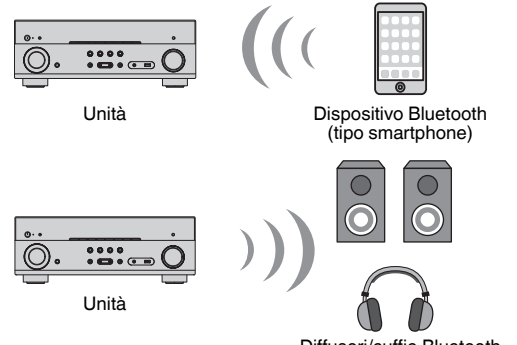

Diffusori/cuffie Bluetooth

#### **Nota**

- Per utilizzare la funzione BLUETOOTH, impostare ["Bluetooth" \(pag. 101\)](#page-100-0) nel menu "Configurazione" su "Acceso".
- Non è possibile eseguire connessioni Bluetooth a un dispositivo Bluetooth (quale uno smartphone) e a diffusori/cuffie Bluetooth allo stesso tempo.
- Per maggiori dettagli sui dispositivi compatibili Bluetooth, vedere ["Dispositivi e formati di file](#page-119-0) [supportati" \(pag. 120\).](#page-119-0)

# **Riproduzione della musica dal dispositivo Bluetooth® sull'unità**

Osservare la procedura seguente per stabilire un collegamento Bluetooth fra un dispositivo Bluetooth (come uno smartphone) e l'unità e riprodurre la musica memorizzata nel dispositivo Bluetooth sull'unità.

### **Nota**

L'unità non supporta la riproduzione video tramite Bluetooth.

- **1 Premere BLUETOOTH per selezionare "Bluetooth" come sorgente d'ingresso.**
- **2 Selezionare l'unità (nome dell'unità nella rete) dall'elenco dei dispositivi disponibili sul proprio dispositivo Bluetooth.**

 Verrà stabilito di nuovo un collegamento fra il dispositivo Bluetooth e l'unità.

Se è richiesta una password, immettere il numero "0000".

### **3 Sul dispositivo Bluetooth, selezionare un brano e avviare la riproduzione.**

 Sulla TV compare la schermata di riproduzione (nome dell'artista, nome dell'album e titolo della canzone).

- Se l'unità rileva il dispositivo Bluetooth precedentemente collegato, l'unità si collega automaticamente al dispositivo Bluetooth successivamente al passaggio 1. Per stabilire un'altra connessione Bluetooth, per prima cosa chiudere la connessione attuale Bluetooth.
- Per chiudere la connessione Bluetooth, eseguire una delle operazioni seguenti.
	- Eseguire l'operazione di scollegamento del dispositivo Bluetooth.
	- Selezionare una sorgente d'ingresso diversa da "Bluetooth" sull'unità.
	- Selezionare "Scollega" in "Ricezione audio" [\(pag. 83\)](#page-82-0) nel menu "Configurazione".
- $\cdot$  È possibile utilizzare i tasti di funzionamento del dispositivo esterno ( $\blacktriangleright$ ,  $\blacksquare$ ,  $\blacksquare$ ,  $\blacktriangleright$  $\blacktriangleright$ ) sul telecomando per controllare la riproduzione.

# **Ascolto di audio utilizzando diffusori/cuffie Bluetooth®**

Attenersi alla procedura seguente per stabilire una connessione Bluetooth tra diffusori/ cuffie Bluetooth e l'unità.

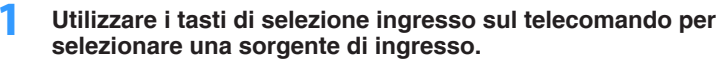

Selezionare una sorgente di ingresso diversa dal Bluetooth.

- **2 Premere SETUP.**
- **3 Utilizzare i tasti cursore per selezionare "Bluetooth" e premere ENTER.**
- **4 Utilizzare i tasti cursore per impostare "Bluetooth" su "Acceso", quindi impostare analogamente "Trasmettitore" su "Acceso".**
- **5 Utilizzare i tasti cursore per selezionare "Ricerca dispositivo" per ricercare i dispositivi Bluetooth.**

È visualizzato l'elenco di dispositivi Bluetooth disponibili.

**6 Selezionare i diffusori/cuffie Bluetooth da collegare all'unità e premere ENTER.**

 Una volta terminato il processo di connessione, l'audio riprodotto sull'unità sarà riprodotto dai diffusori/cuffie Bluetooth.

- Se il dispositivo Bluetooth desiderato non è visualizzato nell'elenco, impostare il dispositivo Bluetooth nella modalità di abbinamento e quindi selezionare "Ricerca dispositivo".
- Per terminare la connessione Bluetooth, eseguire l'operazione di scollegamento sui diffusori/ cuffie Bluetooth.

# <span id="page-60-0"></span>**Riproduzione della musica con AirPlay**

La funzione AirPlay permette di riprodurre la musica di iTunes o dell'iPhone/iPad/ iPod touch sull'unità per mezzo della rete.

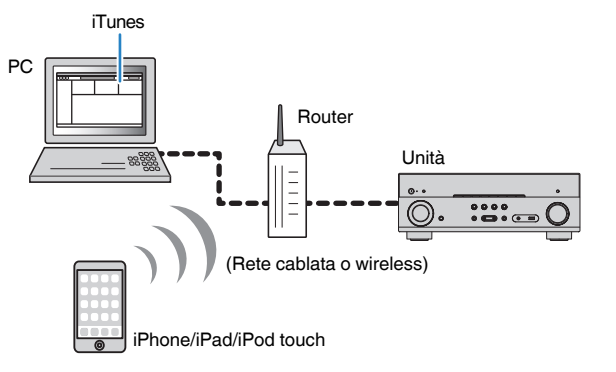

#### **Nota**

- Per utilizzare questa funzione, l'unità e il PC o l'iPod devono essere opportunamente collegati allo stesso router ([pag. 29](#page-28-0)). Per controllare se i parametri di rete (per es. l'indirizzo IP) sono assegnati correttamente all'unità, vedere ["Informazioni" \(pag. 99\)](#page-98-0)nel menu "Configurazione".
- Se iPod non riconosce l'unità, controllare l'ambiente di rete ([pag. 29](#page-28-0)).
- Questa sezione descrive "iPod touch", "iPhone" e "iPad" come "iPod". Salvo diversa indicazione, con il termine "iPod" si fa riferimento a "iPod touch", "iPhone" e "iPad".
- Per maggiore dettagli sui dispositivi compatibili iPod, vedere ["Dispositivi e formati di file](#page-119-0) [supportati" \(pag. 120\).](#page-119-0)

# **Riproduzione di contenuti musicali da iTunes/iPod**

Attenersi alla procedura descritta di seguito per riprodurre i contenuti musicali di iTunes/iPod sull'unità.

### **1 Accendere l'unità e avviare iTunes sul PC, oppure visualizzare la schermata di riproduzione sull'iPod.**

Se l'iTunes/iPod riconosce l'unità, compare l'icona AirPlay (A).

iTunes (esempio) iOS 9 (esempio)

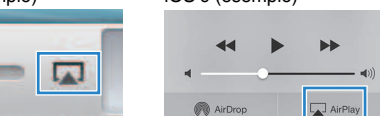

#### **Nota**

In caso l'icona non compaia, controllare se l'unità ed il PC/iPod sono opportunamente collegati al router.

**2 Sull'iTunes/iPod, fare clic (toccare) sull'icona AirPlay e selezionare l'unità (nome dell'unità nella rete) come dispositivo di uscita audio.**

### **3 Seleziona un brano e avvia la riproduzione.**

 L'unità seleziona automaticamente "AirPlay" come sorgente di ingresso e avvia la riproduzione.

Sulla TV compare la schermata di riproduzione.

#### **Nota**

- La schermata di riproduzione è disponibile solo quando la TV è collegata all'unità tramite HDMI.
- È possibile accendere automaticamente l'unità quando si avvia la riproduzione su iTunes o su iPod impostando ["Network Standby" \(pag. 100\)](#page-99-0) nel menu "Configurazione" su "Acceso".
- È possibile modificare il nome della rete (il nome dell'unità sulla rete) visualizzato su iTunes/iPod in ["Nome](#page-100-0) [rete" \(pag. 101\)](#page-100-0) nel menu "Configurazione".
- È possibile regolare il volume dell'unità da iTunes/iPod durante la riproduzione. Per disattivare il controllo del volume da iTunes/iPod, impostare ["Interlock vol. \(Vol.Interlock\)" \(pag. 81\)](#page-80-0) nel menu "Opzione" su "Spento".

#### **Avviso**

▪ Se si utilizzano i comandi di iTunes/iPod per regolare il volume, questo potrebbe essere inaspettatamente alto. Ciò potrebbe danneggiare sia l'unità che i diffusori. Se il volume aumenta improvvisamente durante la riproduzione, interromperla immediatamente su iTunes/iPod.

## **n**Schermata di riproduzione

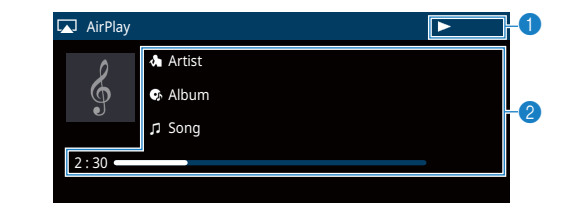

#### **1** Indicatore della riproduzione

#### 2 **Informazioni sulla riproduzione**

Visualizzano il nome dell'artista, il nome dell'album, il titolo del brano musicale nonché il tempo trascorso e rimanente.

Per controllare la riproduzione, utilizzare i tasti seguenti del telecomando.

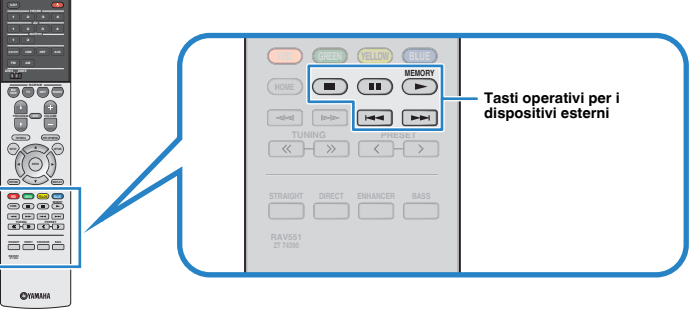

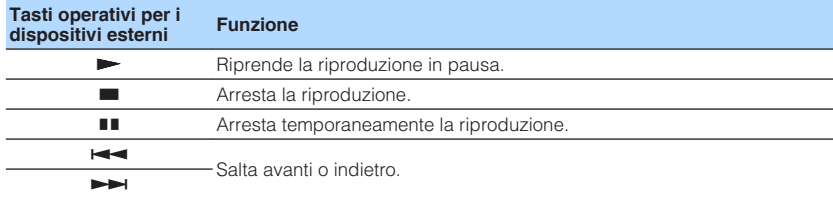

# <span id="page-62-0"></span>**Riproduzione dei brani musicali su un dispositivo di memorizzazione USB**

Sull'unità è possibile riprodurre i brani musicali presenti su un dispositivo di memorizzazione USB.

### **Nota**

Per maggiore dettagli sui dispositivi USB compatibili, vedere ["Dispositivi e formati di file](#page-119-0) [supportati" \(pag. 120\)](#page-119-0).

# **Collegamento di un dispositivo di memorizzazione USB**

**1 Collegare il dispositivo di memorizzazione USB alla presa USB.** Unità (fronte) O **AUX USB STRAIGHT AUDIO 5V 1A** Dispositivo di memorizzazione USB

#### **Nota**

- Se il dispositivo di memorizzazione USB contiene molti file, i tempi di caricamento potrebbero essere lunghi. In questo caso, sul display anteriore compare il messaggio "Loading…".
- Interrompere la riproduzione dal dispositivo di memorizzazione USB prima di scollegarlo dalla presa USB.
- Collegare un dispositivo di memorizzazione USB direttamente alla presa USB dell'unità. Non usare prolunghe.

# **Riproduzione dei contenuti di un dispositivo di memorizzazione USB**

Attenersi alla procedura descritta di seguito per utilizzare e riprodurre i contenuti del dispositivo di memorizzazione USB.

È possibile controllare il dispositivo di memorizzazione USB mediante il menu visualizzato sullo schermo della TV.

#### **Nota**

- Le operazioni sullo schermo della TV sono possibili solo quando la TV è collegata all'unità tramite HDMI.
- Per i caratteri non supportati dall'unità verrà visualizzato il carattere "\_" (sottolineatura).

### **1 Premere USB per selezionare "USB" come sorgente d'ingresso.**

Sulla TV compare la schermata di ricerca ([pag. 64](#page-63-0)).

#### **Nota**

Se sul dispositivo di memorizzazione USB è in corso la riproduzione, compare la schermata di riproduzione.

### **2 Utilizzare i tasti cursore per selezionare una voce e premere ENTER.**

 Se è selezionato un brano musicale, ha inizio la riproduzione e compare la schermata di riproduzione ([pag. 64](#page-63-0)).

- Per tornare alla schermata precedente, premere RETURN.
- Per alternare la modalità dello schermo navigazione/riproduzione/spento, premere DISPLAY.
- I file non supportati dall'unità non possono essere selezionati.

### <span id="page-63-0"></span>**n** Schermata di ricerca

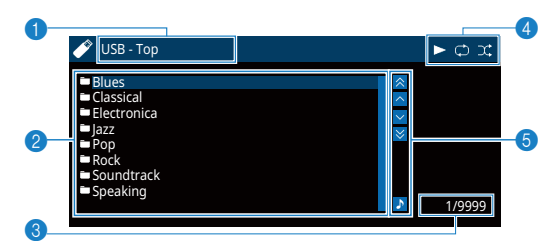

#### **1** Nome elenco

#### 2 **Elenco contenuti**

Visualizza l'elenco di contenuti del dispositivo di memorizzazione USB. Utilizzare i tasti cursore per selezionare una voce e premere ENTER per confermare la selezione.

#### 3 **Numero di voci/voci totali**

#### 4 **Indicatori di stato**

Visualizzano le impostazioni correnti per la riproduzione ripetuta o shuffle [\(pag. 65](#page-64-0)) e lo stato della riproduzione (ad esempio in esecuzione, in pausa).

#### 5 **Menu operativo**

Premere il tasto cursore ( $\triangleright$ ) e quindi usare i tasti cursore ( $\triangle/\triangledown$ ) per selezionare una voce. Premere ENTER per confermare la selezione.

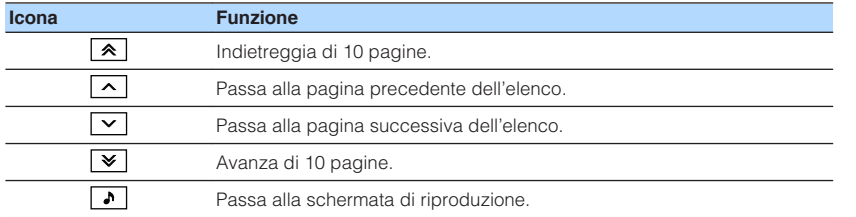

#### **Nota**

Sul display anteriore viene visualizzato un contenuto selezionato dal cursore.

# **n**Schermata di riproduzione

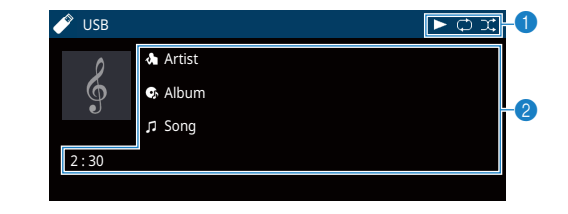

#### **1** Indicatori di stato

Visualizzano le impostazioni correnti per la riproduzione ripetuta o shuffle [\(pag. 65](#page-64-0)) e lo stato della riproduzione (ad esempio in esecuzione, in pausa).

#### 2 **Informazioni sulla riproduzione**

Visualizzano il nome dell'artista, il nome dell'album, il titolo del brano musicale e il tempo trascorso.

Per controllare la riproduzione, utilizzare i tasti seguenti del telecomando.

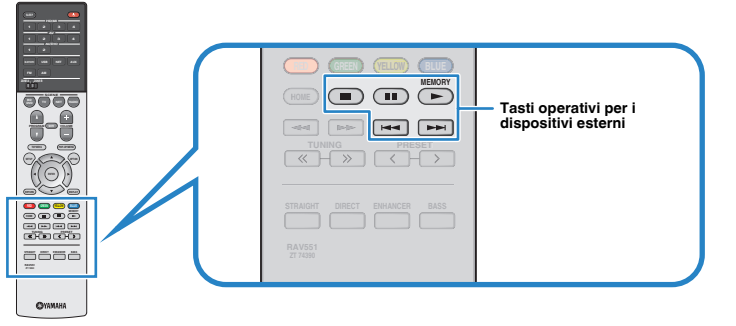

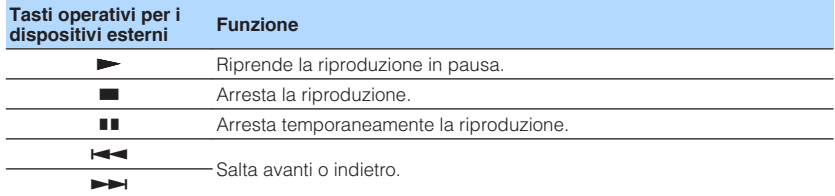

#### **Nota**

Sul display anteriore viene visualizzato il nome dei contenuti di una riproduzione attuale. Per cambiare la voce visualizzata, premere INFO [\(pag. 47\)](#page-46-0).

### <span id="page-64-0"></span>**n**Impostazioni della riproduzione ripetuta/shuffle

È possibile configurare le impostazioni della riproduzione ripetuta/shuffle dei contenuti del dispositivo di memorizzazione USB.

- **1 Dopo aver selezionato "USB" come sorgente di ingresso, premere OPTION.**
- **2 Utilizzare i tasti cursore per selezionare "Ripeti" (Repeat) o "Shuffle" (Shuffle) e premere ENTER.**

#### **Nota**

- Per tornare alla schermata precedente durante le operazioni nel menu, premere RETURN.
- Il testo tra parentesi si riferisce agli indicatori sul display anteriore.

### **3** Utilizzare i tasti cursore ( $\langle$ / $\rangle$ ) per selezionare un'impostazione.

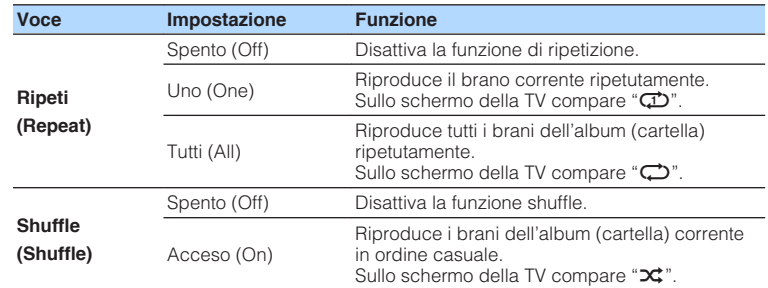

**4 Per uscire dal menu, premere OPTION.**

# <span id="page-65-0"></span>**Riproduzione dei brani musicali memorizzati sui server multi-mediali (PC/NAS)**

Sull'unità è possibile riprodurre i brani musicali presenti su un PC o un NAS compatibile DLNA sull'unità.

#### **Nota**

- Per utilizzare questa funzione, l'unità e il PC devono essere opportunamente collegati allo stesso router [\(pag. 29\)](#page-28-0). Per controllare se i parametri di rete (per es. l'indirizzo IP) sono assegnati correttamente all'unità, vedere ["Informazioni" \(pag. 99\)](#page-98-0) nel menu "Configurazione".
- Mentre si utilizza la connessione di rete wireless e possibile interrompere l'audio. In questo caso utilizzare la connessione di rete cablata.
- Per maggiore dettagli sui formati di file compatibili, vedere ["Dispositivi e formati di file](#page-119-0) [supportati" \(pag. 120\).](#page-119-0)

# **Impostazione della condivisione multimediale**

Per riprodurre i file musicali memorizzati sul PC o su un server NAS compatibile con DLNA; occorre anzitutto configurare l'impostazione di condivisione multimediale in ogni server di musica.

# **nd Per un PC su cui è installato Windows Media Player**

### **Per Windows Media Player 12**

- **1 Avviare Windows Media Player 12 sul PC.**
- **2 Selezionare "Stream", quindi "Turn on media streaming".**
- **3 Fare clic su "Turn on media streaming".**
- **4 Selezionare "Allowed" dall'elenco a scomparsa accanto al nome del modello dell'unità.**
- **5 Fare clic su "OK" per chiudere.**

### **Per Windows Media Player 11**

- **1 Avviare Windows Media Player 11 sul PC.**
- **2 Selezionare "Library", quindi "Media Sharing".**
- **3 Selezionare la casella "Share my media to", selezionare l'icona dell'unità e fare clic su "Allow".**
- **4 Fare clic su "OK" per chiudere.**

#### **Nota**

Per i dettagli sulla condivisione dei dispositivi multimediali, vedere la guida di Windows Media Player.

# n**Per un PC o un server NAS in cui è installato un software server diverso da DLNA**

Fare riferimento al manuale di istruzioni del dispositivo o del software e configurare le impostazioni per la condivisione multi-mediale.

# **Riproduzione di contenuti musicali da PC**

Attenersi alla procedura descritta di seguito per utilizzare e riprodurre i contenuti musicali del PC.

È possibile controllare il PC/NAS mediante il menu visualizzato sullo schermo della TV.

#### **Nota**

- Le operazioni sullo schermo della TV sono possibili solo quando la TV è collegata all'unità tramite HDMI. Se la TV non è collegata in questo modo, effettuare le operazioni desiderate sul display anteriore.
- Per i caratteri non supportati dall'unità verrà visualizzato il carattere "\_" (sottolineatura).

### **1 Premere ripetutamente NET per selezionare "SERVER" come sorgente di ingresso.**

Sulla TV compare la schermata di ricerca (pag. 67).

#### **Nota**

Se sul PC è in corso la riproduzione di un file musicale dall'unità, compare la schermata di riproduzione.

**2 Utilizzare i tasti cursore per selezionare un server di musica, quindi premere ENTER.**

### **3 Utilizzare i tasti cursore per selezionare una voce e premere ENTER.**

 Se è selezionato un brano musicale, ha inizio la riproduzione e compare la schermata di riproduzione ([pag. 68\)](#page-67-0).

#### **Nota**

- Per tornare alla schermata precedente, premere RETURN.
- Per alternare la modalità dello schermo navigazione/riproduzione/spento, premere DISPLAY.
- I file non supportati dall'unità non possono essere selezionati.

# **n** Schermata di ricerca

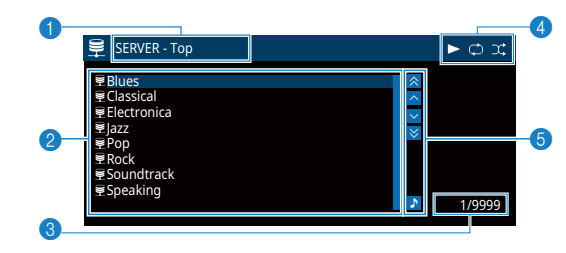

#### 1 **Nome elenco**

#### 2 **Elenco contenuti**

Visualizza l'elenco di contenuti del PC. Utilizzare i tasti cursore per selezionare una voce e premere ENTER per confermare la selezione.

**8** Numero di voci/voci totali

#### 4 **Indicatori di stato**

Visualizzano le impostazioni correnti per la riproduzione ripetuta o shuffle [\(pag. 68](#page-67-0)) e lo stato della riproduzione (ad esempio in esecuzione, in pausa).

#### 5 **Menu operativo**

Premere il tasto cursore ( $\triangleright$ ) e quindi usare i tasti cursore ( $\triangle/\triangledown$ ) per selezionare una voce. Premere ENTER per confermare la selezione.

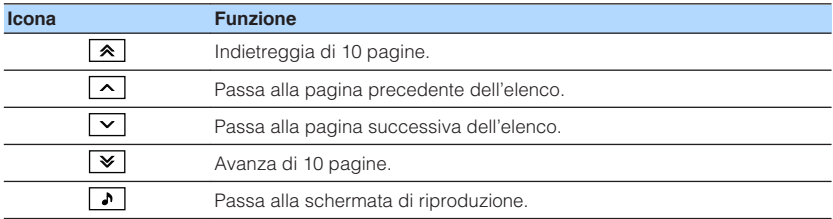

### <span id="page-67-0"></span>**n**Schermata di riproduzione

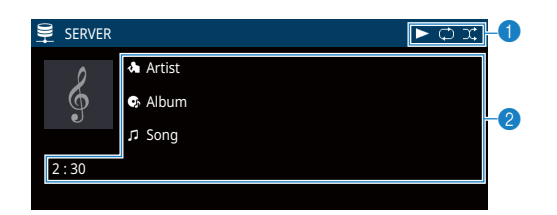

#### **1** Indicatori di stato

Visualizzano le impostazioni correnti per la riproduzione ripetuta o shuffle (pag. 68) e lo stato della riproduzione (ad esempio in esecuzione, in pausa).

#### 2 **Informazioni sulla riproduzione**

Visualizzano il nome dell'artista, il nome dell'album, il titolo del brano musicale e il tempo trascorso.

Per controllare la riproduzione, utilizzare i tasti seguenti del telecomando.

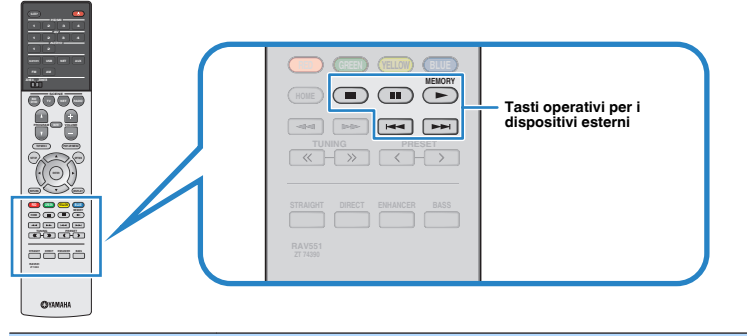

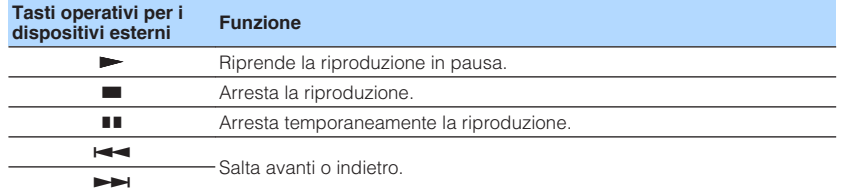

#### **Nota**

Si può anche utilizzare un Digital Media Controller (DMC) compatibile con DLNA per controllare la riproduzione. Per maggiori dettagli, vedere ["Controllo DMC" \(pag. 100\)](#page-99-0).

# **n**Impostazioni della riproduzione ripetuta/shuffle

È possibile configurare le impostazioni della riproduzione ripetuta/shuffle dei contenuti del PC.

- **1 Dopo aver selezionato "SERVER" come sorgente di ingresso, premere OPTION.**
- **2 Utilizzare i tasti cursore per selezionare "Ripeti" (Repeat) o "Shuffle" (Shuffle) e premere ENTER.**

### **Nota**

- Per tornare alla schermata precedente durante le operazioni nel menu, premere RETURN.
- Il testo tra parentesi si riferisce agli indicatori sul display anteriore.

### **3 Utilizzare i tasti cursore (**e**/**r**) per selezionare un'impostazione.**

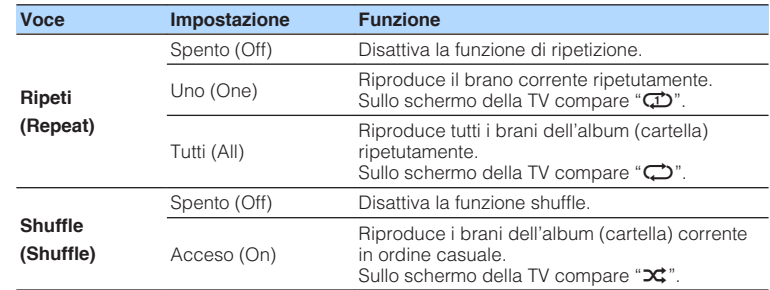

### **4 Per uscire dal menu, premere OPTION.**

# <span id="page-68-0"></span>**Ascolto della radio su Internet**

È possibile anche ascoltare le stazioni radio Internet di tutto il mondo.

#### **Nota**

- Le operazioni sullo schermo della TV sono possibili solo quando la TV è collegata all'unità tramite HDMI. Se la TV non è collegata in questo modo, effettuare le operazioni desiderate sul display anteriore.
- Per utilizzare questa funzione, l'unità deve essere collegata a Internet ([pag. 29](#page-28-0)). Per controllare se i parametri di rete (per es. l'indirizzo IP) sono assegnati correttamente all'unità, vedere ["Informazioni" \(pag. 99\)](#page-98-0) nel menu "Configurazione".
- Non è possibile riprodurre alcune stazioni radio Internet.
- L'unità utilizza il servizio per database di stazioni radio Internet vTuner.
- Questo servizio può essere sospeso senza preavviso.

# **Riproduzione della radio su Internet**

Attenersi alla procedura descritta di seguito per selezionare una stazione radio su Internet e avviare la riproduzione.

È possibile controllare la radio Internet mediante il menu visualizzato sullo schermo della TV.

### **1 Premere ripetutamente NET per selezionare "NET RADIO" come sorgente di ingresso.**

Sulla TV compare la schermata di ricerca (pag. 69).

### **2 Utilizzare i tasti cursore per selezionare una voce e premere ENTER.**

 Se è selezionata una stazione radio Internet, ha inizio la riproduzione e compare la schermata di riproduzione [\(pag. 70](#page-69-0)).

#### **Nota**

▪ Per tornare alla schermata precedente, premere RETURN.

▪ Per alternare la modalità dello schermo navigazione/riproduzione/spento, premere DISPLAY.

## **n** Schermata di ricerca

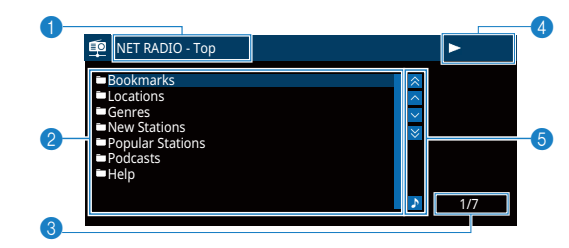

#### 1 **Nome elenco**

#### 2 **Elenco contenuti**

Visualizza l'elenco di contenuti della radio Internet. Utilizzare i tasti cursore per selezionare una voce e premere ENTER per confermare la selezione.

- 3 **Numero di voci/voci totali**
- 4 **Indicatore della riproduzione**

#### 5 **Menu operativo**

Premere il tasto cursore ( $\triangleright$ ) e quindi usare i tasti cursore ( $\triangle/\triangledown$ ) per selezionare una voce. Premere ENTER per confermare la selezione.

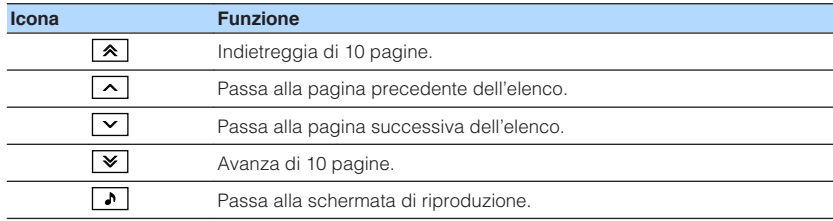

# <span id="page-69-0"></span>**n** Schermata di riproduzione

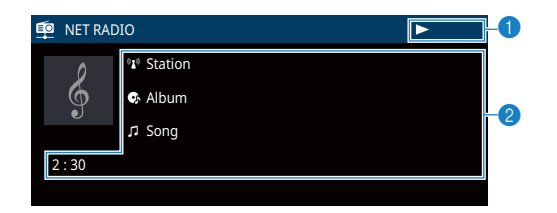

**1** Indicatore della riproduzione

### 2 **Informazioni sulla riproduzione**

Visualizza il nome della stazione, il nome dell'album, il titolo del brano musicale e il tempo trascorso.

- Utilizzare il tasto delle operazioni per i dispositivi esterni (=) per interrompere la riproduzione.
- A seconda della stazione alcune informazioni potrebbero non essere disponibili.

# **Registrazione delle stazioni radio Internet preferite (segnalibro)**

È possibile registrare le stazioni radio su Internet preferite nella cartella "Bookmarks".

# **nd Registrazione della stazione con il menu Opzione**

Applicare la seguente procedura per memorizzare la stazione preferita nella cartella "Bookmarks".

- **1 Mentre si ascolta la radio su Internet premere OPTION.**
- **2 Utilizzare i tasti cursore per selezionare "Segnalibro sì" e premere ENTER.**

### **Nota**

- Sulla schermata di riproduzione, la stazione corrente viene aggiunta alla cartella "Bookmarks". Sulla schermata del browser, la stazione selezionata nell'elenco viene aggiunta alla cartella "Bookmarks".
- Per eliminare le stazioni dalla cartella "Bookmarks", selezionare la stazione nella cartella "Bookmarks" e quindi "Segnalibro no".

# **Registrazione della stazione sul sito web vTuner**

È possibile registrare le stazioni radio su Internet preferite sul sito web vTuner.

### **1 Selezionare una stazione radio su Internet sull'unità.**

Questa procedura serve per registrare le stazioni radio per la prima volta.

### **2 Controllare vTuner ID sull'unità.**

vTuner ID si trova in ["Informazioni" \(pag. 99\)](#page-98-0) nel menu "Configurazione".

**3 Accedere al sito Web vTuner (http://yradio.vtuner.com/) con il browser Web sul PC e immettere vTuner ID.**

È possibile modificare la lingua.

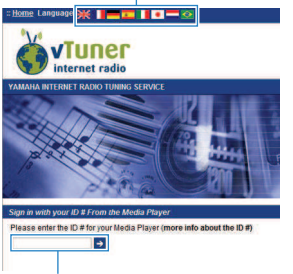

Immettere vTuner ID in questa area.

### **Nota**

Per utilizzare questa caratteristica bisogna creare un account personale. Creare l'account utilizzando il proprio indirizzo e-mail.

### **4 Registrare le stazioni radio preferite.**

Fare clic sull'icona "Add" ( $\blacklozenge$ +) accanto al nome della stazione.

### **Nota**

Per eliminare la stazione dalla cartella "My\_\_Favorites", selezionare "My\_\_Favorites" nella schermata Home, quindi fare clic sull'icona "Remove" ( $\blacklozenge$ ) accanto al nome della stazione.

# **Riproduzione di più suoni di qualità elevata con connessioni a doppia amplificazione**

L'utilizzo di quattro amplificatori interni per i diffusori anteriori consente di avere più suoni di qualità elevata.

Ad esempio, è possibile utilizzare diffusori a doppia amplificazione a 2 vie con un woofer e un tweeter per i diffusori anteriori. Produce suono diffuso in un sistema a doppia amplificazione con un woofer e un tweeter. Dirigendo direttamente ciascun diffusore singolarmente, produce un suono potente mantenendo la sensazione di un rapporto S/N elevato.

### **Nota**

Quando si utilizzano i quattro amplificatori interni in un sistema a doppia amplificazione, l'unità supporta solo il sistema di diffusori da 2 a 5.1 canali.

# **Collegamento di diffusori anteriori che supportano collegamenti a doppia amplificazione**

Se si utilizzano diffusori anteriori che supportano collegamenti a doppia amplificazione, collegarli ai terminali FRONT e SURROUND BACK/PRESENCE/BI-AMP/ZONE B.

Per attivare la funzione a doppia amplificazione, configurare ["Assegnazione](#page-84-0) [amp" \(pag. 85\)](#page-84-0) nel menu "Configurazione" su "BI-AMP" dopo aver inserito il cavo di alimentazione a una presa di corrente.

**SPEAKERS SURROUND BACK/PRESENCE FRONT CENTER SURROUND SINGLE** 9  $F1$   $F2$  $\langle 0, 0 \rangle$  $\mathbf{\Omega}$  $\mathbf{\Omega}$  $\begin{array}{|c|c|} \hline \hline \hline \hline \hline \hline \end{array}$  $\sqrt{8}$ രംഭ **Io**  $\overline{\mathsf{S}}$   $\overline{\mathsf{S}}$   $\overline{\$ Y ᆊ

### **Nota**

Unità (retro)

- I diffusori surround posteriori, i diffusori di presenza e i diffusori Zone B non possono essere utilizzati durante i collegamenti a doppia amplificazione.
- I terminali FRONT e SURROUND BACK/PRESENCE/BI-AMP/ZONE B trasmettono gli stessi segnali.

#### **Avviso**

▪ Prima di effettuare i collegamenti a doppia amplificazione, rimuovere le staffe o i cavi che collegano il woofer con il tweeter. Per maggiori dettagli, consultare il manuale di istruzioni dei diffusori. Se non si effettuano i collegamenti di doppia amplificazione, controllare che le staffe o i cavi siano collegati prima di collegare i cavi del diffusore.
### <span id="page-72-0"></span>**Riproduzione della musica in vari ambienti**

La funzione Zone A/B permette di riprodurre una sorgente d'ingresso nella stanza in cui è installata l'unità (Zone A) e in un'altra stanza (Zone B).

Per esempio, si può accendere Zone A (spegnere Zone B) mentre ci si trova nel salone, oppure accendere Zone B (spegnere Zone A) mentre si è nello studio. Si possono anche accendere ambedue le zone contemporaneamente se si desidera fruire simultaneamente della stessa sorgente d'ingresso nelle diverse stanze.

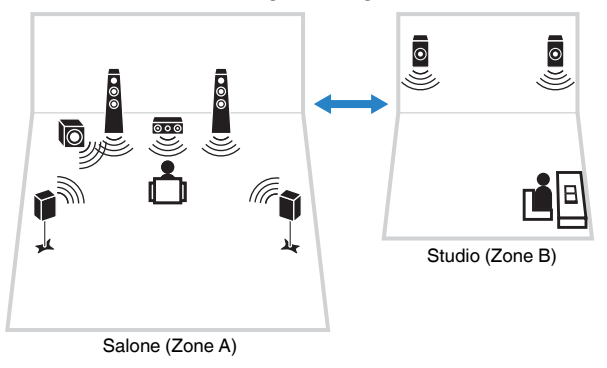

#### **Nota**

- Le sorgenti multicanale sono convogliate per ridursi a 2 canali e riprodotte alla Zone B.
- La stessa sorgente di ingresso viene applicata a Zone A e Zone B.
- Per impostazione predefinita, il volume per Zone B cambia insieme al volume per Zone A. Se vi sono differenze di volume tra Zone A/B, è possibile correggerle utilizzando "Regolazione ZoneB" nel menu "Opzione" [\(pag. 75\)](#page-74-0). È possibile anche regolare separatamente il volume per Zone B ([pag. 75](#page-74-0)).
- È possibile attivare/disattivare automaticamente l'uscita radio su Zone A/B insieme alla selezione di una scena [\(pag. 48\)](#page-47-0)

### **Collegamento dei diffusori Zone B**

Collegare il dispositivo che verrà utilizzato in Zone B all'unità.

#### **Avviso**

- Prima di collegare i diffusori, rimuovere il cavo di alimentazione dell'unità dalla presa di corrente.
- Assicurarsi che i file interni dei cavi dei diffusori non si tocchino o vengano in contatto con le parti metalliche dell'unità. Ciò potrebbe danneggiare l'unità o i diffusori. In caso di corto circuito dei cavi dei diffusori, all'accensione dell'unità verrà visualizzato il messaggio "Check SP Wires" sul display anteriore.

Collegare i diffusori situati in Zone B all'unità con i cavi dei diffusori.

Per utilizzare i terminali SURROUND BACK/PRESENCE/BI-AMP/ZONE B per i diffusori Zone B, impostare ["Assegnazione amp" \(pag. 85\)](#page-84-0) nel menu "Configurazione" su "Zone B" dopo aver inserito il cavo di alimentazione a una presa di corrente. **1(BD/DVD) 2 3 4 ANTENNA**

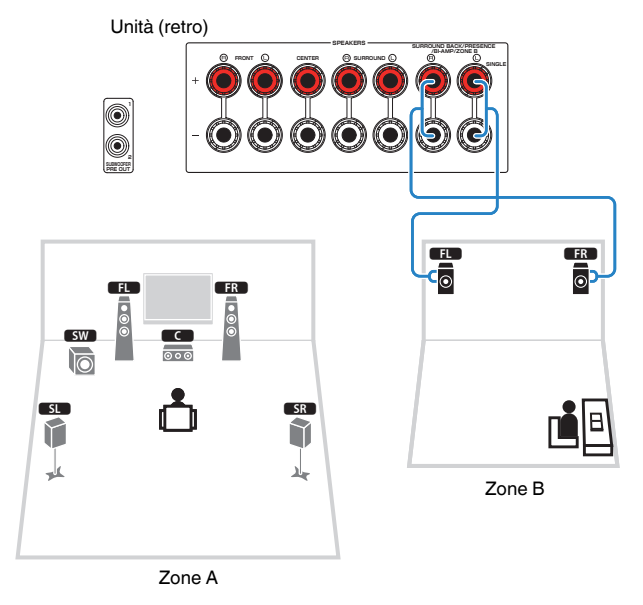

#### **Nota**

I diffusori surround posteriori, i diffusori di presenza o i diffusori a doppia amplificazione non possono essere utilizzati durante i collegamenti Zone B.

### **Utilizzo di Zone B**

### **n**Procedura di base per la riproduzione

**1 Portare l'interruttore Zone su "ZONE B".**

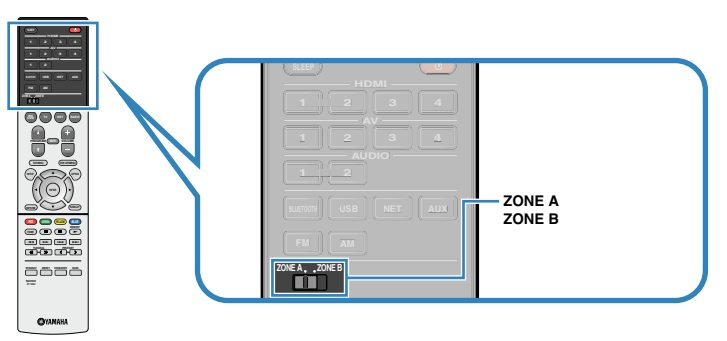

### **2 Premere**  $\Phi$  (accensione sintoamplificatore).

 Ogni volta che si preme il tasto, l'uscita audio ZONE B viene accesa o spenta.

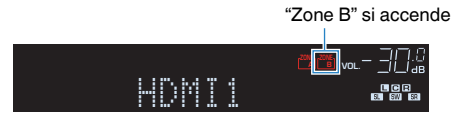

**3 Utilizzare i tasti di selezione ingresso per selezionare una sorgente di ingresso.**

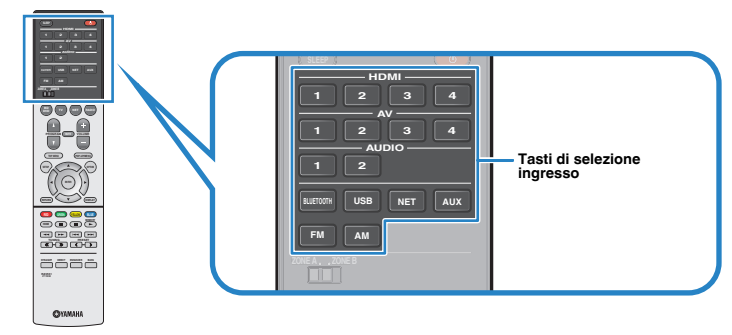

- **4 Avviare la riproduzione sul dispositivo esterno oppure selezionare una stazione radio.**
- **5 Portare l'interruttore Zone su "ZONE A" e quindi premere VOLUME per regolare il volume.**

#### **Nota**

Per regolare il volume per Zone B separatamente, vedere ["Regolazione separata del volume per](#page-74-0) [Zone B." \(pag. 75\)](#page-74-0).

## <span id="page-74-0"></span>n**Correzione delle differenze di volume tra Zone A e**

### **Zone B**

Se le differenze di volume tra Zone A/B sono fastidiose, utilizzare la procedura di seguito per regolare il volume di Zone B.

### **1 Premere OPTION.**

#### **Nota**

Portare l'interruttore Zone su "ZONE A" nelle operazioni nel menu.

**2 Utilizzare i tasti cursore per selezionare "Regola volume" (Volume Trim) e premere ENTER.**

#### **Nota**

▪ Per tornare alla schermata precedente durante le operazioni nel menu, premere RETURN.

- Il testo tra parentesi si riferisce agli indicatori sul display anteriore.
- **3 Utilizzare i tasti cursore (**q**/**w**) per selezionare "Regolazione ZoneB"** (ZB.Trim) e i tasti cursore ( $\triangle$ / $\triangleright$ ) per regolare la **configurazione.**

#### **Intervallo di impostazione**

Da -10,0 dB a +10,0 dB (con incrementi di 0,5 dB)

**Impostazione predefinita**

0,0 dB

### **4 Per uscire dal menu, premere OPTION.**

#### **Nota**

Questa impostazione non produce effetti quando ["Volume ZoneB" \(pag. 94\)](#page-93-0) nel menu "Configurazione" è impostato su "Asincrona".

### **Regolazione separata del volume per Zone B.**

È possibile regolare il volume per Zone B separatamente utilizzando il telecomando quando ["Volume ZoneB" \(pag. 94\)](#page-93-0) nel menu "Configurazione" è impostato su "Asincrona".

**1 Portare l'interruttore Zone su "ZONE B".**

**2 Premere VOLUME per regolare il volume per Zone B.**

#### **Nota**

- Per disattivare l'uscita audio di Zone B, premere MUTE.
- Il volume di Zone B non viene visualizzato sul display anteriore.

## **Funzioni utili**

### **Registrazione delle voci preferite (collegamenti rapidi )**

È possibile registrare fino a 40 USB preferiti e contenuti di rete come collegamenti rapidi ed accedervi direttamente selezionando il numero del collegamento rapido.

#### **Nota**

- È possibile anche utilizzare la funzione "Segnalibro" per registrare le stazioni radio Internet ([pag. 71](#page-70-0)).
- Solo la sorgente di ingresso sarà registrata per Bluetooth e AirPlay. Non è possibile registrare contenuti particolari.

### **nRegistrazione di una voce**

Selezionare una voce desiderata e registrarla in un numero di collegamento rapido.

- **1 Riprodurre un brano o una stazione radio da registrare.**
- **2 Tenere premuto MEMORY per 3 secondi.**

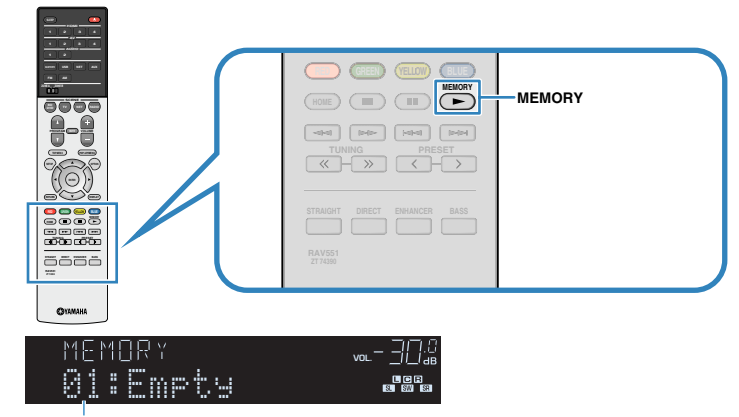

Numero di collegamento rapido (lampeggia)

#### **Nota**

Per modificare un numero di collegamento rapido a cui può essere registrata una voce, utilizzare PRESET per selezionare il numero di collegamento rapido dopo il passaggio 2.

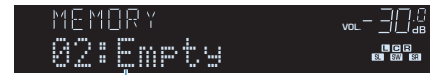

"Empty" (non in uso) oppure la voce registrata al momento

**3 Per confermare la registrazione, premere MEMORY.**

### **n**Richiamare una voce registrata

Richiamare una voce registrata selezionando il numero di collegamento rapido.

### **1 Premere BLUETOOTH, NET o USB.**

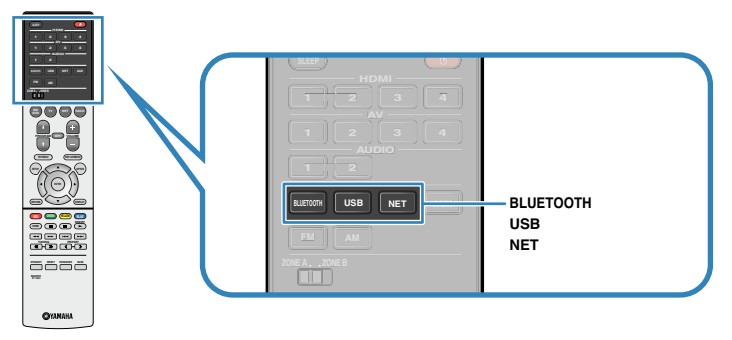

**2 Premere ripetutamente PRESET per selezionare la voce desiderata.**

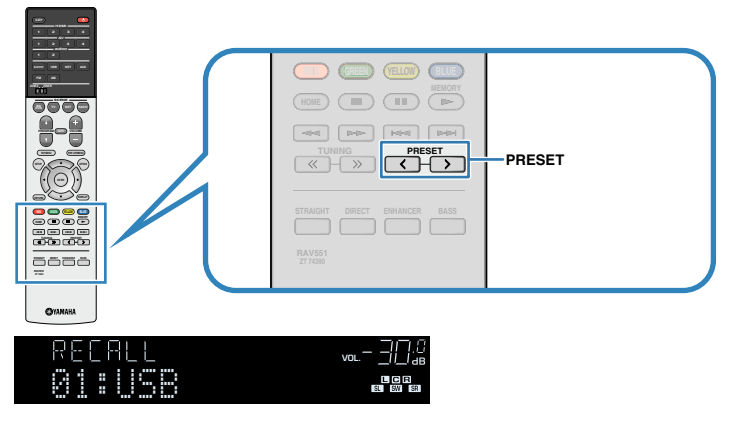

#### **Nota**

- Se non è stata registrata alcuna voce, compare "No Presets".
- L'elemento registrato non può essere richiamato nei casi seguenti.
	- Un dispositivo di memorizzazione USB che contiene l'elemento registrato non è collegato all'unità.
	- Un PC che contiene l'elemento registrato è spento o non collegato alla rete.
	- Il contenuto di rete registrato è temporaneamente non disponibile o fuori servizio.
	- L'elemento registrato (file) è stato eliminato o spostato in un'altra posizione.
	- Non è possibile stabilire una connessione Bluetooth.
- Quando si registrano file musicali memorizzati su un dispositivo di archiviazione USB o su un PC, questa unità memorizza la posizione relativa dei file musicali nella cartella. Se sono stati aggiunti alla cartella o eliminati dalla cartella file musicali, l'unità potrebbe non richiamare correttamente il file musicale. In tali casi, registrare di nuovo le voci.

## **Configurazione delle impostazioni di riproduzione per sorgenti di riproduzione diverse (menu Opzione)**

È possibile configurare impostazioni di riproduzione distinte per sorgenti di riproduzione diverse. Questo menu è disponibile nel pannello anteriore o sullo schermo della TV in modo da poter configurare con facilità le impostazioni durante la riproduzione.

### **1 Premere OPTION.**

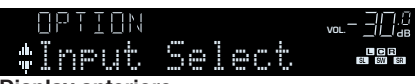

**Display anteriore**

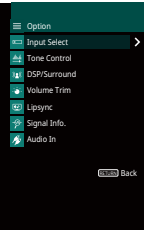

**Schermo TV**

**2 Utilizzare i tasti cursore per selezionare una voce e premere ENTER.**

#### **Nota**

Per tornare alla schermata precedente durante le operazioni nel menu, premere RETURN.

- **3** Utilizzare i tasti cursore ( $\langle$ / $\rangle$ ) per selezionare un'impostazione.
- **4 Per uscire dal menu, premere OPTION.**

### **Voci del menu Opzione**

#### **Nota**

- Le voci disponibili variano a seconda della sorgente di ingresso selezionata.
- Il testo tra parentesi si riferisce agli indicatori sul display anteriore.
- Le impostazioni predefinite sono sottolineate.
- A seconda della regione di acquisto sono disponibili anche alcune voci di menu per i servizi di streaming audio. Per maggiori dettagli, fare riferimento al manuale appropriato sul CD-ROM in dotazione.

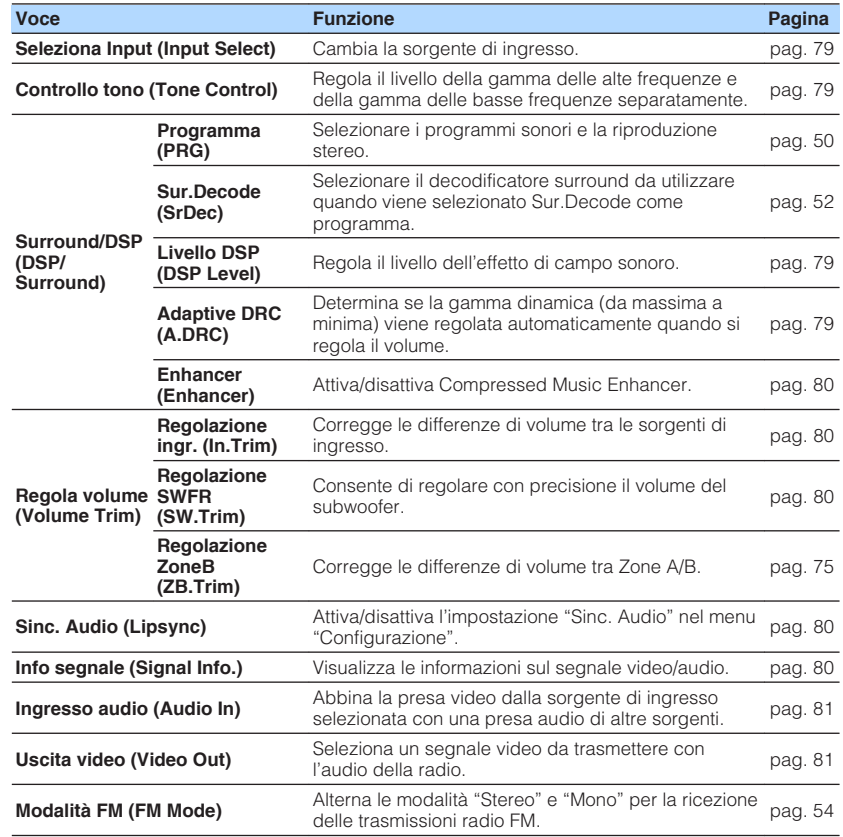

<span id="page-78-0"></span>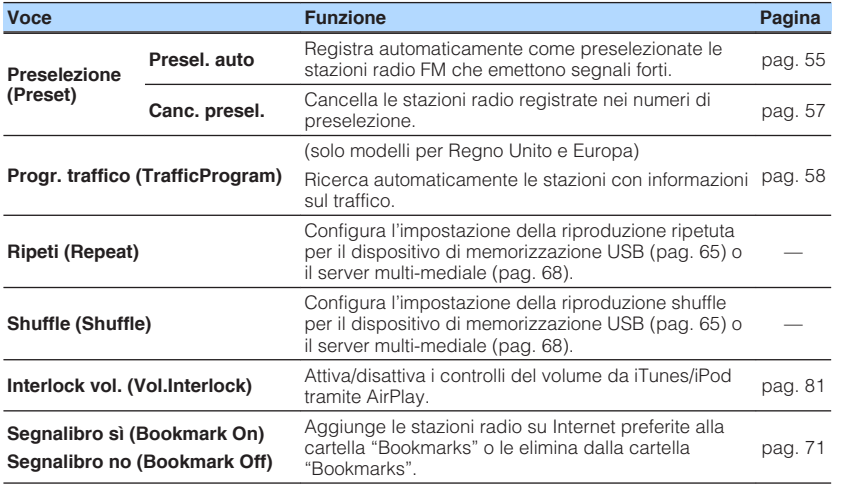

### **nd** Seleziona Input (Input Select)

Cambia la sorgente di ingresso. Premere ENTER per passare alla sorgente di ingresso selezionata.

#### **Scelte**

HDMI 1-4, AUDIO 1-2, AV 1-4, TUNER, USB, SERVER, NET RADIO, MusicCast Link, AirPlay, (sorgenti di rete), Bluetooth, AUX

### **ncontrollo tono (Tone Control)**

Regola il livello della gamma delle alte frequenze (Treble) e della gamma delle basse frequenze (Bass) separatamente.

#### **Scelte**

Alti (Treble), Bassi (Bass)

#### **Intervallo di impostazione**

Da -6,0 dB a 0,0 dB a +6,0 dB (con incrementi di 0,5 dB)

#### **Nota**

- Quando sia "Alti" sia "Bassi" sono di 0.0 dB, compare "Bypass".
- È altresì possibile regolare il tono con i comandi sul pannello anteriore. Premere TONE CONTROL per selezionare "Alti" o "Bassi", quindi premere PROGRAM per effettuare una regolazione.
- Se si imposta un valore estremo, i suoni potrebbero non corrispondere a quelli provenienti dagli altri canali.

### **n**Surround/DSP (DSP/Surround)

Configura le impostazioni del programma di campo sonoro e surround.

#### **Livello DSP (DSP Level)**

Regola il livello dell'effetto di campo sonoro.

#### **Intervallo di impostazione**

Da -6 dB a 0 dB a +3 dB (con incrementi di 1 dB)

### **Adaptive DRC (A.DRC)**

Determina se la gamma dinamica (da massima a minima) viene regolata automaticamente quando si regola il livello del volume. Quando è impostato su "Acceso", è utile per ascoltare la riproduzione a basso volume di notte.

#### **Impostazioni**

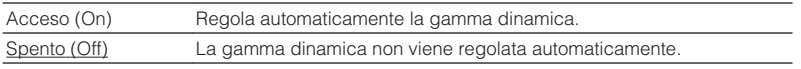

Se si seleziona "Acceso", la gamma dinamica si riduce con un livello di volume basso e si amplia con un livello di volume alto.

#### <span id="page-79-0"></span>**Enhancer (Enhancer)**

Attiva/disattiva Compressed Music Enhancer [\(pag. 53\)](#page-52-0).

#### **Nota**

- Questa impostazione è applicata separatamente a tutte le sorgenti di ingresso.
- È possibile utilizzare anche ENHANCER sul telecomando per attivare/disattivare Compressed Music Enhancer ([pag. 53](#page-52-0)).

#### **Impostazioni**

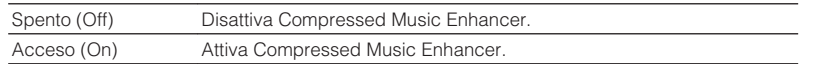

#### **Impostazione predefinita**

TUNER, USB, SERVER, NET RADIO, AirPlay (sorgenti di rete), Bluetooth: Acceso (On)

Altri: Spento (Off)

### **nRegola volume (Volume Trim)**

Consente di regolare con precisione le differenze di volume tra le sorgenti di ingresso o il volume del subwoofer.

#### **Regolazione ingr. (In.Trim)**

Corregge le differenze di volume tra le sorgenti di ingresso. Se le differenze di volume sono fastidiose quando si passa a una nuova sorgente di ingresso, utilizzare questa funzione per correggerle.

#### **Nota**

Questa impostazione è applicata separatamente a tutte le sorgenti di ingresso.

#### **Intervallo di impostazione**

Da -6,0 dB a 0,0 dB a +6,0 dB (con incrementi di 0,5 dB)

#### **Regolazione SWFR (SW.Trim)**

Consente di regolare con precisione il volume del subwoofer.

#### **Intervallo di impostazione**

Da -6,0 dB a 0,0 dB a +6,0 dB (con incrementi di 0,5 dB)

### **No. 5 Sinc. Audio (Lipsync)**

Attiva/disattiva la regolazione configurata in ["Sinc. Audio" \(pag. 92\)](#page-91-0) nel menu "Configurazione".

#### **Nota**

Questa impostazione è applicata separatamente a tutte le sorgenti di ingresso.

#### **Impostazioni**

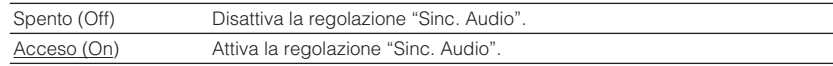

### **n**Info segnale (Signal Info.)

Visualizza le informazioni sul segnale video/audio.

#### **Scelte**

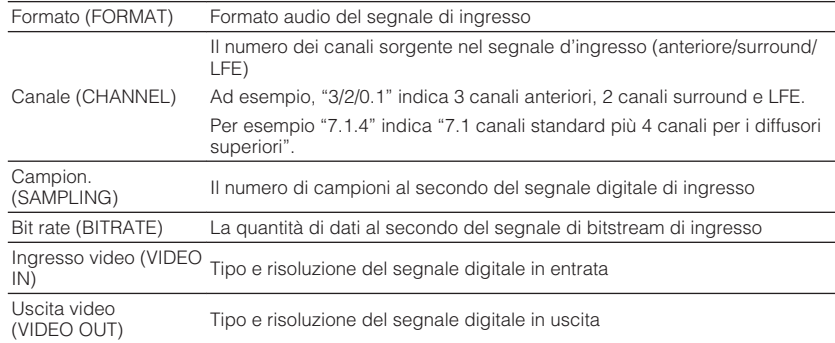

#### **Nota**

Per cambiare le informazioni sul display anteriore, premere ripetutamente i tasti cursore ( $\triangle/\triangledown$ ).

### <span id="page-80-0"></span>**Ingresso audio (Audio In)**

Abbina la presa video dalla sorgente di ingresso selezionata con una presa audio di altre sorgenti. Ad esempio, utilizzare questa funzione nei casi indicati di seguito.

• Collegamento di un dispositivo di riproduzione che supporta un'uscita video HDMI, ma non un'uscita audio HDMI.

#### **Sorgenti di ingresso**

HDMI 1-4, AV 1-4

### **Procedura di configurazione**

Vedere ["Modifica della combinazione delle prese di ingresso video/](#page-25-0) [audio" \(pag. 26\).](#page-25-0)

### **N**Uscita video (Video Out)

Seleziona un segnale video da trasmettere con la sorgente audio scelta. È possibile, per esempio, guardare il video mentre si ascolta la radio.

#### **Sorgenti di ingresso**

AUDIO, TUNER, USB, SERVER, NET RADIO, AirPlay, Bluetooth, AUX

#### **Impostazioni**

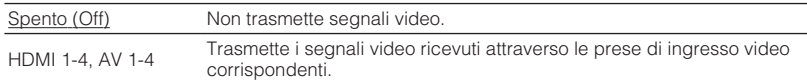

### **Interlock vol. (Vol.Interlock)**

Attiva/disattiva i controlli del volume da iTunes/iPod tramite AirPlay.

#### **Impostazioni**

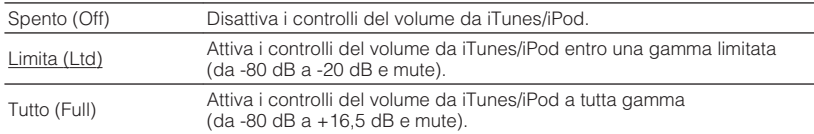

 $\overline{\phantom{a}}$ 

# **CONFIGURAZIONI**

## **Configurazione di varie funzioni (menu Configurazione)**

È possibile configurare le varie funzioni dell'unità utilizzando il menu visualizzato sullo schermo della TV.

#### **Nota**

- Le operazioni sullo schermo della TV sono possibili solo quando la TV è collegata all'unità tramite HDMI. Se la TV non è collegata in questo modo, effettuare le operazioni desiderate sul display anteriore.
- · In caso sia disponibile firmware aggiornato, comparirà l'icona Busta (■) sullo schermo.

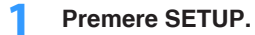

**2 Utilizzare i tasti cursore per selezionare un menu e premere ENTER.**

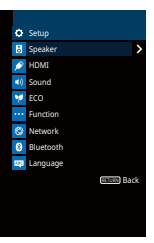

**3 Utilizzare i tasti cursore per selezionare una voce e premere ENTER.**

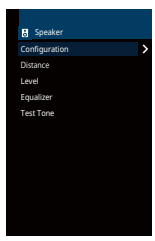

**Nota** Per tornare alla schermata precedente durante le operazioni nel menu, premere RETURN.

**4 Utilizzare i tasti cursore (** $\triangleleft$ **/** $\triangleright$ **) per selezionare un'impostazione e premere ENTER.**

**5 Per uscire dal menu, premere SETUP.**

## **Voci del menu Configurazione**

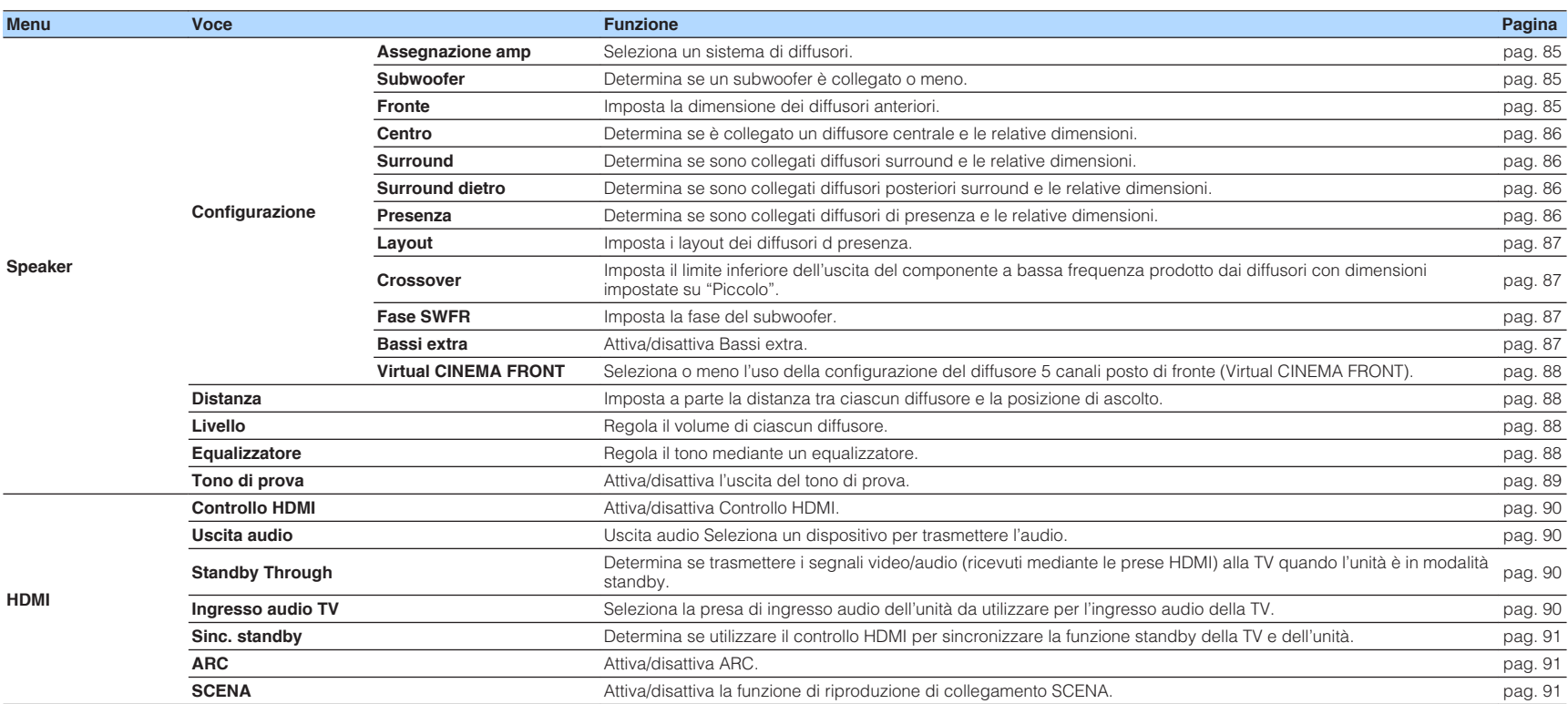

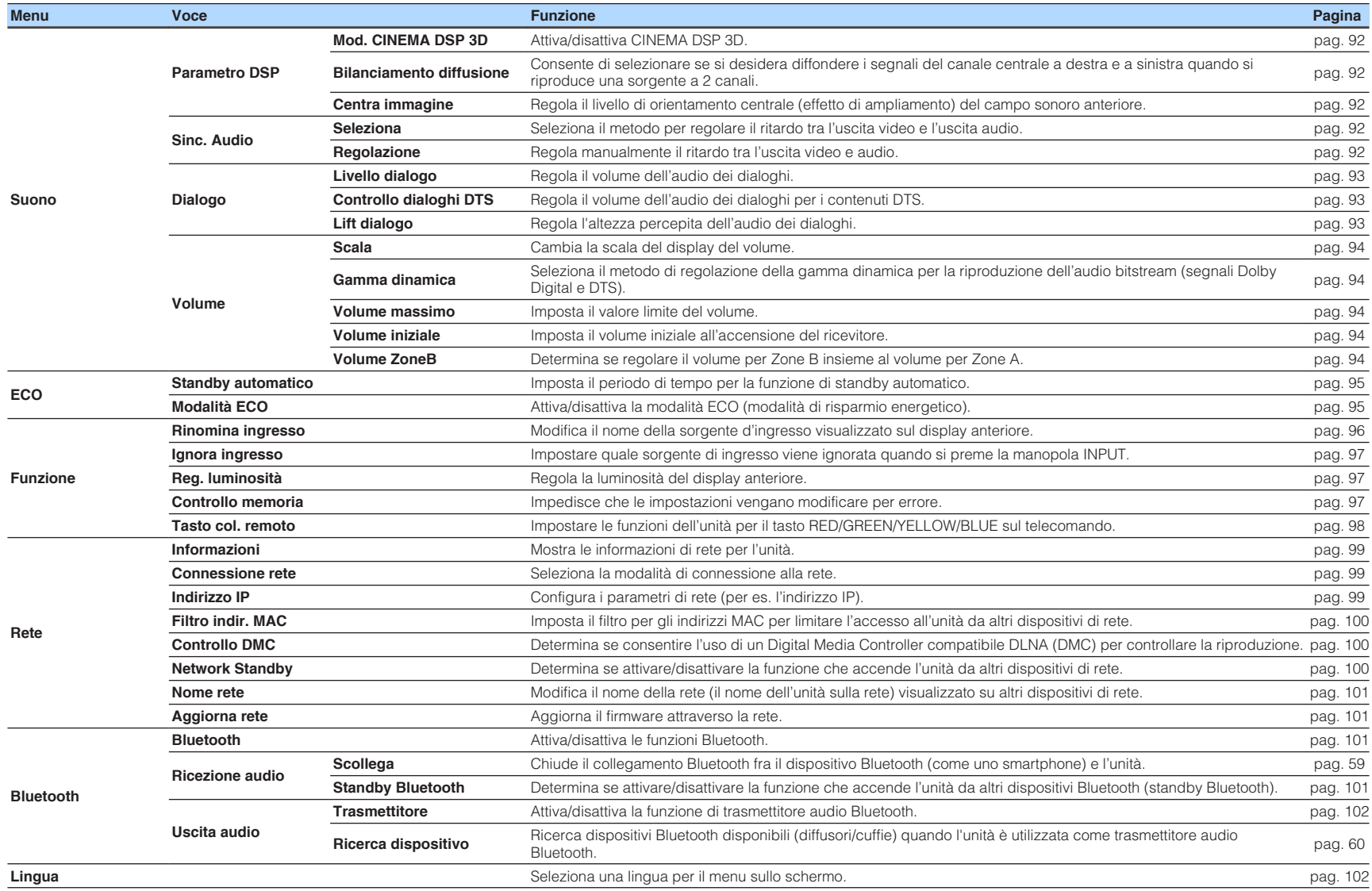

### <span id="page-84-0"></span>**Speaker**

Configura manualmente le impostazioni dei diffusori.

#### **Nota**

Le impostazioni predefinite sono sottolineate.

## **n**Configurazione

Configura le caratteristiche di uscita dei diffusori.

#### **Nota**

Durante la configurazione della dimensione dei diffusori, selezionare "Grande" se il diametro del woofer del diffusore è di 16 cm o superiore oppure "Piccolo" se è inferiore a 16 cm.

#### **Assegnazione amp**

Seleziona un sistema di diffusori.

In aggiunta al sistema di diffusori a 5.1 o a 7.1 canali, sono possibili varie configurazioni dei diffusori, utilizzando i diffusori di presenza, quelli Zone B o un collegamento a doppia amplificazione.

#### **Impostazioni**

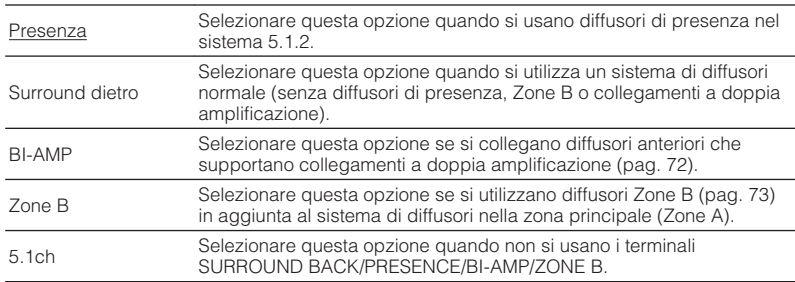

### **Subwoofer**

Determina se un subwoofer è collegato o meno.

#### **Impostazioni**

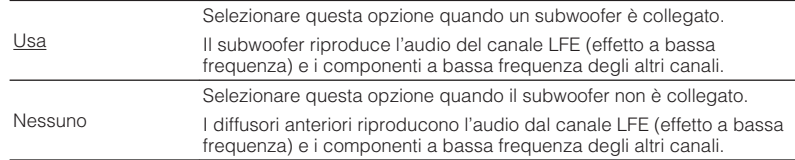

#### **Fronte**

Imposta la dimensione dei diffusori anteriori.

#### **Impostazioni**

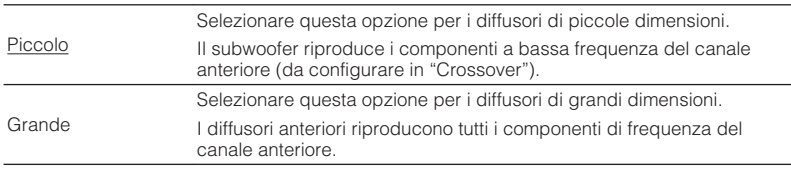

#### **Nota**

"Fronte" viene impostato automaticamente su "Grande" quando "Subwoofer" è impostato su "Nessuno".

#### <span id="page-85-0"></span>**Centro**

Determina se è collegato un diffusore centrale e le relative dimensioni.

#### **Impostazioni**

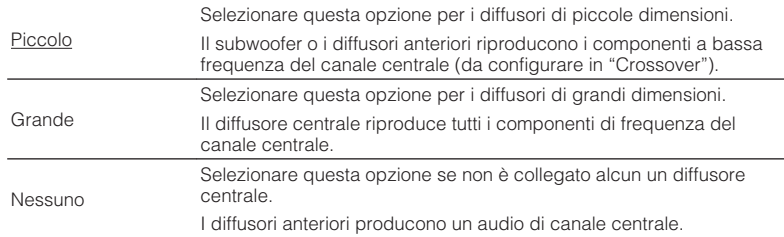

#### **Surround**

Determina se sono collegati diffusori surround e le relative dimensioni.

#### **Impostazioni**

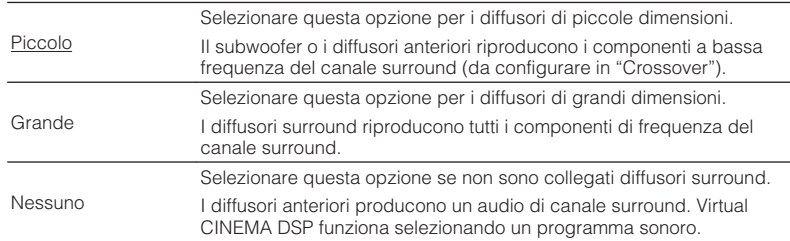

### **Surround dietro**

Determina se sono collegati diffusori posteriori surround e le relative dimensioni.

#### **Impostazioni**

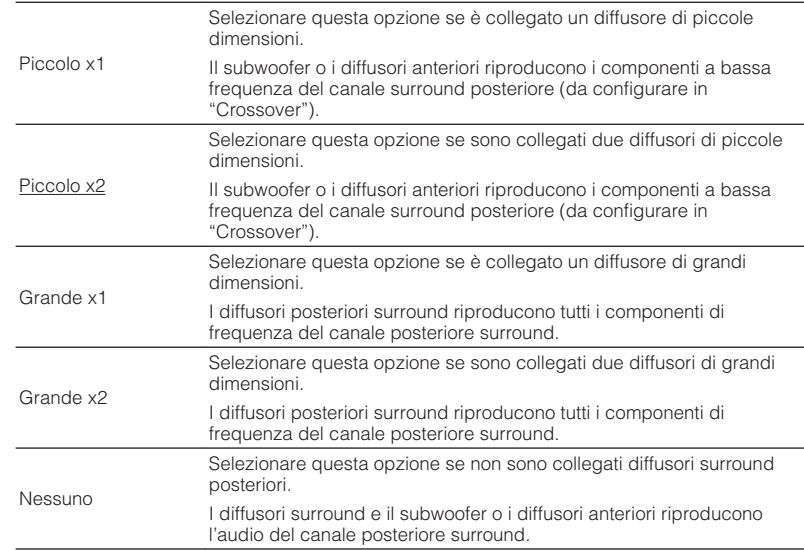

#### **Nota**

▪ "Surround dietro" viene impostato automaticamente su "Nessuno" quando "Assegnazione amp" ha un'impostazione diversa da "Surround dietro", oppure quando "Surround" è impostato su "Nessuno".

▪ "Surround dietro" non è disponibile se "Virtual CINEMA FRONT" è configurato su "Acceso".

#### **Presenza**

Determina se sono collegati diffusori di presenza e le relative dimensioni.

#### **Impostazioni**

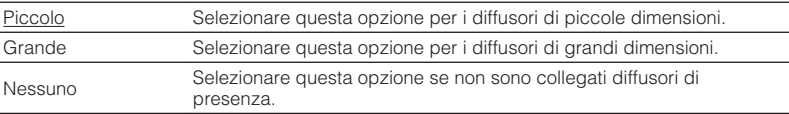

#### **Nota**

"Presenza" viene impostato automaticamente su "Nessuno" quando "Assegnazione amp" ha un'impostazione diversa da "Presenza".

#### <span id="page-86-0"></span>**Layout**

Determina un layout di presenza quando si usano diffusori di presenza. Questa impostazione facilita l'ottimizzazione dell'effetto del campo sonoro.

#### **Impostazioni**

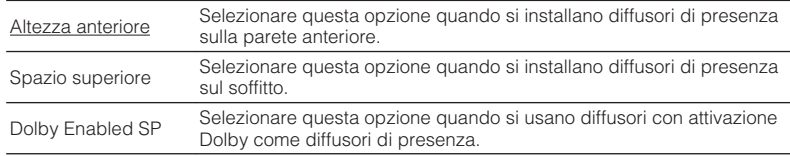

#### **Nota**

- Questa impostazione non è disponibile se "Presenza" è configurato su "Nessuno".
- Per riprodurre contenuti Dolby Atmos utilizzando i diffusori di presenza, vedere ["Layout dei diffusori](#page-18-0) [di presenza" \(pag. 19\)](#page-18-0).

#### **Crossover**

Imposta il limite inferiore dell'uscita dei componenti a bassa frequenza prodotta da un diffusore con dimensione impostata su "Piccolo". Dal subwoofer o dai diffusori anteriori verrà riprodotto un suono di frequenza più basso del valore specificato.

#### **Impostazioni**

40 Hz, 60 Hz, 80 Hz, 90 Hz, 100 Hz, 110 Hz, 120 Hz, 160 Hz, 200 Hz

#### **Nota**

Se è possibile regolare il volume e la frequenza di crossover sul subwoofer, impostare il volume a metà e la frequenza di crossover sul valore massimo.

#### **Fase SWFR**

Imposta la fase del subwoofer. Imposta la fase del subwoofer se i bassi sono deboli o poco chiari.

#### **Impostazioni**

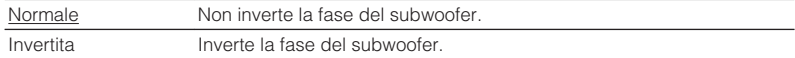

#### **Bassi extra**

Attiva/disattiva Bassi extra. Se la funzione Bassi extra è attivata consente di usare suoni bassi migliorati, indipendentemente dalle dimensioni dei diffusori anteriori e della presenza o meno del subwoofer.

#### **Impostazioni**

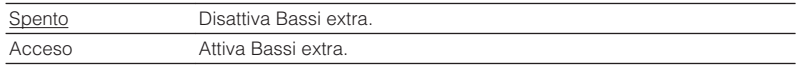

#### **Nota**

È possibile utilizzare anche BASS sul telecomando per attivare/disattivare Bassi extra ([pag. 53](#page-52-0)).

#### <span id="page-87-0"></span>**Virtual CINEMA FRONT**

Seleziona o meno l'uso della configurazione del diffusore 5 canali posto di fronte (Virtual CINEMA FRONT).

#### **Impostazioni**

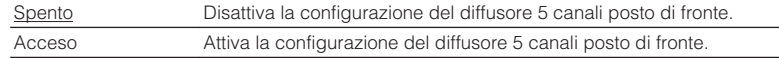

#### **Nota**

▪ Selezionare "Acceso" quando si usa la configurazione Virtual CINEMA FRONT ([pag. 17](#page-16-0)).

▪ Questa impostazione non è disponibile se "Surround" è configurato su "Nessuno".

### **nd** Distanza

Imposta a parte la distanza tra ciascun diffusore e la posizione di ascolto, in modo che il suono dai diffusori raggiunga la posizione di ascolto contemporaneamente. Selezionare in primo luogo l'unità di misura della distanza: "Metri" o "Piedi".

#### **Scelte**

Fronte S, Fronte D, Centro, Surround S, Surround D, Surround dietro S, Surround dietro D, Presenza S, Presenza D, Subwoofer

#### **Intervallo di impostazione**

Da 0,30 m a 24,00 m (da 1,0 ft a 80,0 ft), con incrementi di 0,05 m (0,2 ft)

#### **Impostazione predefinita**

Fronte S, Fronte D, Presenza S, Presenza D, Subwoofer: 3,00 m (10,0 ft) Centro: 2,60 m (8,6 ft) Altri: 2,40 m (8,0 ft)

### **n**Livello

Regola il volume di ciascun diffusore.

#### **Scelte**

Fronte S, Fronte D, Centro, Surround S, Surround D, Surround dietro S, Surround dietro D, Presenza S, Presenza D, Subwoofer

#### **Intervallo di impostazione**

Da -10,0 dB a +10,0 dB (con incrementi di 0,5 dB)

#### **Impostazione predefinita**

Fronte S, Fronte D, Presenza S, Presenza D, Subwoofer: 0,0 dB Altri: -1,0 dB

### **nEqualizzatore**

Regola il tono mediante un equalizzatore.

#### **Selezione EQ**

Seleziona il tipo di equalizzatore da utilizzare.

#### **Impostazioni**

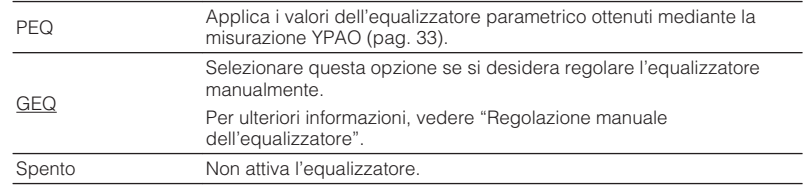

#### **Nota**

"PEQ" è disponibile solo dopo l'esecuzione della misurazione YPAO [\(pag. 33\)](#page-32-0).

<span id="page-88-0"></span>**n** Regolazione manuale dell'equalizzatore

**1 Impostare "Selezione EQ" su "GEQ".**

- **2 Utilizzare i tasti cursore (**q**/**w**) per selezionare "Canale" e i tasti cursore (**e**/**r**) per selezionare il canale di diffusore desiderato.**
- **3 Utilizzare i tasti cursore (**q**/**w**) per selezionare la banda (frequenza) desiderata e i tasti cursore (** $\langle$ **/** $\rangle$ **) per regolare il guadagno.**

**Intervallo di impostazione**

Da -6,0 dB a +6,0 dB

**4 Per uscire dal menu, premere SETUP.**

### **n**Tono di prova

Attiva/disattiva l'uscita del tono di prova. L'emissione del tono di prova consente di regolare il bilanciamento dei diffusori o l'equalizzatore mentre se ne controlla l'effetto.

#### **Impostazioni**

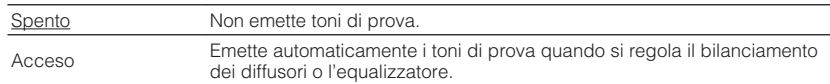

<span id="page-89-0"></span>Configura le impostazioni HDMI.

#### **Nota**

Le impostazioni predefinite sono sottolineate.

### n**Controllo HDMI**

Attiva/disattiva Controllo HDMI [\(pag. 122](#page-121-0)).

#### **Impostazioni**

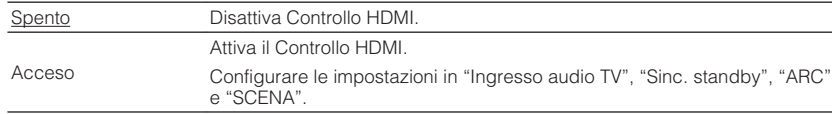

#### **Nota**

Per utilizzare il controllo HDMI, occorre configurare il collegamento Controllo HDMI ([pag. 122\)](#page-121-0) dopo aver collegato dispositivi compatibili con il controllo HDMI.

### **Nuscita audio**

Seleziona un dispositivo per trasmettere l'audio.

#### **Nota**

Questa impostazione è disponibile solo se "Controllo HDMI" è impostato su "Spento".

#### **Amp**

Attiva/disattiva la trasmissione dell'audio dai diffusori collegati all'unità.

#### **Impostazioni**

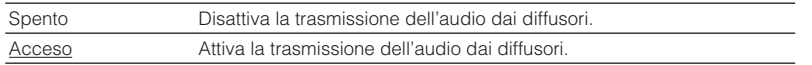

### **HDMI OUT (TV)**

Attiva/disattiva la trasmissione dell'audio da una TV collegata tramite la presa HDMI OUT.

#### **Impostazioni**

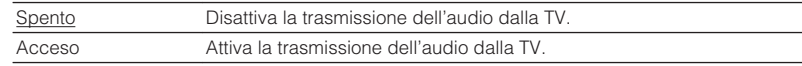

### **n**Standby Through

Determinare se trasmettere i segnali video/audio (ricevuti mediante le prese HDMI) alla TV quando l'unità è in modalità standby. Se la funzione è impostata su "Acceso" o "Automatica", è possibile utilizzare i tasti di selezione ingresso (HDMI 1-4) per selezionare un ingresso HDMI anche se l'unità è in modalità standby (l'indicatore standby dell'unità lampeggia).

#### **Impostazioni**

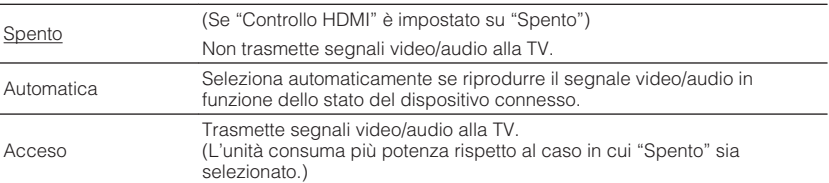

### **Ingresso audio TV**

Seleziona la presa di ingresso audio dell'unità da utilizzare per l'ingresso audio della TV se "Controllo HDMI" è impostato su "Acceso". La sorgente di ingresso dell'unità passa automaticamente all'audio della TV quando l'ingresso della TV passa al sintonizzatore incorporato.

#### **Impostazioni**

AUDIO 1–2, AV 1–4

#### **Impostazione predefinita**

AV 2

#### **Nota**

Se si utilizza la funzione ARC per inviare l'audio della TV all'unità, non è possibile utilizzare le prese di ingresso selezionate qui per collegare un dispositivo esterno, poiché l'ingresso verrà utilizzato per l'audio della TV.

### <span id="page-90-0"></span>**n**Sinc. standby

Determinare se utilizzare il controllo HDMI per sincronizzare la funzione standby della TV e dell'unità se "Controllo HDMI" è impostato su "Acceso".

#### **Impostazioni**

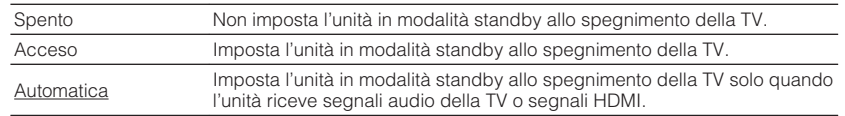

## n**ARC**

Attiva/disattiva ARC [\(pag. 24\)](#page-23-0) se "Controllo HDMI" è impostato su "Acceso".

#### **Impostazioni**

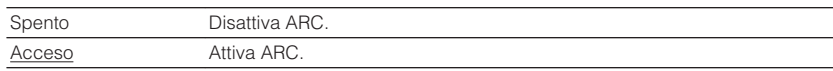

#### **Nota**

Normalmente, non è necessario modificare questa impostazione. In caso di disturbi provenienti dai diffusori collegati all'unità e dovuti al fatto che i segnali audio della TV inviati all'unità via ARC non sono supportati dall'unità, impostare "ARC" su "Spento" e utilizzare i diffusori della TV.

### **N**SCENA

Attiva/disattiva la riproduzione di collegamento SCENA se "Controllo HDMI" è impostato su "Acceso".

Quando la funzione di riproduzione di collegamento SCENA è attivata, i dispositivi compatibili con il controllo HDMI collegati all'unità tramite HDMI funzionano automaticamente come indicato di seguito con la selezione di una scena.

- TV: accensione e visualizzazione del segnale video proveniente dal dispositivo di riproduzione
- Dispositivo di riproduzione: avvio riproduzione

#### **Scelte (tasti SCENE)**

BD / DVD, TV, NET, RADIO

#### **Impostazioni**

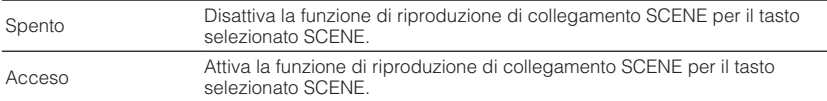

#### **Impostazione predefinita**

BD / DVD, TV: Acceso NET, RADIO: Spento

#### **Nota**

La funzione di riproduzione di collegamento SCENA potrebbe non funzionare in modo corretto a causa dell'incompatibilità dei dispositivi. Si consiglia di utilizzare TV e dispositivi di riproduzione dello stesso produttore affinché il controllo HDMI funzioni correttamente.

### <span id="page-91-0"></span>**Suono**

Configura le impostazioni di uscita audio.

#### **Nota**

Le impostazioni predefinite sono sottolineate.

### **n**Parametro DSP

Configura le impostazioni del decodificatore surround.

#### **Mod. CINEMA DSP 3D**

Attiva/disattiva CINEMA DSP 3D ([pag. 50](#page-49-0)). Se questa funzione è impostata su "Acceso", CINEMA DSP 3D funziona con i programmi sonori selezionati (tranne 2ch Stereo e 7ch Stereo).

#### **Impostazioni**

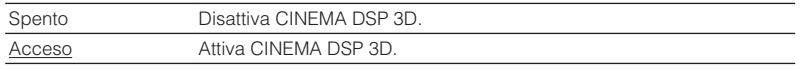

#### **Bilanciamento diffusione**

Consente di selezionare se si desidera diffondere i segnali del canale centrale a destra e a sinistra quando si riproduce una sorgente a 2 canali. Se il suono centrale sembra troppo forte, impostare questa funzione su "Acceso". Questa impostazione è operativa quando viene selezionato "**NSurround**".

#### **Impostazioni**

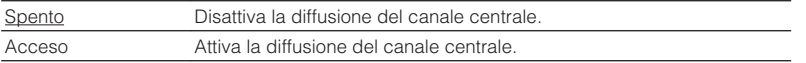

#### **Centra immagine**

Regola il livello di orientamento centrale (effetto di ampliamento) del campo sonoro anteriore. Più è alto il valore, maggiore sarà il livello di orientamento centrale (effetto di ampliamento minore) e viceversa. Questa impostazione ha effetto se "Neo:6 Music" è selezionato.

#### **Intervallo di impostazione**

Da 0,0 a 0,3 a 1,0

### **No. Sinc. Audio**

Regola il ritardo tra l'uscita video e l'uscita audio.

#### **Nota**

La funzione Lipsync può essere attivata o disattivata mediante le sorgenti di ingresso in ["Sinc. Audio](#page-79-0) [\(Lipsync\)" \(pag. 80\)](#page-79-0) nel menu "Opzione".

#### **Seleziona**

Seleziona il metodo per regolare il ritardo tra l'uscita video e l'uscita audio.

#### **Intervallo di impostazione**

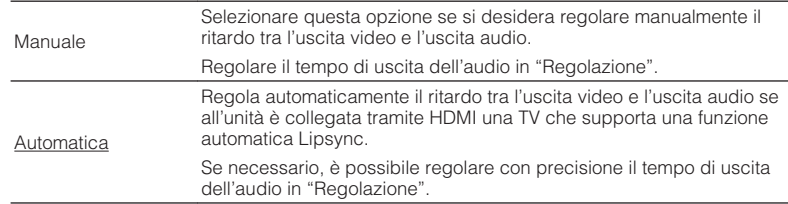

#### **Nota**

"Seleziona" viene impostato automaticamente su "Manuale" a seconda della TV collegata all'unità.

#### **Regolazione**

Regola manualmente il ritardo tra l'uscita video e audio se "Seleziona" è impostato su "Manuale". È possibile regolare con precisione il tempo di uscita dell'audio se "Seleziona" è impostato su "Automatica".

#### **Intervallo di impostazione**

Da 0 ms a 500 ms (con incrementi di 1 ms)

### <span id="page-92-0"></span>**nd** Dialogo

Regola il volume dell'audio dei dialoghi.

### **Livello dialogo**

Regola il volume dei suoni di orientamento centrale, quali i dialoghi.

#### **Intervallo di impostazione**

Da 0 a 3 (più alto da potenziare)

#### **Nota**

Questa impostazione non è disponibile quando si riproducono contenuti DTS:X o quando il decodificatore Dolby Surround o Neural:X è in funzione.

### **Controllo dialoghi DTS**

Regola il volume dell'audio dei dialoghi per i contenuti DTS.

#### **Intervallo di impostazione**

Da 0 a 6 (più alto da potenziare)

#### **Nota**

Questa impostazione è disponibile solo quando si riproducono contenuti DTS:X che supportano la funzione di controllo dei dialoghi DTS.

### **Lift dialogo**

Regola l'altezza percepita dell'audio dei dialoghi. Se l'audio dei dialoghi sembra provenire dal basso dello schermo della TV, è possibile aumentare la sua altezza percepita incrementando questa impostazione.

#### **Nota**

Questa impostazione è disponibile solo quando viene rispettata una delle seguenti condizioni.

- Viene selezionato uno dei programmi sonori (ad eccezione di Stereo a 2 canali e Stereo a 7 canali) quando si usano i diffusori di presenza.
- Virtual Presence Speaker (VPS) [\(pag. 7](#page-6-0)) è in funzione. (è possibile che si senta l'audio dei dialoghi dai diffusori surround, secondo la posizione di ascolto.)

#### **Intervallo di impostazione**

Da 0 a 5 (maggiore è il valore, superiore è la posizione)

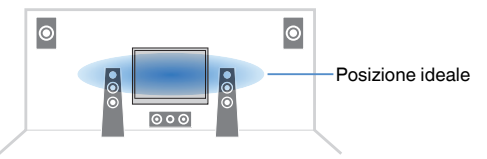

### <span id="page-93-0"></span>**Nolume**

Configura le impostazioni del volume.

#### **Scala**

Cambia la scala del display del volume.

#### **Impostazioni**

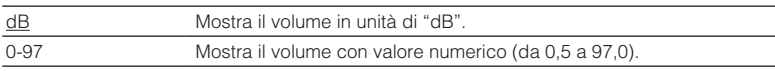

### **Gamma dinamica**

Seleziona il metodo di regolazione della gamma dinamica per la riproduzione dell'audio bitstream (segnali Dolby Digital e DTS).

#### **Impostazioni**

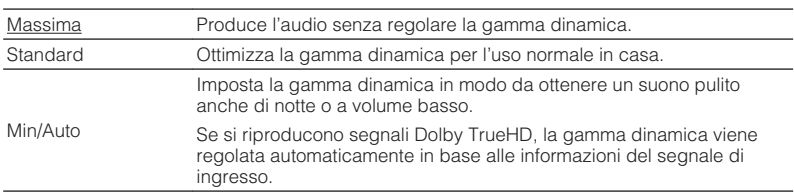

#### **Volume massimo**

Imposta il valore limite del volume.

#### **Intervallo di impostazione**

Da -30,0 dB a +15,0 dB (con incrementi di 5,0 dB ), +16,5 dB [Da 50,0 a 95,0 (con incrementi di 5,0), 97,0]

### **Volume iniziale**

Imposta il volume iniziale all'accensione del ricevitore.

#### **Impostazioni**

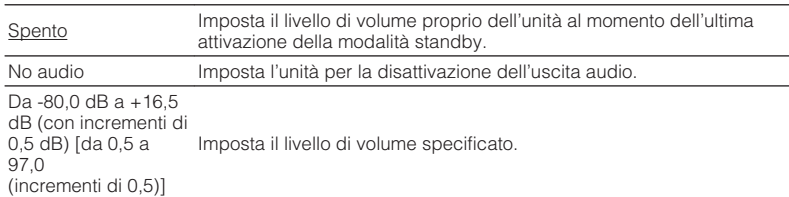

### **Volume ZoneB**

Determina se regolare il volume per Zone B insieme al volume per Zone A.

#### **Impostazioni**

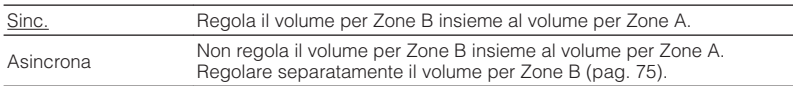

#### **Nota**

Se "Volume ZoneB" è impostato su "Asincrona", il volume per Zone B viene impostato temporaneamente su -40 dB. A seconda delle necessità, regolare il volume utilizzando il telecomando ([pag. 75](#page-74-0)).

<span id="page-94-0"></span>Configura le impostazioni di alimentazione.

#### **Nota**

Le impostazioni predefinite sono sottolineate.

### **n**Standby automatico

Imposta il periodo di tempo per la funzione di standby automatico.

#### **Impostazioni**

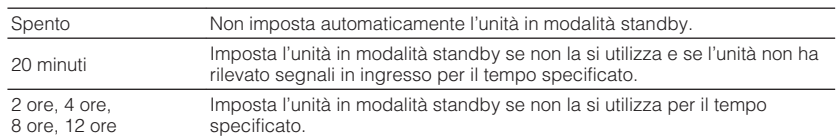

#### **Impostazione predefinita**

Modelli per Regno Unito ed Europa: 20 minuti

Altri modelli: Spento

#### **Nota**

Immediatamente prima dell'attivazione della modalità standby per l'unità, sul display anteriore viene visualizzato, "AutoPowerStdby" e viene avviato il conto alla rovescia.

### **Modalità ECO**

È possibile ridurre il consumo di energia dell'unità impostando la modalità ECO su "Acceso". In seguito all'impostazione, assicurarsi di premere ENTER per riavviare l'unità.

Quando la modalità ECO è attiva, è possibile ridurre il consumo di energia dell'unità.

#### **Impostazioni**

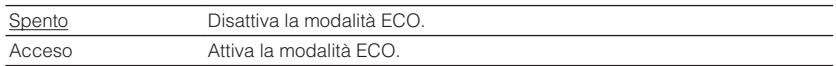

#### **Nota**

- Quando "Modalità ECO" è impostato su "Acceso", è possibile che il display anteriore diventi scuro.
- Se si vuole riprodurre l'audio ad alto volume, impostare "Modalità ECO" su "Spento".

### <span id="page-95-0"></span>**Funzione**

Configura le funzioni che semplificano l'uso dell'unità.

#### **Nota**

Le impostazioni predefinite sono sottolineate.

## n**Rinomina ingresso**

Modifica il nome della sorgente d'ingresso visualizzato sul display anteriore. È inoltre possibile selezionare uno dei nomi preimpostati o un nome creato dalla funzione Auto Rename.

#### **Sorgenti di ingresso**

HDMI 1-4, AUDIO 1-2, AV 1-4, USB, Bluetooth, AUX

#### **Impostazione predefinita**

HDMI 1-4: Automatica

Altri: Manuale (Per USB, Bluetooth, AUX può essere selezionato solo "Manuale").

### **Procedura per rinominare automaticamente**

- **1 Utilizzare i tasti cursore (**q**/**w**) per selezionare la sorgente di ingresso da rinominare.**
- **2 Utilizzare i tasti cursore (** $\langle$ **/** $\rangle$ **) per selezionare "Automatica".**

 L'unità crea automaticamente un nome, a seconda del dispositivo connesso.

**3 Per controllare un nome creato, premere ENTER.**

#### **Nota**

Durante la selezione di "Automatica", il nome creato viene salvato anche dopo la chiusura della connessione con il dispositivo. Per ripristinare l'impostazione predefinita, cambiare immediatamente l'impostazione su "Manuale" e quindi di nuovo su "Automatica".

- **4 Per modificare il nome di un'altra sorgente di ingresso, ripetere i punti da 1 a 3.**
- **5 Per uscire dal menu, premere SETUP.**

### **Procedura per rinominare manualmente**

- **1 Utilizzare i tasti cursore (**q**/**w**) per selezionare la sorgente di ingresso da rinominare.**
- **2 Utilizzare i tasti cursore (** $\langle$ **/** $\rangle$ **) per selezionare "Manuale" e premere ENTER.**

**Nota** Per selezionare il nome preimpostato, utilizzare i tasti cursore  $(\langle 1/\rangle)$ .

### **3 Premere ENTER.**

Viene visualizzata la schermata di modifica.

**4 Utilizzare i tasti cursore e il tasto ENTER per modificare il nome, quindi selezionare "OK" per confermare il nuovo nome.**

**Nota** Per annullare la voce, selezionare "ANNULLA".

- **5 Per modificare il nome di un'altra sorgente di ingresso, ripetere i punti da 1 a 4.**
- **6 Per uscire dal menu, premere SETUP.**

### <span id="page-96-0"></span>**n**Ignora ingresso

Impostare quale sorgente di ingresso viene ignorata quando si preme la manopola INPUT.

È possibile selezionare velocemente la sorgente d'ingresso desiderata utilizzando questa funzione.

#### **Sorgenti di ingresso**

HDMI 1-4, AUDIO 1-2, AV 1-4, TUNER, USB, NET, Bluetooth, AUX

#### **Impostazioni**

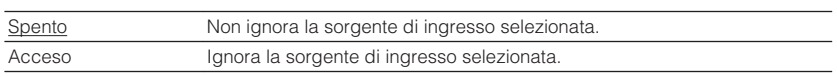

## **nReg.** luminosità

Regola la luminosità del display anteriore.

#### **Intervallo di impostazione**

Da -4 a 0 (più è alto il valore, maggiore sarà la luminosità)

#### **Nota**

È possibile che il display anteriore diventi scuro se ["Modalità ECO" \(pag. 95\)](#page-94-0) è impostato su "Acceso".

### **nControllo memoria**

Impedisce che le impostazioni vengano modificare per errore.

#### **Impostazioni**

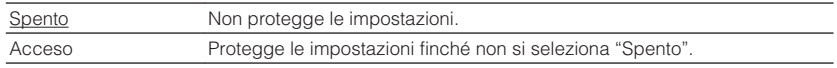

#### **Nota**

Quando "Controllo memoria" è impostato su "Acceso", nella schermata del menu viene visualizzata l'icona HDMI Lock  $(\mathbf{\hat{a}})$ .

### <span id="page-97-0"></span>**n**Tasto col. remoto

Impostare le funzioni dell'unità per il tasto RED/GREEN/YELLOW/BLUE sul telecomando.

#### **Impostazioni**

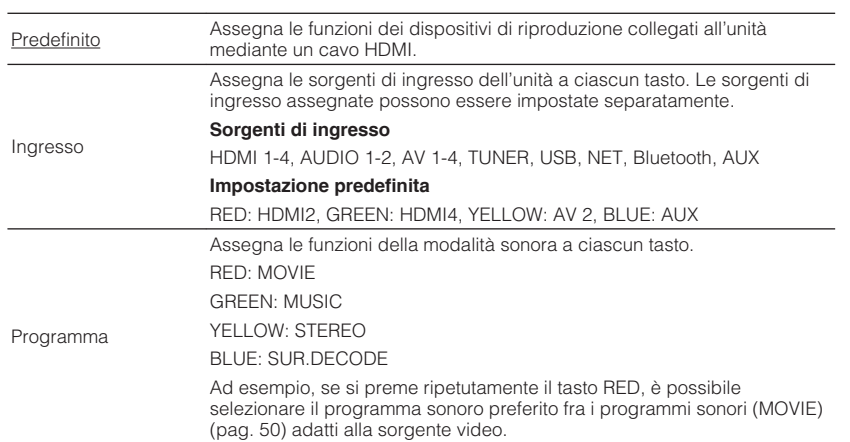

<span id="page-98-0"></span>Configura le impostazioni di rete.

#### **Nota**

Le impostazioni predefinite sono sottolineate.

## **n**Informazioni

Mostra le informazioni di rete per l'unità.

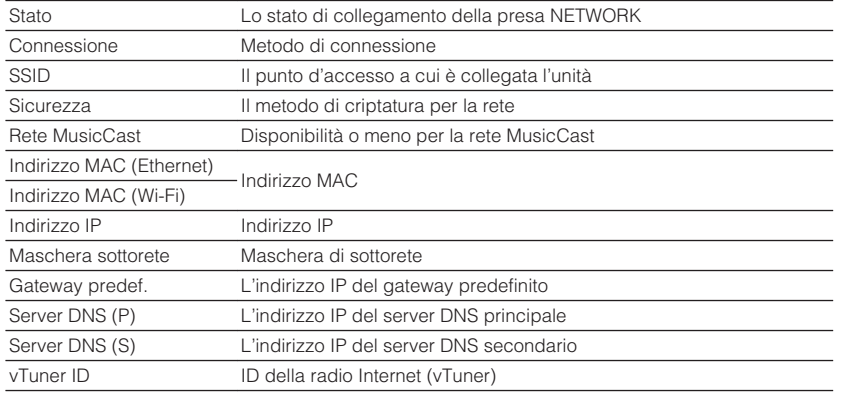

### **Connessione rete**

Seleziona la modalità di connessione alla rete.

#### **Scelte**

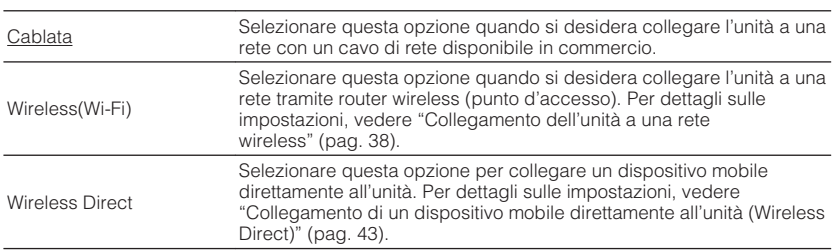

### $\blacksquare$  Indirizzo IP

Configura i parametri di rete (per es. l'indirizzo IP).

#### **DHCP**

Determina se utilizzare un server DHCP.

#### **Impostazioni**

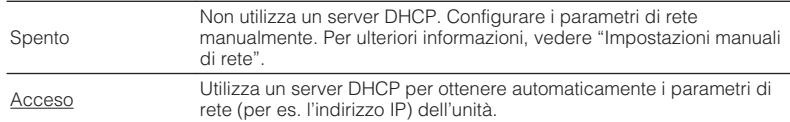

#### **Impostazioni manuali di rete**

#### **1 Impostare "DHCP" su "Spento".**

**2 Utilizzare i tasti cursore** (△/▽) per selezionare un tipo di **parametro.**

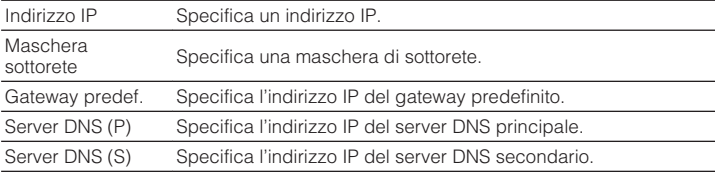

- **3 Utilizzare i tasti cursore** ( $\triangle$ / $\triangleright$ ) per spostare la posizione di modifica e i tasti cursore ( $\triangle$ / $\triangledown$ ) per selezionare un valore.
- **4 Per uscire dal menu, premere SETUP.**

### <span id="page-99-0"></span>**nFiltro indir. MAC**

Imposta il filtro per gli indirizzi MAC per limitare l'accesso all'unità da altri dispositivi di rete.

#### **Nota**

Il funzionamento della funzione AirPlay ([pag. 61](#page-60-0)) o del DMC non è limitato da questa opzione.

#### **Filtro**

Attiva/disattiva il filtro dell'indirizzo MAC.

#### **Impostazioni**

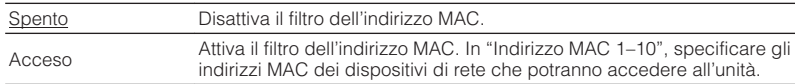

#### **Indirizzo MAC 1–10**

Specifica gli indirizzi MAC (fino a 10) dei dispositivi di rete che potranno accedere all'unità quando "Filtro" è impostato su "Acceso".

#### **Procedura**

- **1 Utilizzare i tasti cursore (**q**/**w**) per selezionare un numero di indirizzo MAC (da 1 a 10).**
- **2** Utilizzare i tasti cursore ( $\triangle$ / $\triangleright$ ) per spostare la posizione di **modifica e i tasti cursore (**q**/**w**) per selezionare un valore.**
- **3 Per uscire dal menu, premere SETUP.**

### **nControllo DMC**

Determina se consentire l'uso di un Digital Media Controller (DMC) compatibile con DLNA per controllare la riproduzione.

#### **Impostazioni**

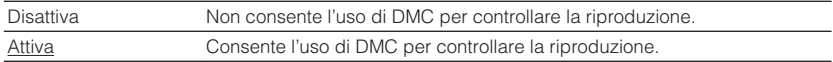

#### **Nota**

Un Digital Media Controller (DMC) è un dispositivo in grado di controllare altri dispositivi di rete. Se si attiva questa funzione, è possibile controllare la riproduzione dell'unità da controller DMC (per es. Windows Media Player 12) sulla stessa rete.

### **Network Standby**

Determina se l'unità può essere accesa con i comandi di altri dispositivi di rete (standby di rete).

#### **Impostazioni**

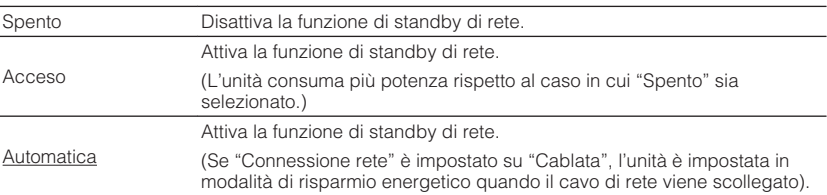

### <span id="page-100-0"></span>**Nome rete**

Modifica il nome della rete (il nome dell'unità sulla rete) visualizzato su altri dispositivi di rete.

#### **Procedura**

- **1 Premere ENTER per immettere la schermata di modifica del nome.**
- **2 Utilizzare i tasti cursore e il tasto ENTER per modificare il nome, quindi selezionare "OK" per confermare il nuovo nome.**
- **3 Per uscire dal menu, premere SETUP.**

### **nAggiorna rete**

Aggiorna il firmware attraverso la rete.

#### **Aggiorna**

Avvia la procedura per aggiornare il firmware dell'unità. Per ulteriori dettagli, vedere ["Aggiornamento del firmware dell'unità attraverso la rete" \(pag. 106\)](#page-105-0).

#### **Versione firmware**

Visualizza la versione del firmware installato sull'unità.

#### **ID sistema**

Visualizza il numero di ID di sistema.

### **Bluetooth**

Configura le impostazioni Bluetooth.

### **n**Bluetooth

Attiva/disattiva la funzione Bluetooth [\(pag. 59](#page-58-0)).

#### **Impostazioni**

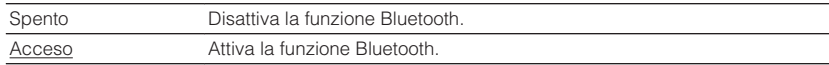

### n**Ricezione audio**

Configura le impostazioni Bluetooth quando l'unità è utilizzata come ricevitore audio Bluetooth.

### **Standby Bluetooth**

Determina se attivare/disattivare la funzione che accende l'unità da altri dispositivi Bluetooth (standby Bluetooth). Se questa funzione è impostata su "Acceso", l'unità si accende automaticamente quando viene eseguita un'operazione di collegamento sul dispositivo Bluetooth.

#### **Impostazioni**

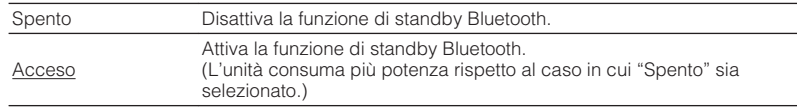

#### **Nota**

Questa impostazione non è disponibile se ["Network Standby" \(pag. 100\)](#page-99-0) è configurato su "Spento".

### <span id="page-101-0"></span>**N**Uscita audio

Configura le impostazioni Bluetooth quando l'unità è utilizzata come trasmettitore audio Bluetooth.

#### **Trasmettitore**

Attiva/disattiva la funzione di trasmettitore audio Bluetooth.

Quando questa funzione è attivata, è possibile ascoltare l'audio riprodotto sull'unità utilizzando diffusori/cuffie Bluetooth ([pag. 60](#page-59-0)).

#### **Impostazioni**

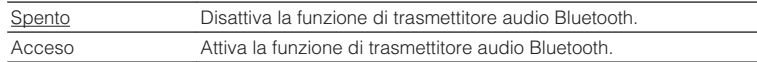

### **Lingua**

Seleziona una lingua per il menu sullo schermo.

#### **Nota**

Le impostazioni predefinite sono sottolineate.

#### **Impostazioni**

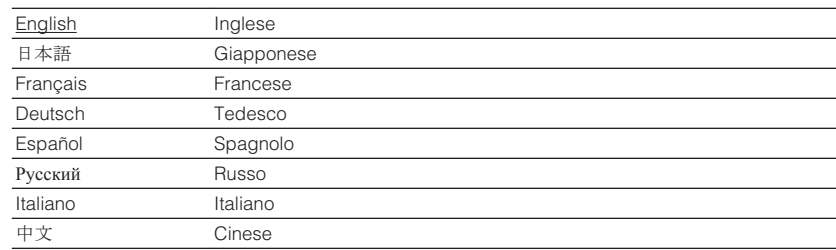

#### **Nota**

Le informazioni sul display anteriore sono solo in inglese.

### **Configurazione delle impostazioni di sistema (menu ADVANCED SETUP)**

Configurare le impostazioni di sistema dell'unità mediante il display anteriore.

- **1 Impostare l'unità in modalità standby.**
- **2 Tenere premuto STRAIGHT sul pannello anteriore e premere**  $\circled{0}$ **(accensione).**

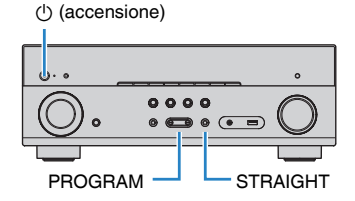

- **3 Premere PROGRAM per selezionare una voce.**
- **4 Premere STRAIGHT per selezionare un'impostazione.**
- **5 Premere**  $\circledcirc$  **(accensione) per impostare l'unità in modalità standby e riaccenderla.**

Le nuove impostazioni diventano effettive.

## **Voci del menu ADVANCED SETUP**

#### **Nota**

Le impostazioni predefinite sono sottolineate.

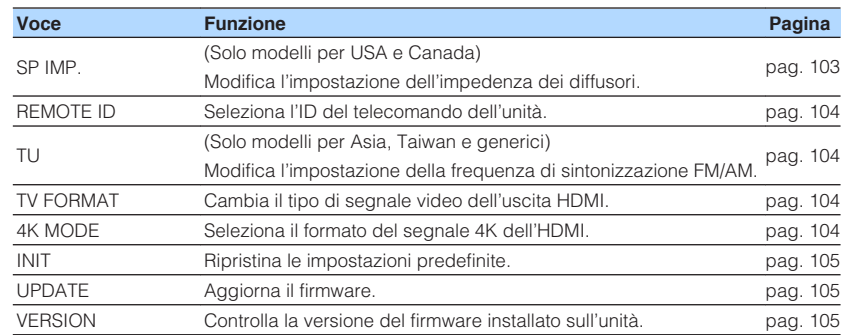

### **Modifica dell'impostazione dell'impedenza dei diffusori (SP IMP.)**

(Solo modelli per USA e Canada)

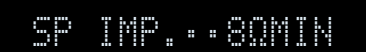

Modificare le impostazioni dell'impedenza dei diffusori dell'unità a seconda dell'impedenza dei diffusori collegati.

#### **Impostazioni**

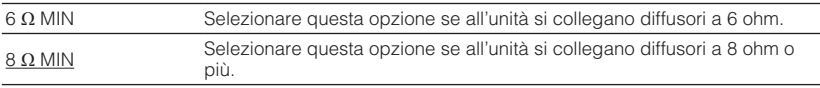

### <span id="page-103-0"></span>**Selezione dell'ID del telecomando (REMOTE ID)**

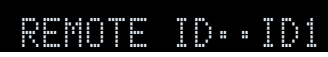

Modificare l'ID del telecomando dell'unità in modo che corrisponda a quello del telecomando (impostazione predefinita: ID1). Se si utilizzano più ricevitori Yamaha Sintoamplificatore AV si può impostare ciascun telecomando con un ID di telecomando unico per il ricevitore corrispondente.

#### **Impostazioni**

ID1, ID2

### n **Modifica dell'ID del telecomando**

**Per selezionare ID1, tenere premuti insieme il tasto cursore (<) e SCENE (BD/DVD) per più di 3 secondi. Per selezionare ID2, tenere premuti insieme il tasto cursore (<) e** 

**SCENE (TV) per più di 3 secondi.**

### **Modificare l'impostazione della frequenza di sintonizzazione FM/AM (TU)**

(Solo modelli per Asia, Taiwan e generici)

## ADAPTIVE DRC VIRTUAL TU••••FM50/AM9

Modificare l'impostazione della frequenza di sintonizzazione FM/AM dell'unità a seconda del Paese o della regione.

#### **Impostazioni**

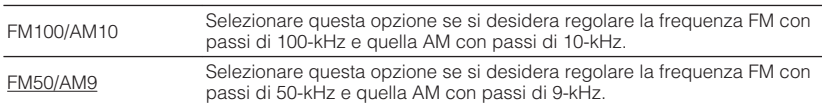

## **Cambio del tipo di segnale video (TV FORMAT)**

## ADAPTIVE DRC VIRTUAL TV FORMAT•NTSC

Cambiare il tipo di segnale video dell'uscita HDMI in modo che corrisponda al formato della TV.

Poiché l'unità seleziona automaticamente il tipo di segnale video in modo che corrisponda a quello della TV, in genere la modifica dell'impostazione non è necessaria. Modificare l'impostazione solo se le immagini non vengono visualizzate in modo corretto sullo schermo della TV.

#### **Impostazioni**

NTSC, PAL

#### **Impostazione predefinita**

Modelli per U.S.A., Canada, Corea, Taiwan e generici: NTSC Altri modelli: PAL

### **Selezione del formato di segnale HDMI 4K (4K MODE)**

## 4K MODE•MODE 2

Seleziona il formato dei segnali in ingresso e in uscita nell'unità quando ad essa vengono collegati una TV e un dispositivo di riproduzione compatibili HDMI 4K (60 Hz/50 Hz).

#### **Impostazioni**

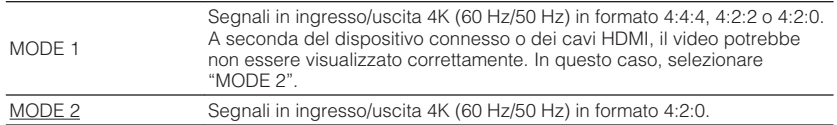

#### **Nota**

Quando è selezionata "MODE 1", utilizzare un cavo HDMI ad alta velocità che supporti 18 Gbps.

### <span id="page-104-0"></span>**Ripristino delle impostazioni predefinite (INIT)**

## ADAPTIVE DRC VIRTUAL INIT••••CANCEL

Ripristina le impostazioni predefinite per l'unità.

#### **Scelte**

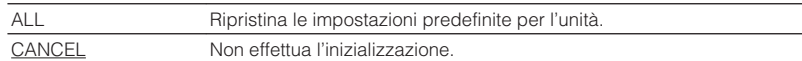

### **Aggiornamento del firmware (UPDATE)**

## UPDATE••••••USB

A seconda delle esigenze, verranno pubblicati nuovi firmware con funzioni aggiuntive o miglioramenti del prodotto. Gli aggiornamenti possono essere scaricati dal nostro sito Web. Se l'unità è collegata a Internet, è possibile scaricare il firmware dalla rete. Per ulteriori informazioni, fare riferimento alle informazioni contenute negli aggiornamenti.

### **n**Procedura di aggiornamento del firmware

Non eseguire questa procedura se non occorre aggiornare il firmware. Inoltre, leggere le informazioni fornite con gli aggiornamenti prima di aggiornare il firmware.

#### **1 Premere ripetutamente STRAIGHT per selezionare "USB" o "NETWORK" e premere INFO per avviare l'aggiornamento del firmware.**

#### **Scelte**

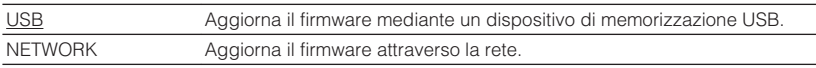

### **Controllo della versione del firmware (VERSION)**

## $UFRST0N \rightarrow \infty$   $\times$

Controllare la versione del firmware installato sull'unità.

#### **Nota**

- È possibile anche controllare la versione del firmware ["Aggiorna rete" \(pag. 101\)](#page-100-0) nel menu "Configurazione".
- La visualizzazione della versione del firmware potrebbe richiedere alcuni istanti.

### <span id="page-105-0"></span>**Aggiornamento del firmware dell'unità attraverso la rete**

A seconda delle esigenze, verranno pubblicati nuovi firmware con funzioni aggiuntive o miglioramenti del prodotto. Se l'unità è collegata a Internet, è possibile scaricare il firmware dalla rete e aggiornarlo.

#### **Avviso**

- Non utilizzare l'unità o scollegare il cavo di alimentazione o di rete durante l'aggiornamento del firmware. L'aggiornamento del firmware richiede circa 20 minuti o più, a seconda della velocità della connessione Internet.
- Se la velocità di connessione Internet è lenta o l'unità e collegata alla rete wireless, potrebbe non essere possibile aggiornare la rete a seconda dello stato della connessione wireless. In questo caso aggiornare il firmware utilizzando il dispositivo di memorizzazione USB ([pag. 105\)](#page-104-0).
- Per effettuare la procedura seguente, la TV deve essere collegata all'unità tramite HDMI. In caso contrario, effettuare l'aggiornamento del menu "ADVANCED SETUP" ([pag. 105\)](#page-104-0).
- Per maggiori dettagli sull'aggiornamento, visitare il sito web Yamaha.

#### **Nota**

È possibile anche aggiornare il firmware utilizzando il dispositivo di memorizzazione USB dal menu "ADVANCED SETUP" [\(pag. 105\)](#page-104-0).

Se dopo aver premuto SETUP viene visualizzato il seguente messaggio, è disponibile un aggiornamento del firmware.

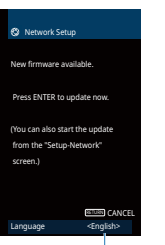

È possibile modificare la lingua.

- **1 Leggere la descrizione sullo schermo e premere ENTER.**
- **2 Premere ENTER per avviare l'aggiornamento del firmware.**

Il display sullo schermo si spegne.

**3 Se sul display anteriore compare "UPDATE SUCCESS PLEASE POWER OFF!", premere**  $\circled{}$  **(accensione) sul pannello anteriore.** 

L'aggiornamento del firmare è completato.

# **APPENDICE**

### **Domande frequenti**

Qui di seguito sono riportate le domande frequenti dei clienti con le relative risposte.

#### **Il nuovo sistema di diffusori non produce un bilanciamento ottimale dell'audio...**

Se i diffusori sono stati cambiati oppure si dispone di un nuovo sistema di diffusori, utilizzare la misurazione YPAO per ottimizzare di nuovo le impostazioni dei diffusori [\(pag. 33\)](#page-32-0). Se si desidera regolare manualmente le impostazioni dei diffusori, utilizzare "Speaker" nel menu "Configurazione" [\(pag. 85\)](#page-84-0).

#### **Si desidera impostare dei limiti al controllo del volume...**

Se si premono involontariamente i comandi presenti sull'unità principale o sul telecomando, il volume potrebbe aumentare improvvisamente. Ciò potrebbe causare lesioni o danneggiare l'unità o i diffusori. Si consiglia di utilizzare "Volume massimo" nel menu "Configurazione" per impostare in anticipo il volume massimo dell'unità [\(pag. 94\)](#page-93-0).

#### **Si desidera fissare il volume all'accensione dell'unità...**

Per impostazione predefinita, viene applicato automaticamente il volume al livello in uso l'ultima volta che l'unità è entrata in modalità standby. Se si desidera correggere il volume, utilizzare "Volume iniziale" nel menu "Configurazione" per impostare il volume da applicare quando si accende il ricevitore [\(pag. 94\)](#page-93-0).

#### **Il volume varia a seconda delle sorgenti ingresso...**

È possibile correggere le differenze di volume tra sorgenti di ingresso utilizzando "Regolazione ingr." nel menu "Opzione" [\(pag. 80\)](#page-79-0).

#### **Controllo HDMI non funziona...**

Per utilizzare il controllo HDMI, occorre configurare il collegamento Controllo HDMI [\(pag. 122](#page-121-0)). Dopo aver collegato all'unità dispositivi compatibili con il controllo HDMI (ad esempio lettori BD/DVD), attivare la funzione Controllo HDMI su ogni dispositivo e configurare il collegamento del controllo HDMI. Questa configurazione è richiesta ogni volta che si aggiunge al sistema un nuovo dispositivo compatibile con il controllo HDMI. Per informazioni sul funzionamento del controllo HDMI tra TV e dispositivi di riproduzione, fare riferimento ai manuali di istruzioni di ogni dispositivo.

#### **Se si desidera modificare il nome delle sorgenti di ingresso...**

Per impostazione predefinita, quando si seleziona una sorgente di ingresso, i nomi delle sorgenti di ingresso (ad esempio "HDMI1" e "AV 1") vengono visualizzati sul display anteriore. Se si desidera assegnare nuovi nomi, utilizzare ["Rinomina](#page-95-0) [ingresso" \(pag. 96\)](#page-95-0) nel menu "Configurazione". È inoltre possibile selezionare uno dei nomi preimpostati (ad esempio "Blu-ray" e "DVD").

#### **Si desidera impedire che le impostazioni vengano modificare per errore...**

È possibile proteggere le impostazioni configurate nell'unità (ad esempio le impostazioni dei diffusori) utilizzando "Controllo memoria" nel menu "Configurazione" [\(pag. 97\)](#page-96-0).

#### **Il telecomando dell'unità controlla contemporaneamente un altro prodotto Yamaha e l'unità...**

Se si utilizzano più prodotti Yamaha, è possibile che il telecomando controlli un altro prodotto Yamaha oppure che un altro telecomando controlli l'unità. Se ciò si verifica, è necessario registrare ID di telecomando diversi per i dispositivi da controllare con ciascun telecomando [\(pag. 104](#page-103-0)).

#### **Se si desidera riprodurre segnali video e/o audio memorizzati sul dispositivo video anche quando l'unità è in modalità standby...**

Se è stato collegato un dispositivo video all'unità con un cavo HDMI, è possibile trasmettere i segnali video/audio riprodotti sul dispositivo video alla TV anche quando l'unità è in modalità standby. Per utilizzare questa funzione, impostare ["Standby](#page-89-0) [Through" \(pag. 90\)](#page-89-0) nel menu "Configurazione" su "Acceso" o "Automatica". Se si attiva questa funzione, è anche possibile cambiare la sorgente di ingresso utilizzando il telecomando dell'unità.

#### **La combinazione di prese di ingresso video/audio non corrisponde a un dispositivo esterno...**

Utilizzare "Ingresso audio" nel menu "Opzione" per modificare la combinazione di prese di ingresso video/audio in modo che corrisponda alle prese di uscita del dispositivo esterno ([pag. 26](#page-25-0)).

#### **Video e audio non sono sincronizzati...**

Utilizzare "Sinc. Audio" nel menu "Configurazione" per regolare il ritardo tra segnale video e audio ([pag. 92\)](#page-91-0).

#### **Se si desidera ascoltare l'audio dai diffusori della TV...**

Utilizzare "Uscita audio" nel menu "Configurazione" per selezionare la destinazione di uscita dei segnali nell'unità ([pag. 90](#page-89-0)). Come destinazione di uscita è possibile selezionare i diffusori della TV.

#### **Se si desidera modificare la lingua dei menu sullo schermo...**

Utilizzare "Lingua" nel menu "Configurazione" per selezionare una lingua tra Inglese, Giapponese, Francese, Tedesco, Spagnolo, Russo, Italiano e Cinese [\(pag. 31\)](#page-30-0).

#### **Se si desidera aggiornare il firmware...**

Utilizzare "UPDATE" nel menu "ADVANCED SETUP" per aggiornare il firmware dell'unità [\(pag. 105](#page-104-0)).
# **Risoluzione dei problemi**

Se l'unità non funzionasse a dovere, consultare la tabella seguente.

Se il problema riscontrato non fosse presente nell'elenco o se i rimedi proposti non fossero di aiuto, spegnere l'unità, scollegare il cavo di alimentazione e mettersi in contatto col rivenditore autorizzato o centro assistenza Yamaha più vicino.

### **Controllare in primo luogo quanto segue:**

- **1 I cavi di alimentazione dell'unità, della TV e dei dispositivi di riproduzione (ad esempio i lettori BD/DVD) sono collegati saldamente alle prese di corrente;**
- **2 L'unità, il subwoofer, la TV e i dispositivi di riproduzione (ad esempio i lettori BD/DVD) sono accesi;**
- **3 i connettori di ogni cavo sono inseriti saldamente nelle prese di ogni dispositivo.**

### **Alimentazione, sistema e telecomando**

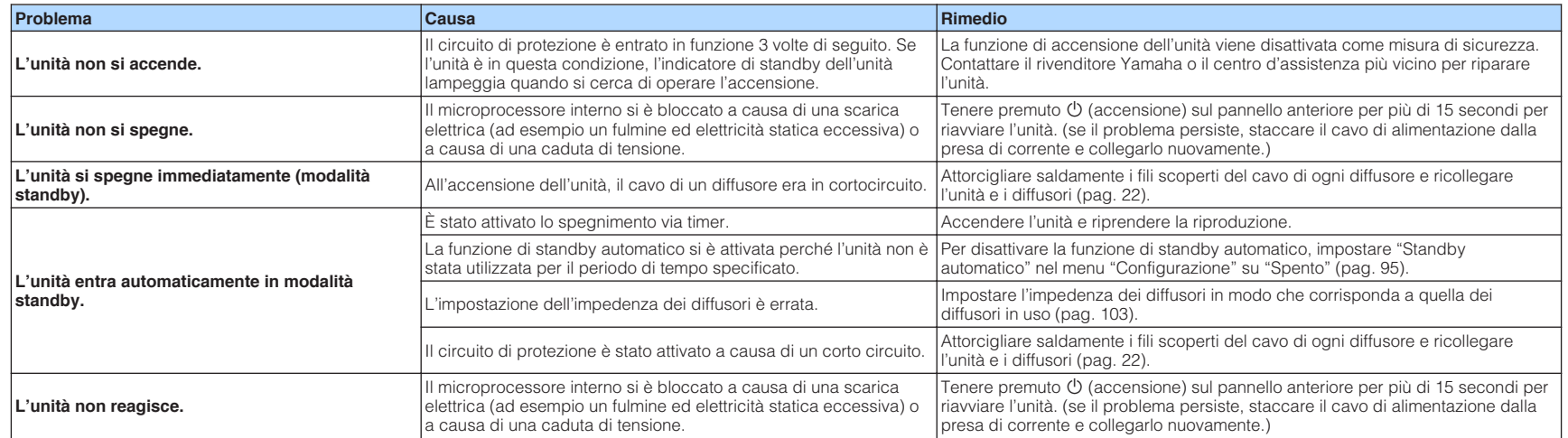

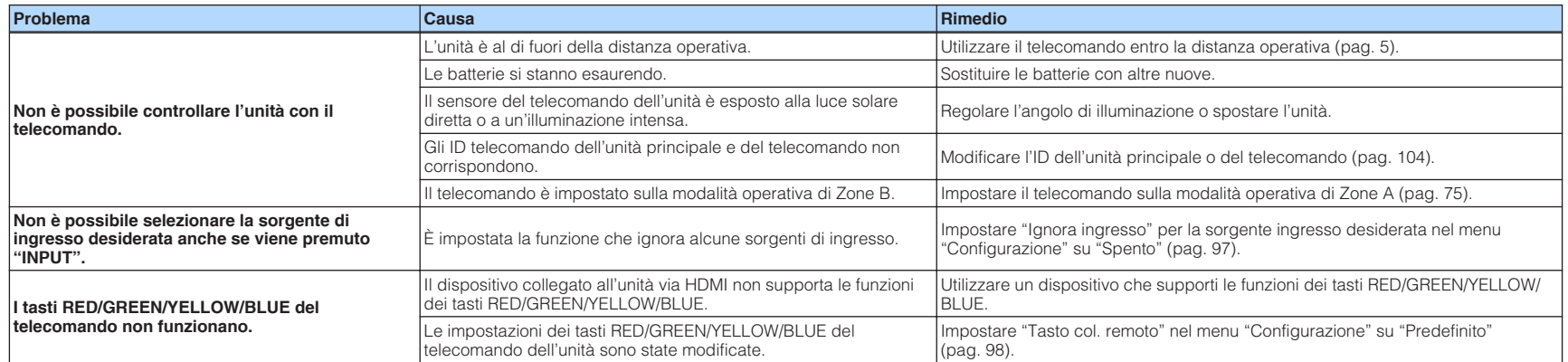

# **Audio**

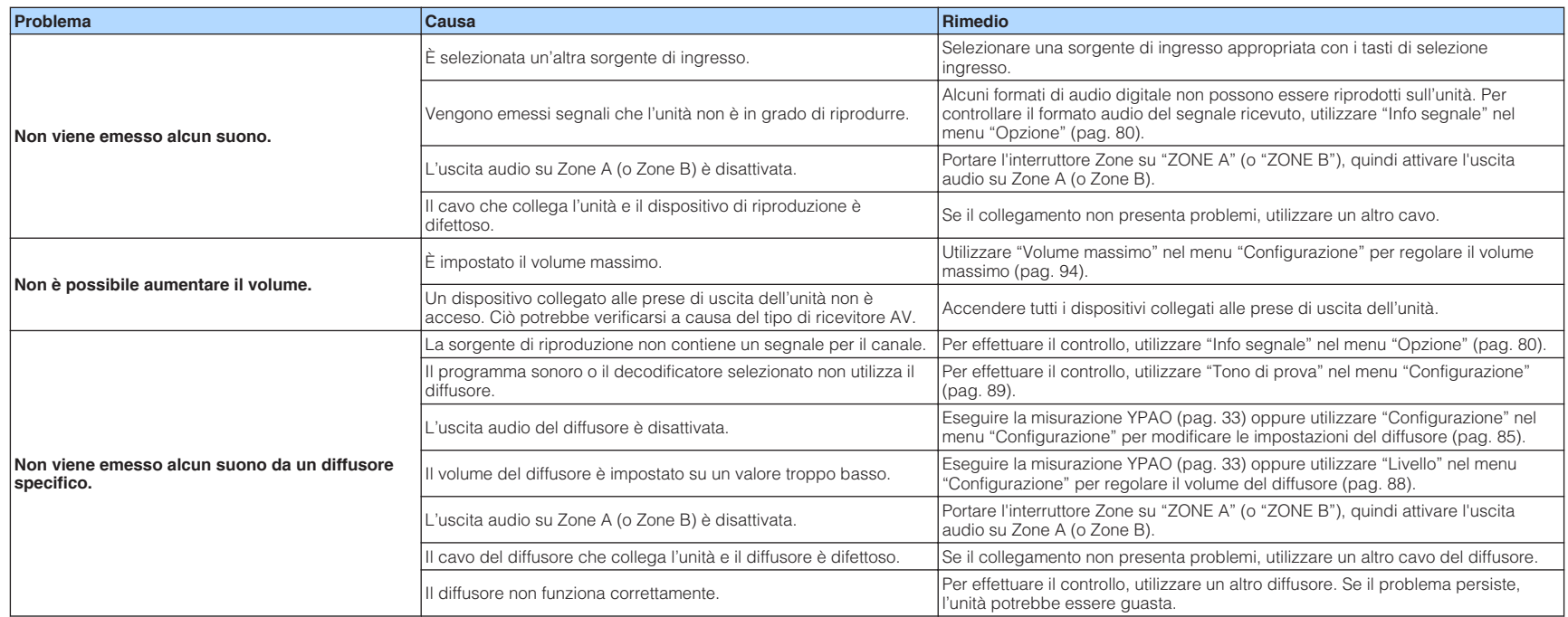

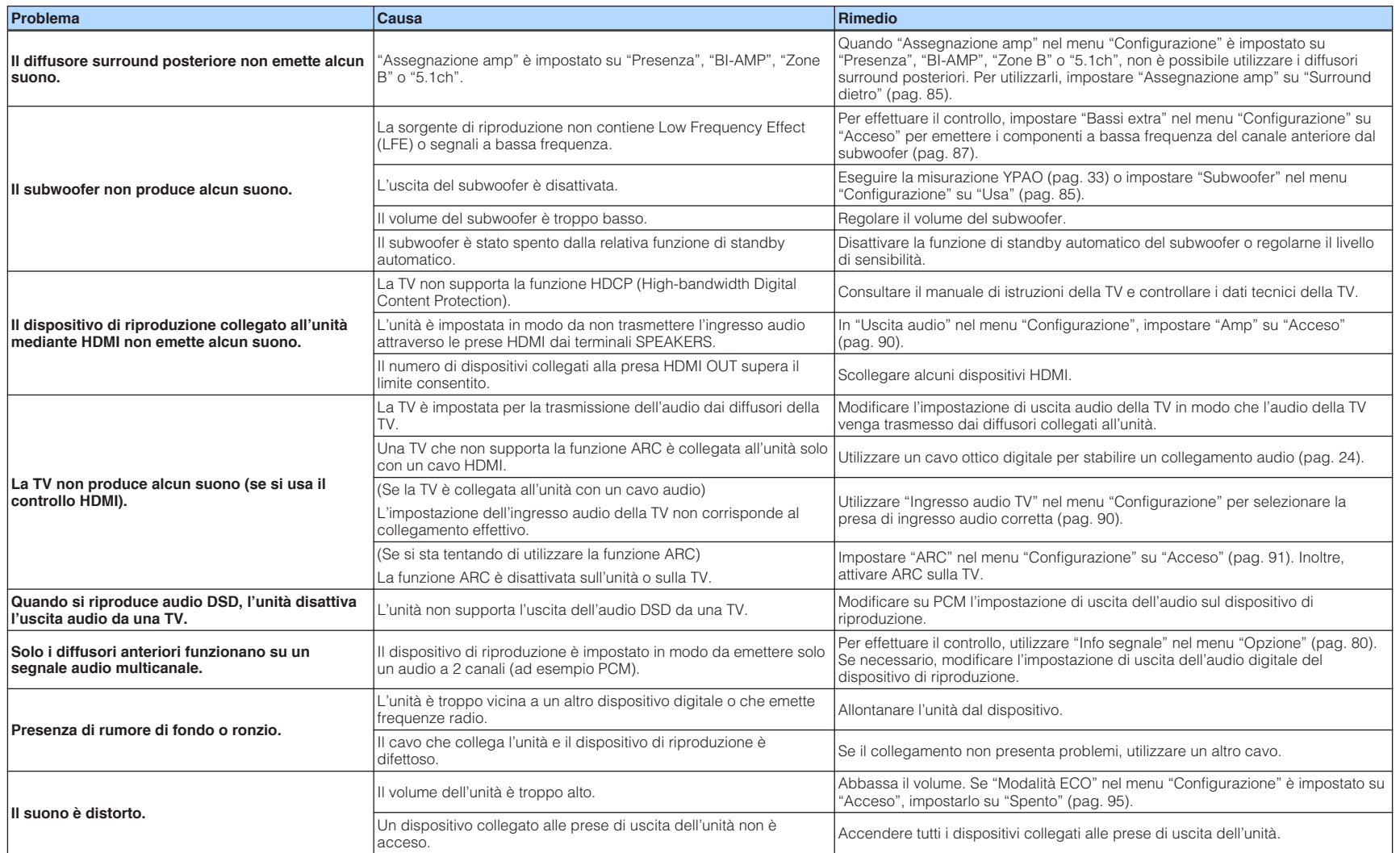

# **Video**

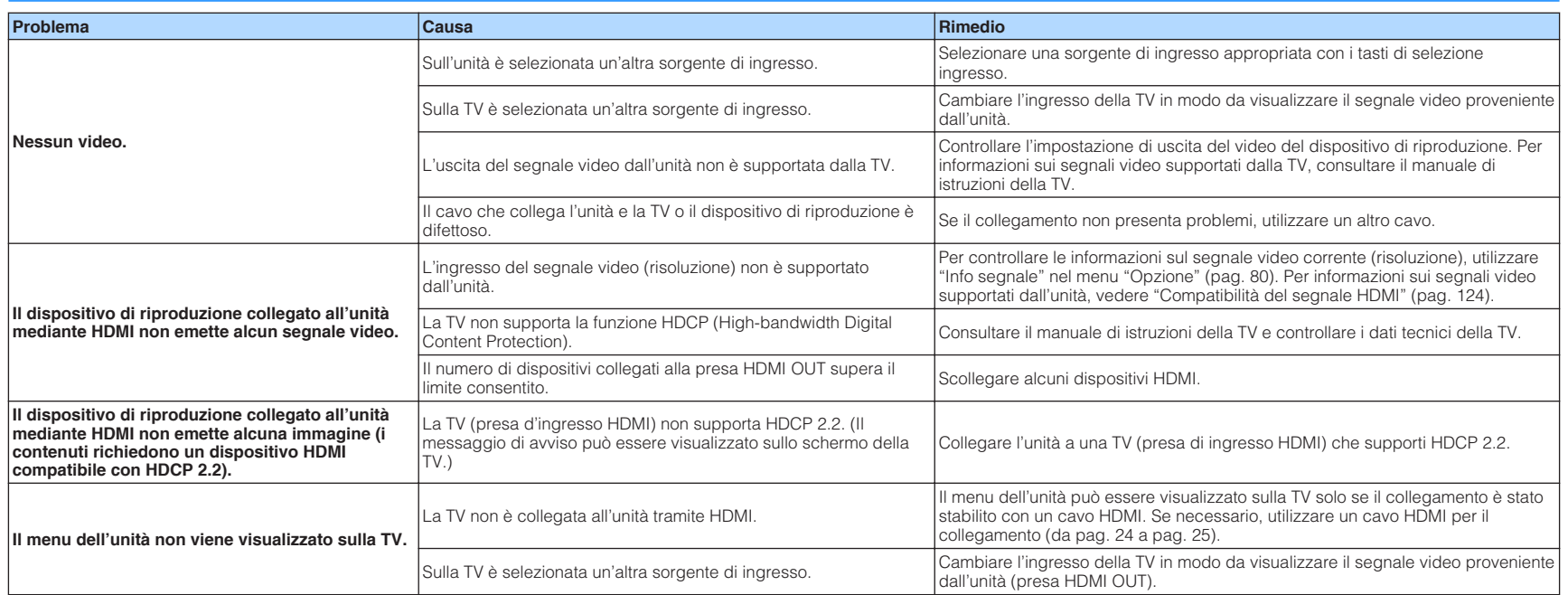

# **Radio FM/AM**

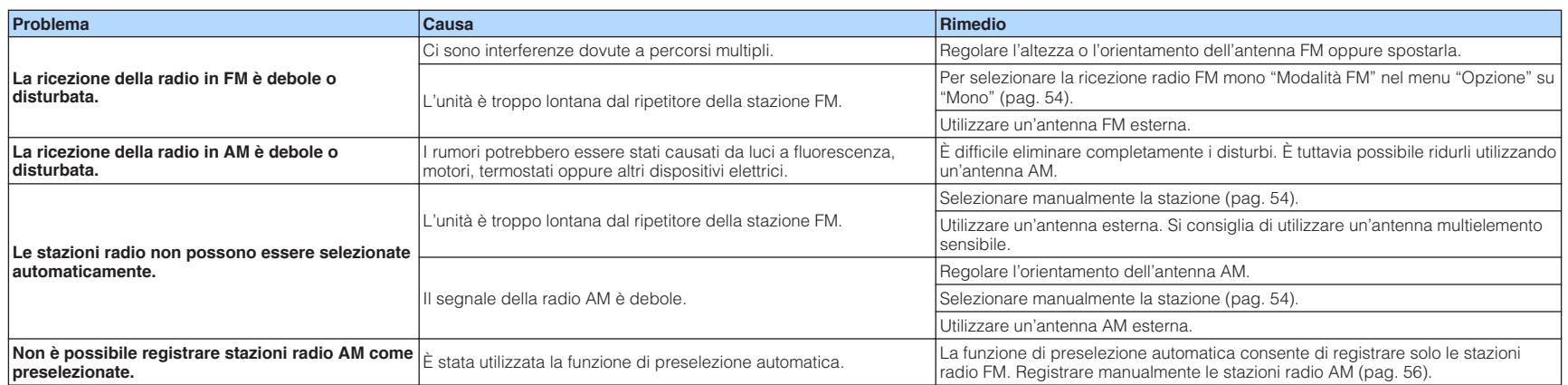

# **USB e rete**

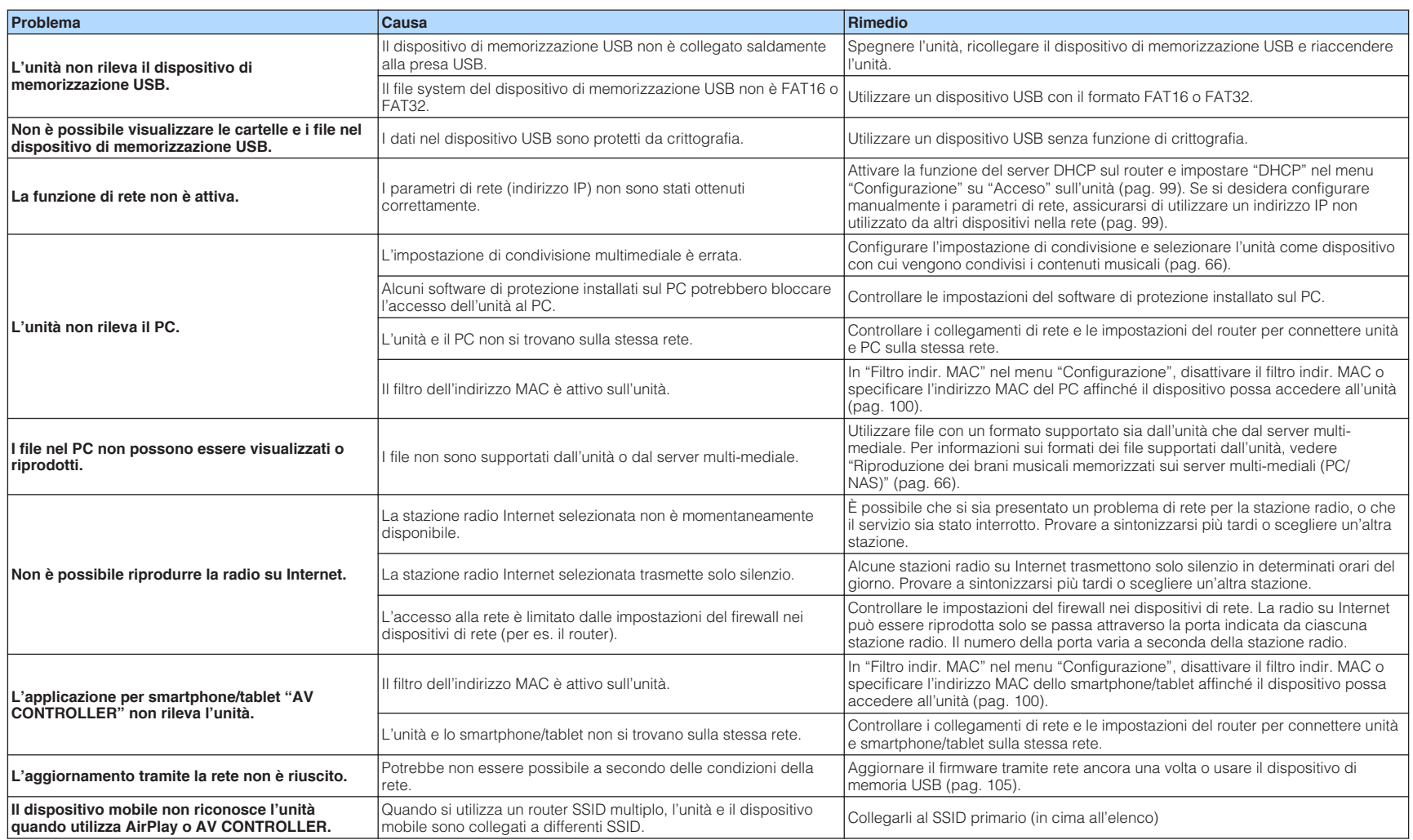

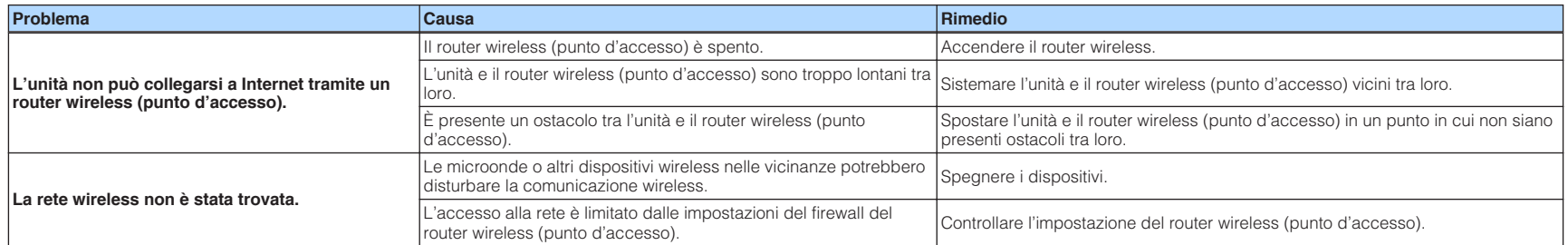

## **Bluetooth®**

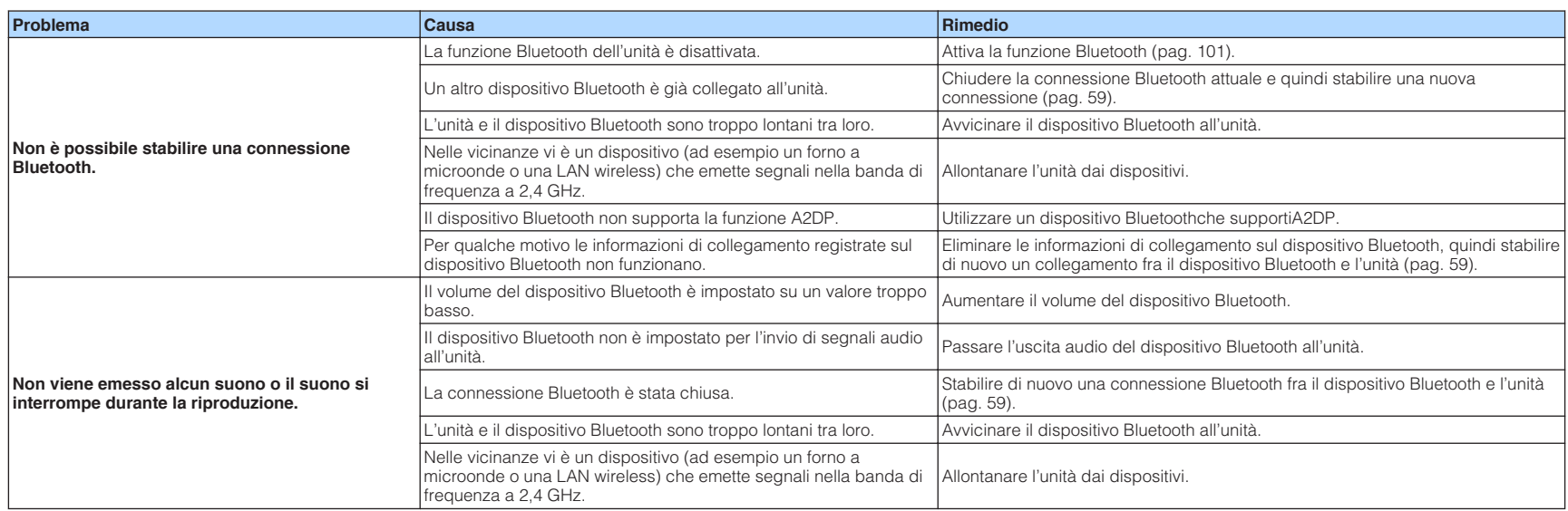

# **Indicazioni di errore sul display anteriore**

Fare riferimento alla tabella sotto riportata quando compare il messaggio di errore sul display anteriore.

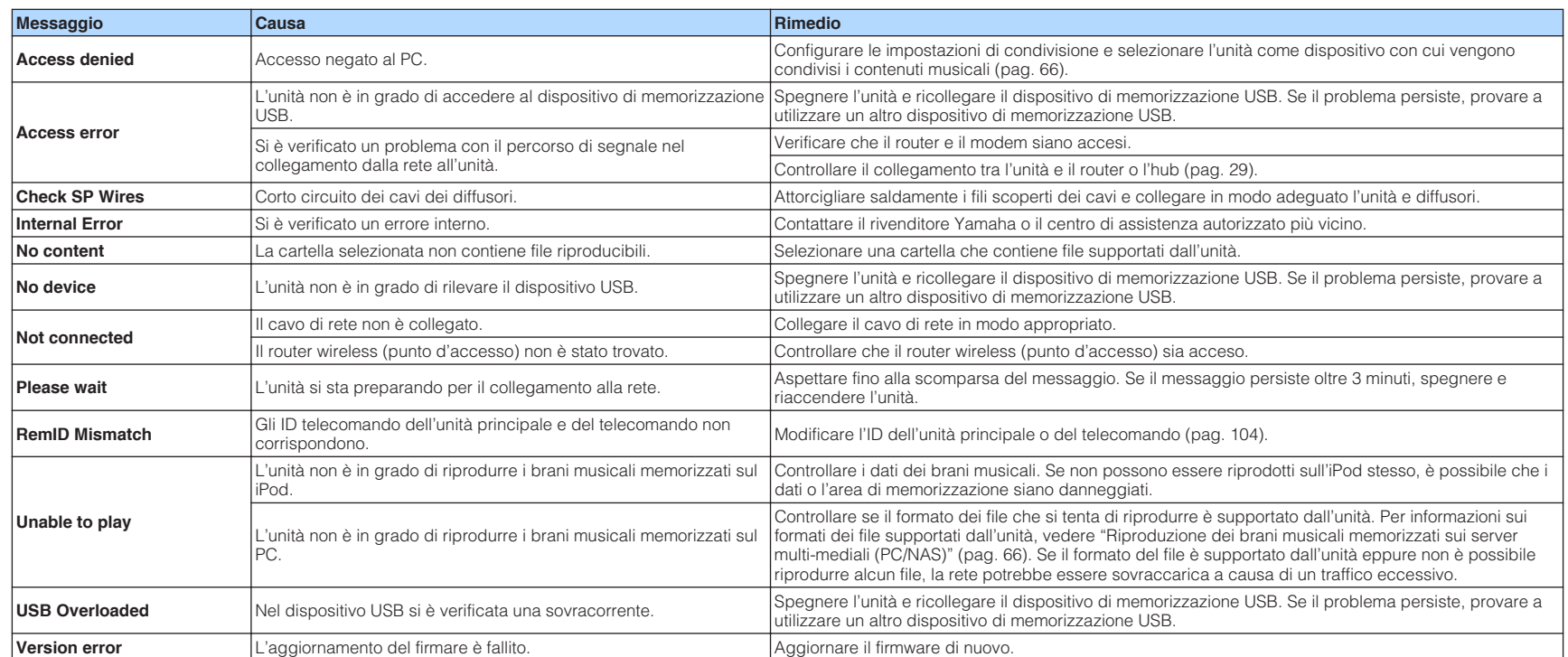

### **Glossario**

Segue un glossario dei termini tecnici utilizzati nel presente manuale.

### **Informazioni audio**

### n**Formato di decodifica audio**

### **Dolby Atmos**

Introdotto per la prima volta nel cinema, Dolby Atmos offre un rivoluzionario senso di dimensione e immersione all'esperienza dell'home theater. Dolby Atmos è un formato basato sugli oggetti, adattabile e scalabile, che riproduce l'audio come suoni indipendenti (o oggetti) che possono essere posizionati in modo preciso e muoversi in modo dinamico nello spazio di ascolto tridimensionale durante la riproduzione. Un ingrediente chiave di Dolby Atmos è l'introduzione di un piano di altezza del suono al di sopra dell'ascoltatore.

### **Streaming Dolby Atmos**

I contenuti Dolby Atmos sono riprodotti nel ricevitore AV abilitato per Dolby Atmos tramite Dolby Digital Plus o Dolby TrueHD su disco Blu-ray, file scaricabili e supporti di streaming. Lo streaming Dolby Atmos contiene metadati speciali che descrivono il posizionamento dei suoni all'interno della stanza. Questi dati audio oggetto sono decodificati da un ricevitore AV Dolby Atmos e adattati per ottimizzare la riproduzione attraverso i sistemi di diffusori home theater di qualunque dimensione e configurazione.

#### **Dolby Digital**

Dolby Digital è un formato audio digitale compresso sviluppato da Dolby Laboratories, Inc. che supporta audio a 5.1 canali. Questa tecnologia viene utilizzata per l'audio sulla maggior parte dei dischi DVD.

### **Dolby Digital Plus**

Dolby Digital Plus è un formato audio digitale compresso sviluppato da Dolby Laboratories, Inc. che supporta audio a 7.1 canali. Dolby Digital Plus rimane completamente compatibile con i sistemi audio multicanale esistenti che supportano Dolby Digital. Questa tecnologia viene utilizzata per l'audio sui BD (Blu-ray Disc).

### **Dolby Surround**

Dolby Surround è una tecnologia surround di nuova generazione, che convoglia in modo intelligente contenuti stereo, 5.1 e 7.1 per la riproduzione nel sistema di diffusori surround. Dolby Surround è compatibile con i layout di diffusori tradizionali, oltre che con i sistemi di riproduzione con attivazione Dolby Atmos che fanno uso di diffusori a soffitto o prodotti con tecnologia di diffusori Dolby.

### **Dolby TrueHD**

Dolby TrueHD è un formato audio senza perdite avanzato sviluppato da Dolby Laboratories, Inc. che consente di utilizzare l'alta definizione dell'home theater combinata con la qualità studio master. Dolby TrueHD può trasmettere un massimo di otto canali da 96 kHz/con audio a 24-bit (fino a 6 canali da 192 kHz/con audio da 24-bit). Questa tecnologia viene utilizzata per l'audio sui BD (Blu-ray Disc).

### **DTS 96/24**

DTS 96/24 è un formato audio digitale compresso che supporta audio a 5.1 canali e da 96 kHz/24 bit. Questo formato rimane completamente compatibile con i sistemi audio multicanale esistenti che supportano DTS Digital Surround. Questa tecnologia viene utilizzata per i DVD musicali e simili.

#### **Controllo dialogo DTS**

Il controllo del dialogo DTS consente di potenziare i dialoghi. Si tratta di una funzione comoda negli ambienti rumorosi, per rendere il dialogo maggiormente comprensibile. Può inoltre essere utile per individui con problemi di udito. Si noti che il creatore dei contenuti può disattivare l'uso di questa funzione nel mix, pertanto il controllo dei dialoghi DTS potrebbe non sempre essere disponibile. Si noti che gli aggiornamenti di AVR potrebbero aggiungere maggiori funzionalità al controllo del dialogo DTS o aumentare l'intervallo della funzionalità.

### **DTS Digital Surround**

DTS Digital Surround è un formato audio digitale compresso sviluppato da DTS, Inc. che supporta audio a 5.1 canali. Questa tecnologia viene utilizzata per l'audio sulla maggior parte dei dischi DVD.

### **DTS-ES**

DTS-ES crea audio a 6.1 canali in totale da sorgenti a 5.1 canali registrate con DTS-ES. Questo decodificatore aggiunge un suono posteriore surround al suono a 5.1 canali originale. Con il formato DTS-ES Matrix 6.1 viene registrato un suono posteriore surround nei canali surround, mentre con il formato DTS-ES Discrete 6.1 viene registrato un canale posteriore surround discreto.

#### **DTS Express**

DTS Express è un formato audio digitale compresso che supporta l'audio a 5.1 canali e consente una velocità di compressione più elevata del formato DTS Digital Surround sviluppato da DTS, Inc. Questa tecnologia è stata sviluppata per i servizi di streaming audio su Internet e l'audio secondario su BD (Blu-ray Disc).

#### **DTS-HD High Resolution Audio**

DTS-HD High Resolution Audio è un formato audio digitale compresso sviluppato da DTS, Inc che supporta audio a 7.1 canali e audio 96 kHz/24 bit. DTS-HD High Resolution Audio rimane completamente compatibile con i sistemi audio multicanale esistenti che supportano DTS Digital Surround. Questa tecnologia è utilizzata per l'audio memorizzato sulla maggior parte dei BD (dischi Blu-ray).

### **DTS-HD Master Audio**

DTS-HD Master Audio è un formato audio senza perdite avanzato sviluppato da DTS, Inc per utilizzare l'alta definizione dell'home theater combinata con la qualità studio master. DTS-HD Master Audio può trasmettere un massimo di otto canali da 96 kHz/con audio a 24-bit (fino a 6 canali da 192 kHz/con audio da 24-bit). Questa tecnologia viene utilizzata per l'audio sui BD (Bluray Disc).

### **DTS Neo: 6**

DTS Neo: 6 consente la riproduzione a 6 canali da sorgenti a 2 canali. Sono disponibili due modalità: "Music mode" per le sorgenti di musica e "Cinema mode" per le sorgenti di film. Questa tecnologia offre canali a matrice discreti con larghezza di banda completa di audio surround.

### **DTS:X**

DTS:X è la tecnologia audio multidimensionale basata sugli oggetti di nuova generazione di DTS. Non vincolato ai canali, DTS:X trasmette il movimento fluido del suono per creare un ambiente sonoro incredibilmente ricco, realistico e coinvolgente, davanti, dietro, di fianco e sopra all'ascoltatore, in modo più preciso che mai. DTS:X offre la possibilità di adattare automaticamente l'audio al layout dei diffusori più adeguato per lo spazio, dai diffusori integrati nel televisore a un sistema surround di home theater a una dozzina o più diffusori in un cinema. È possibile provare l'esperienza di immersione qui: www.dts.com/dtsx

### **DSD (Direct Stream Digital)**

La tecnologia DSD (Direct Stream Digital) memorizza i segnali audio su supporti di memorizzazione digitali, quali i SACD (Super Audio CDs). I segnali vengono memorizzati a una velocità di campionamento ad alta frequenza di 2,8224 MHz. La risposta di frequenza massima è uguale o superiore a 100 kHz, con una gamma dinamica di 120 dB. Questa tecnologia offre una qualità audio migliore di quella utilizzata per i CD.

### **FLAC**

FLAC è un formato di file per compressione di dati audio senza perdite. FLAC è inferiore ai formati di compressione di perdita a velocità di compressione ma fornisce audio di qualità superiore.

### **MP3**

Uno dei formati audio digitali compressi utilizzato da MPEG. Grazie alla tecnologie di psicoacustica, questo metodo di compressione garantisce un tasso di compressione elevato. Si dice sia in grado di comprimere la quantità di dati di circa 1/10 mantenendo un certo livello di qualità audio.

### **MPEG-4 AAC**

Uno standard audio MPEG-4. Viene è utilizzato per i telefoni cellulari, i lettori audio portatili e i servizi di streaming audio su Internet perché consente un tasso di compressione elevato garantendo tuttavia una qualit audio migliore di MP3.

### **Neural:X**

Neural:X è la più recente tecnologia di downmixing/upmixing e rimappatura del layout spaziale di DTS. È integrata in DTS:X per fornire l'upmix di dati codificati Neural:X e non codificati (PCM). In DTS:X per AVR e Soundbar, Neural:X può produrre fino a 11.x canali.

### **PCM (Pulse Code Modulation)**

PCM è un formato di segnale in cui il segnale audio analogico viene digitalizzato, registrato e trasmesso. Questa tecnologia costituisce la base di tutti gli altri formati audio. Viene utilizzata come formato audio senza perdita definito Linear PCM su vari tipi di supporto, compresi i CD e i BD (Blu-ray Disc).

### **Frequenza di campionamento/Bit di quantizzazione**

La frequenza di campionamento e i bit di quantizzazione indicano la quantità di informazioni durante la digitalizzazione di un segnale audio analogico. I valori vengono rappresentati in questo modo: "48 kHz/24-bit".

• Frequenza di campionamento

La frequenza di campionamento (il numero di volte in cui il segnale viene campionato al secondo) è chiamata velocità di campionamento. Più la frequenza di campionamento è alta, più ampia sarà la gamma delle frequenze riproducibili.

• Bit di quantizzazione

Il numero di bit di quantizzazione indica il grado di accuratezza nella conversione del livello del suono in valore numerico. Quando il numero dei bit di quantizzazione è elevato, l'espressione del livello del suono è più accurata.

### **WAV**

Il formato standard dei file audio Windows che definisce il metodo di registrazione di dati digitali ottenuti dalla conversione di segnali audio. Per impostazione predefinita, viene utilizzato il metodo PCM (senza compressione), ma è possibile utilizzare anche altri metodi di compressione.

### **WMA (Windows Media Audio)**

Uno dei formati audio digitali compressi sviluppato da Microsoft Corporation. Grazie alla tecnologie di psicoacustica, questo metodo di compressione garantisce un tasso di compressione elevato. Si dice sia in grado di comprimere la quantità di dati di circa 1/20 mantenendo un certo livello di qualità audio.

### **nAltri**

#### **Collegamento di biamplificazione (Bi-amp)**

Un collegamento di biamplificazione usa due amplificatori per un solo diffusore. Se si utilizza il collegamento di doppia amplificazione, l'unità porta il tweeter e il woofer in un diffusore con gli amplificatori discreti. Di conseguenza, il tweeter e il woofer producono un segnale audio chiaro e senza interferenze.

### **LFE (Low Frequency Effects) 0.1 channel**

Questo canale riproduce segnali a bassa frequenza con una gamma di frequenze compresa tra 20 Hz e 120 Hz. Viene aggiunto ai canali per tutte le bande con Dolby Digital o DTS per migliorare gli effetti audio a bassa frequenza. Viene etichettato come canale 0.1 perché è limitato all'audio a bassa frequenza.

### **Lip sync**

A volte l'uscita video risulta in ritardo rispetto all'uscita audio a causa della complessità dell'elaborazione del segnale provocata dall'aumento della capacità del segnale video. Lip sync è una tecnica che consente di correggere automaticamente il ritardo tra l'uscita audio e l'uscita video.

### **HDMI e informazioni video**

### **Segnale video composito**

Con il sistema a segnali video composito, i segnali dei dati di colore, luminosità e sincronizzazione vengono riuniti e trasmessi mediante un solo cavo.

### **Deep Color**

Deep Color è una tecnologia supportata dallo standard HDMI. Deep Color aumenta il numero di colori disponibili entro i limiti stabiliti per gli spazi di colore RGB e YCbCr. I sistemi di colori convenzionali elaborano il colore utilizzando 8 bit. Deep Color elabora il colore con 10, 12, o 16 bit. Questa tecnologia consente agli HDTV ed altri tipi di schermo di passare da milioni a miliardi di colori eliminando le fasce di colore e producendo transizioni morbide e sottili gradazioni di colore.

### **HDMI**

HDMI (High-Definition Multimedia Interface) è l'interfaccia standard mondiale per la trasmissione dei segnali audio/video digitali. Questa interfaccia è in grado di trasmettere i segnali audio e video digitali mediante un solo cavo e senza perdita di alcun genere. HDMI è conforme alle norme HDCP (High-bandwidth Digital Content Protection) e offre un'interfaccia audio/video sicura. Per ulteriori informazioni su HDMI, visitare il sito Web HDMI all'indirizzo "http://www.hdmi.org/".

### **x.v.Color**

"x.v.Color" è una tecnologia supportata dallo standard HDMI. È uno spazio colore più ampio rispetto all'sRGB e consente un'espressione di colori senza precedenti. Oltre a rimanere compatibile con gli standard di colore dell'sRGB, "x.v.Color" espande lo spazio colore fornendo quindi immagini più vivide e naturali.

### **Informazioni di rete**

### **SSID**

SSID (Service Set Identifier) è un nome che identifica un particolare punto d'accesso LAN wireless.

### **Wi-Fi**

Wi-Fi (Wireless Fidelity) è un sistema che consente a un dispositivo elettronico di scambiare dati o di collegarsi con metodo wireless ad Internet utilizzando le onde radio. Wi-Fi offre il vantaggio di eliminare la complessità di effettuare connessioni con i cavi LAN utilizzando la connessione wireless. Soltanto i prodotti che superano i test di interoperabilità Wi-Fi Alliance sono autorizzati ad esporre il marchio registrato "Wi-Fi Certified".

### **WPS**

WPS (Wi-Fi Protected Setup) è uno standard stabilito dalla Wi-Fi Alliance, che consente di impostare con facilità una rete wireless domestica.

# **Tecnologie Yamaha**

### **CINEMA DSP (processore di campi sonori digitali)**

Poiché sono stati originariamente progettati per l'uso nei cinema, i sistemi Dolby Surround e DTS risultano più efficaci in un cinema dotato di numerosi diffusori progettati per la riproduzione di effetti acustici. In casa, invece, le dimensioni dell'ambiente, il materiale delle pareti e il numero dei diffusori possono variare considerevolmente e causare differenze nella resa acustica. Basato su una grande quantità di dati effettivamente misurati, CINEMA DSP, la tecnologia DSP originale Yamaha, è in grado di riprodurre in casa l'esperienza audiovisiva di un cinema.

#### **CINEMA DSP 3D**

I dati del campo sonoro effettivamente misurati contengono le informazioni dell'altezza delle immagini sonore. La funzione CINEMA DSP 3D raggiunge la riproduzione dell'altezza precisa dell'immagine sonora di modo da creare campi sonori stereoscopici precisi e intensi in un ambiente di ascolto.

#### **Compressed Music Enhancer**

La funzione Compressed Music Enhancer compensa l'armonica mancante nei formati musicali con compressione (ad esempio MP3). Vengono così garantite prestazioni migliori per l'intero sistema audio.

### **SILENT CINEMA**

Yamaha ha sviluppato un algoritmo DSP per cuffie che produce un suono naturale e realistico. I parametri per la cuffia sono stati impostati per ciascun programma sonoro in modo che tutti i programmi sonori siano accuratamente riprodotti anche in cuffia.

### **Virtual CINEMA DSP**

Virtual CINEMA DSP consente al sistema di riprodurre in modo virtuale il campo sonoro dei diffusori surround con i diffusori anteriori sinistro e destro. L'unità crea un campo sonoro realistico nell'ambiente di ascolto anche se i diffusori surround non sono collegati.

### **Virtual Presence Speaker (VPS)**

Virtual Presence Speaker consente al sistema di riprodurre in modo virtuale l'altezza del campo sonoro 3D senza i diffusori di presenza anteriori. L'unità crea un campo sonoro 3D nell'ambiente anche se i diffusori anteriori non sono collegati.

#### **YPAO (Yamaha Parametric room Acoustic Optimizer)**

La funzione Yamaha Parametric room Acoustic Optimizer (YPAO) rileva i collegamenti dei diffusori e misura la distanza tra i diffusori e la posizione di ascolto, quindi ottimizza automaticamente le impostazioni dei diffusori, ad esempio il bilanciamento del volume e i parametri acustici, per l'ambiente di ascolto.

#### **Virtual Surround Back Speaker (VSBS)**

Virtual Surround Back Speaker consente al sistema di riprodurre in modo virtuale il campo sonoro dei diffusori posteriori surround con il diffusore surround. Anche se i diffusori posteriori surround non sono collegati, l'unità aggiunge un senso di profondità al sonoro posteriore generato da CINEMA DSP.

# **Dispositivi e formati di file supportati**

L'unità può leggere i seguenti dispositivi e formati di file.

### **Dispositivi supportati**

### **nd** Dispositivi Bluetooth<sup>®</sup>

- È possibile utilizzare dispositivi Bluetooth che supportino A2DP.
- Yamaha non garantisce i collegamenti di tutti i dispositivi Bluetooth.

# **nDispositivi USB**

- L'unità è compatibile con dispositivi di memorizzazione di massa USB (per es. memorie flash o lettori audio portatili) che utilizzano il formato FAT16 o FAT32.
- Non collegare dispositivi diversi dai dispositivi di memorizzazione di massa USB (quali caricabatterie USB o hub USB), PC, lettori di schede, HDD esterni, ecc.
- Non è possibile utilizzare dispositivi USB con crittografia dei dati.
- A seconda del modello o del produttore del dispositivo di memorizzazione USB, alcune funzioni potrebbero non essere compatibili.

# **NirPlay**

AirPlay funziona con iPhone, iPad e iPod touch con iOS 4.3.3 o successivo, Mac con OS X Mountain Lion o successivo e Mac e PC con iTunes 10.2.2 o successivo.

### **Compatibile con.**

iPhone 6 Plus, iPhone 6, iPhone 5s, iPhone 5c, iPhone 5, iPhone 4s

iPad Air 2, iPad mini 3, iPad Air, iPad mini 2, iPad mini, iPad (3a e 4a generazione), iPad 2

iPod touch (5a generazione) (ad aprile 2016)

# **Formati di file**

## **NUSB, PC/NAS**

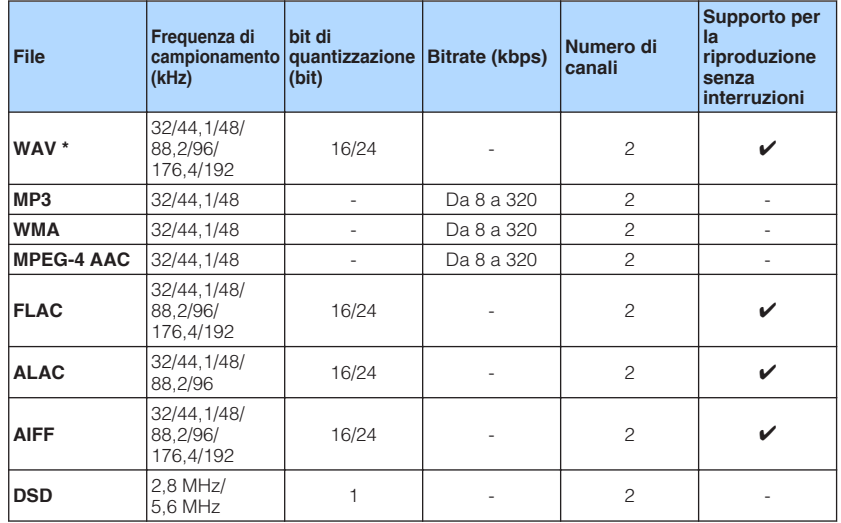

\* Solo formato PCM lineare

• Per riprodurre i file FLAC, memorizzati sul PC/NAS, occorre installare il software server che supporta la condivisione dei file FLAC via DLNA sul PC o utilizzare un server NAS che supporti i file FLAC.

• Impossibile riprodurre il contenuto Digital Rights Management (DRM).

# **Flusso del segnale video**

Di seguito si riportano i segnali video inviati da un dispositivo video all'unità e trasmessi sulla TV.

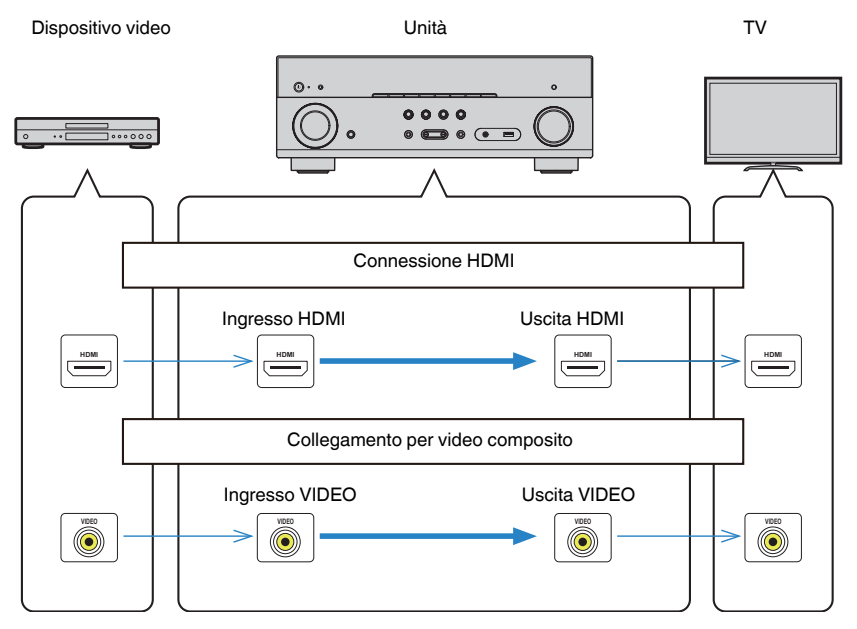

# **Informazioni su HDMI**

Seguono informazioni aggiuntive sull'HDMI.

# **Controllo HDMI**

Il controllo HDMI consente di utilizzare i dispositivi esterni tramite HDMI. Collegando all'unità una TV che supporta il controllo HDMI mediante un cavo HDMI, è possibile controllare l'unità (accensione e volume) tramite operazioni effettuate con il telecomando della TV. È inoltre possibile controllare i dispositivi di riproduzione (ad esempio i lettori BD/DVD compatibili con il controllo HDMI) collegati all'unità mediante un cavo HDMI.

# n**Operazioni disponibili con il telecomando della TV**

- Sincronizzazione standby
- Controllo del volume, disattivazione (mute) compresa
- Attivazione dell'ingresso audio della TV quando l'ingresso della TV passa al sintonizzatore incorporato
- Attivazione dell'ingresso video/audio dal dispositivo di riproduzione selezionato
- Attivazione dei vari dispositivi di uscita audio (l'unità o i diffusori della TV)

### **(Esempio)**

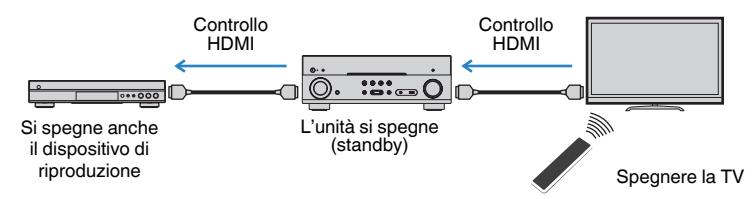

# n**Operazioni disponibili con il telecomando dell'unità**

- Avvio della riproduzione sul dispositivo di riproduzione e accensione della TV insieme alla selezione di una scena ([pag. 48](#page-47-0))
- Attivazione dell'ingresso della TV per visualizzare il menu "Configurazione" (quando si preme SETUP)
- Controllo del dispositivo di riproduzione (riproduzione e funzioni del menu)

### **(Esempio)**

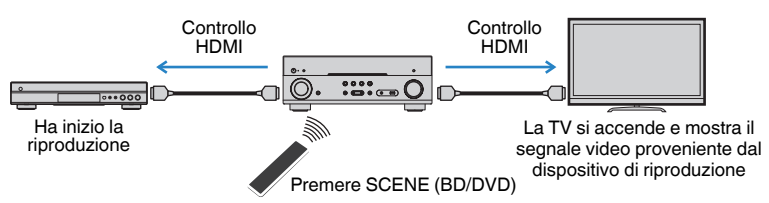

Per utilizzare la funzione di controllo HDMI, occorre configurare il collegamento Controllo HDMI dopo aver collegato la TV e i dispositivi di riproduzione.

Per maggiori dettagli sulle impostazioni e il funzionamento della TV, fare riferimento al manuale di istruzioni della TV.

### **Nota**

Questa configurazione è richiesta ogni volta che si aggiunge al sistema un nuovo dispositivo compatibile con il controllo HDMI.

**1 Accendere l'unità, la TV e i dispositivi di riproduzione.**

### **2 Configurare le impostazioni dell'unità.**

- **1 Cambiare l'ingresso della TV in modo da visualizzare il segnale video proveniente dall'unità.**
- **2 Premere SETUP.**

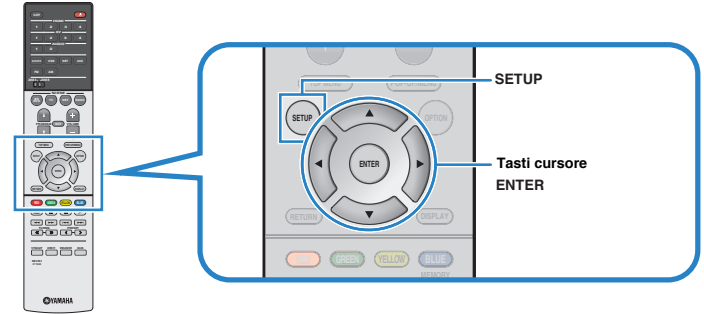

**3 Utilizzare i tasti cursore per selezionare "HDMI" e premere ENTER.**

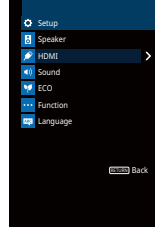

**4 Utilizzare i tasti cursore (△/▽) per selezionare "Controllo HDMI" e i tasti cursore (** $\langle \langle 1/\rangle \rangle$ **) per selezionare "Acceso" come mostrato di seguito.** 

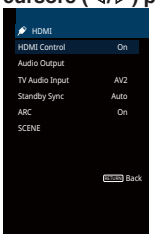

- **5 Se si è eseguito un collegamento con cavo ottico digitale tra la TV e l'unità, utilizzare i tasti cursore (**q**/**w**) per selezionare "Ingresso audio TV**" e i tasti cursore (√/▷) per selezionare "AUDIO1".
- **6 Premere SETUP.**
- **3 Attivare il controllo HDMI sulla TV e sui dispositivi di riproduzione (ad esempio i lettori BD/DVD compatibili con il controllo HDMI).**
- **4 Spegnere la TV, l'unità e i dispositivi di riproduzione.**
- **5 Accendere l'unità e i dispositivi di riproduzione, quindi accendere la TV.**
- **6 Cambiare l'ingresso della TV in modo da visualizzare il segnale video proveniente dall'unità.**
- **7 Controllare quanto segue.**

**Sull'unità:** se l'ingresso al quale è collegato il dispositivo di riproduzione è selezionato. In caso contrario, selezionare la sorgente d'ingresso manualmente.

**Sulla TV:** se il segnale video del dispositivo di riproduzione è visualizzato.

**8 Controllare che l'unità sia sincronizzata correttamente con la TV spegnendo la TV oppure regolandone il volume con il telecomando della TV.**

### **Nota**

- Se la funzione di controllo HDMI non funziona correttamente, provare a scollegare la TV nel Punto 2 e a ricollegarla nel Punto 3. Ciò potrebbe risolvere il problema. Inoltre, è possibile che il controllo HDMI non funzioni se il numero di dispositivi HDMI collegati supera il limite consentito. In questo caso, disattivare il controllo HDMI sui dispositivi non in uso.
- Se l'unità non è sincronizzata con le operazioni di accensione e spegnimento della TV, controllare la priorità dell'impostazione di uscita audio sulla TV.
- Se si ricollega il cavo HDMI, eseguire di nuovo la procedura 5-8.
- Si consiglia di utilizzare TV e dispositivi di riproduzione dello stesso produttore affinché il controllo HDMI funzioni correttamente.

### <span id="page-123-0"></span>**Audio Return Channel (ARC)**

La funzione ARC consente di trasmettere in entrata l'audio della TV all'unità tramite cavo HDMI che trasmette il segnale video alla TV.

Dopo aver impostato il Controllo HDMI controllare quanto segue.

### **1 Selezionare un programma TV con il telecomando della TV.**

**2 Controllare che la sorgente d'ingresso dell'unità passi automaticamente su "AV 2" e che l'audio della TV sia riprodotto sull'unità.**

Se non è possibile la riproduzione dell'audio dal TV, controllare quanto segue:

- ▪ ["ARC" \(pag. 91\)](#page-90-0) nel menu "Configurazione" è impostato su "Acceso".
- Il cavo HDMI è collegato alla presa HDMI compatibile con la funzione ARC (presa HDMI contrassegnata "ARC") sulla TV.

 Alcune prese HDMI sulla TV non sono compatibili con la funzione ARC. Per maggiori dettagli, vedere il manuale di istruzione della TV.

#### **Nota**

- Se si verificano interruzioni dell'audio durante l'uso della funzione ARC, impostare ["ARC" \(pag. 91\)](#page-90-0) nel menu "Configurazione" su "Spento" e utilizzare un cavo ottico digitale per trasmettere l'audio della TV all'unità ([pag. 24](#page-23-0)).
- Se si utilizza la funzione ARC, collegare una TV con un cavo HDMI che supporti la funzione ARC.
- L'impostazione di fabbrica dell'ingresso audio della TV è "AV 2". Se alle prese AV 2 è stato collegato un dispositivo esterno qualsiasi, utilizzare ["Ingresso audio TV" \(pag. 90\)](#page-89-0) nel menu "Configurazione" per modificare l'assegnazione dell'ingresso dell'audio della TV. Per utilizzare la funzione SCENE ([pag. 48](#page-47-0)), è inoltre necessario modificare l'assegnazione dell'ingresso per SCENE (TV).

### **Compatibilità del segnale HDMI**

### **n**Segnali audio

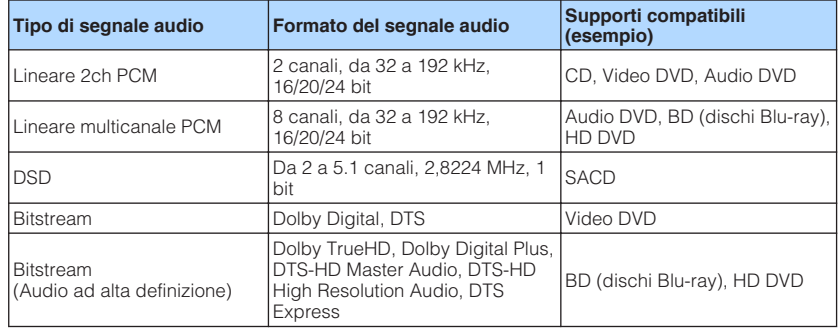

### **N** Segnali video

L'unità è compatibile con i segnali video delle seguenti risoluzioni:

- VGA 720p/60 Hz, 50 Hz
- 480i/60 Hz 1080i/60 Hz, 50 Hz
- 576i/50 Hz 1080p/60 Hz, 50 Hz, 30 Hz, 25 Hz, 24 Hz
- 480p/60 Hz 4K/60 Hz, 50 Hz, 30 Hz, 25 Hz, 24 Hz
- 576p/50 Hz

### **Nota**

- Se si riproducono DVD audio con protezione della copia CPPM, alcuni lettori DVD potrebbero non leggere correttamente i segnali video e audio.
- L'unità non è compatibile con dispositivi HDMI o DVI non compatibili con il protocollo HDCP. Per ulteriori informazioni, fare riferimento al manuale di ogni dispositivo.
- Per decodificare i segnali audio in bitstream sull'unità, impostare il dispositivo della sorgente di ingresso correttamente in modo che emetta direttamente segnali audio in bitstream (senza che vengano decodificati sul dispositivo di riproduzione). Per ulteriori informazioni, fare riferimento al manuale del dispositivo di riproduzione.

# **Marchi di fabbrica**

I marchi registrati utilizzati in questo manuale sono riportati qui di seguito.

# **TTI DOLBY ATMOS**

Prodotto su licenza di Dolby Laboratories. Dolby, Dolby Atmos, Dolby Surround e il simbolo con la doppia D sono marchi di fabbrica di Dolby Laboratories.

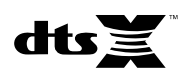

Per i brevetti DTS, vedere http://patents.dts.com. Prodotto su licenza di DTS, Inc. DTS, il simbolo e DTS e il simbolo insieme, DTS:X e il logo DTS:X sono marchi registrati o marchi commerciali di DTS, Inc. negli Stati Uniti e/o in altri Paesi. © DTS, Inc. Tutti i diritti riservati.

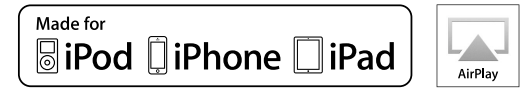

Supporta iOS versione 7 o successiva per la configurazione utilizzando la Wireless Accessory Configuration.

"Made for iPod", "Made for iPhone" e "Made for iPad" indicano che un accessorio elettronico è stato progettato specificamente per essere collegato all'iPod, all'iPhone o all'iPad e che lo sviluppatore ne certifica la conformità agli standard Apple.

Apple non è responsabile per l'uso di questo dispositivo né per la rispettiva conformità agli standard di sicurezza e normativi.

L'uso di questo accessorio con l'iPod, l'iPhone o l'iPad potrebbe influire negativamente sulle prestazioni wireless.

iTunes, AirPlay, iPad, iPhone, iPod e iPod touch sono marchi di fabbrica di Apple Inc. registrati negli USA e in altri Paesi.

iPad Air e iPad mini sono marchi di fabbrica di Apple Inc.

App Store è un marchio di servizio di Apple Inc.

### HƏMI **MON DEEMITION MILITIMEDIA INTEREAC**

HDMI, il logo HDMI e High-Definition Multimedia Interface sono marchi di fabbrica o marchi di fabbrica depositati di HDMI Licensing LLC negli Stati Uniti e in altri paesi.

### **x.v.Color™**

"x.v.Color" è un marchio di fabbrica di Sony Corporation.

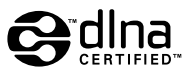

DLNA™ e DLNA CERTIFIED™ sono marchi di fabbrica o marchi registrati di Digital Living Network Alliance. Tutti i diritti sono riservati. L'uso non autorizzato è severamente proibito.

### **Windows™**

Windows è un marchio di fabbrica di Microsoft Corporation negli USA ed in altri paesi.

Internet Explorer, Windows Media Audio e Windows Media Player sono marchi di fabbrica depositati o marchi di fabbrica di Microsoft Corporation negli Stati Uniti e/o in altri paesi.

### **Android™**

### **Google Play™**

Android e Google Play sono marchi di fabbrica di Google Inc.

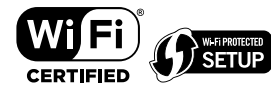

Il logo Wi-F CERTIFIED™ è un marchio di certificazione del Wi-Fi Alliance® .

Il marchio identificatore Wi-Fi Protected Setup™ è un marchio di certificazione del Wi-Fi Alliance® .

# **83 Bluetooth**®

Il marchio e i logo Bluetooth® sono marchi registrati di Bluetooth SIG, Inc. e qualsiasi loro impiego da parte di Yamaha Corporation avviene su licenza.

### **Bluetooth protocol stack (Blue SDK)**

Copyright 1999-2014 OpenSynergy GmbH Tutti i diritti sono riservati. Tutti i diritti non pubblicati riservati.

SILENT<sup>™</sup> **CINFMA** 

"SILENT CINEMA" è un marchio di fabbrica di Yamaha Corporation.

# MusicCast

MusicCast è un marchio di fabbrica o un marchio registrato di Yamaha Corporation.

### **Spiegazioni relative a GPL**

Questo prodotto utilizza del software open source GPL/LGPL in alcune sezioni. Si ha il diritto di ottenere, applicare, modificare e ridistribuire solo questo codice open source. Per maggiori informazioni sul software open source GPL/LGPL, su come ottenerlo, e sulla licenza GPL/LGPL, fare riferimento al sito Web Yamaha Corporation

(http://download.yamaha.com/sourcecodes/musiccast/).

# **Dati tecnici**

Segue la scheda tecnica della presente unità.

### **Prese di ingresso**

Audio analogico

• Audio x 4

Audio digitale (frequenze supportate: da 32 kHz a 96 kHz)

- Ottiche x 1
- Coassiali x 2

### Video

• Composito x 4

### Ingresso HDMI

- $\bullet$  HDMI  $\times$  4
- Altre prese
- USB x 1 (USB2.0)
- NETWORK (Cablato) x 1 (100Base-TX/10Base-T)
- NETWORK (Wireless) x 1 (IEEE802.11b/g/n)

### **Prese di uscita**

Audio analogico

- Uscite diffusori x 7 (FRONT L/R, CENTER, SURROUND L/R, SURROUND BACK L/R\*)
- \* Nota: è possibile l'assegnazione. [SURROUND BACK, PRESENCE, BI-AMP (FRONT L/R), ZONE B]
- Subwoofer Out x 2 (mono x 2)
- Cuffie x 1

Video

• Composito x 1

### Uscita HDMI

• HDMI OUT x 1

### **Altre prese**

YPAO MIC x 1

### **HDMI**

Caratteristiche HDMI:

• Video 4K UltraHD (inclusi 4K/60, 50 Hz 10/12 bit), Video 3D, ARC (Audio Return Channel), Controllo HDMI (CEC), Lip Sync automatico, profondità di colore, "x.v.Color", playback di audio ad alta definizione, rapporto d'aspetto 21:9, colorimetria BT.2020, compatibile con HDR

Formato video (modalità ripetitore)

- VGA
- 480i/60 Hz
- 576i/50 Hz
- 480p/60 Hz
- 576p/50 Hz
- 720p/60 Hz, 50 Hz
- 1080i/60 Hz, 50 Hz
- 1080p/60 Hz, 50 Hz, 30 Hz, 25 Hz, 24 Hz
- 4K/60 Hz, 50 Hz, 30 Hz, 25 Hz, 24 Hz

Formato audio

- Dolby Atmos
- Dolby TrueHD
- Dolby Digital Plus
- Dolby Digital
- DTS:X
- DTS-HD Master Audio
- DTS-HD High Resolution Audio
- DTS Express
- DTS
- DSD da 2 a 6 canali
- PCM da 2 a 8 canali (Max. 192 kHz/24 bit)

Protezione contenuto: Compatibile con HDCP 2.2

Funzione collegamento: CEC supportato

### **TUNER**

Sintonizzatore analogico

- [Modelli per Regno Unito ed Europa] FM/AM con Radio Data System x 1 (TUNER)
- [Altri modelli] FM/AM x 1 (TUNER)

### **USB**

Compatibile con dispositivi di archiviazione di massa USB

Capacità di alimentazione corrente: 1,0 A

### **Bluetooth**

Funzione di rilascio

- Dispositivo sorgente ad AVR (ad es. smartphone/tablet)
- Profilo supportato
- A2DP, AVRCP
- Codec supportato
- SBC, AAC

### Funzione sorgente

- AVR a dispositivo di rilascio (ad es. cuffia Bluetooth)
- Profilo supportato
- A2DP
- Codec supportato
- $-$  SBC

Capacità di funzionamento Riproduzione/Arresto dal dispositivo di rilascio

### Bluetooth versione

• Ver. 2.1+EDR

### Uscita wireless

• Bluetooth Classe 2

Distanza di comunicazione massima

• 10 m senza interferenze

### **Rete**

Funzione client PC

Compatibile con DLNA ver. 1.5

AirPlay supportato

Radio Internet

### Funzione Wi-Fi

- Funzionalità di WPS tramite il metodo pin e il metodo a pulsante
- Capacità di condivisione con i dispositivi iOS tramite connessione wireless
- Funzionalità di connessione diretta con dispositivi mobili
- Metodo di sicurezza disponibile: WEP, WPA2-PSK (AES), Modalità mista
- Banda frequenza radio: 2,4GHz
- Standard rete wireless: IEEE 802.11 b/g/n

### **Formati di decodifica compatibile**

### Formato di decodifica

- Dolby Atmos
- Dolby TrueHD, Dolby Digital Plus
- Dolby Digital
- DTS:X
- DTS-HD Master Audio, DTS-HD High Resolution Audio, DTS Express
- DTS, DTS 96/24, DTS-ES Matrix 6.1, DTS-ES Discrete 6.1

### Formato di post decodifica

- Dolby Surround
- DTS Neo: 6 Music, DTS Neo: 6 Cinema
- Neural:X

### **Sezione audio**

Potenza di uscita nominale (2 canali condotti)

- [Modelli per USA e Canada] (da 20 Hz a 20 kHz, 0,09% THD, 8  $\Omega$ )
- [Altri modelli] (da 20 Hz a 20 kHz, 0,09% THD, 6  $\Omega$ ) – Fronte S/D 80 W+80 W • [Modelli per USA e Canada] (1 kHz, 0,9% THD, 8  $\Omega$ ) – Fronte S/D 95 W+95 W – Centrale 95 W – Surround S/D 95 W+95 W – Surround posteriore S/D 95 W+95 W

Potenza di uscita nominale (1 canale condotto)

- [Modelli per USA e Canada] (1 kHz, 0,9% THD,  $8 \Omega$ )
- [Altri modelli] (1 kHz, 0,9% THD, 6 Ω)

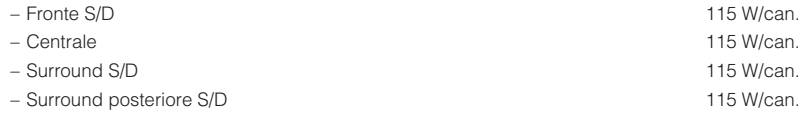

Potenza di uscita massima effettiva (1 canale condotto)

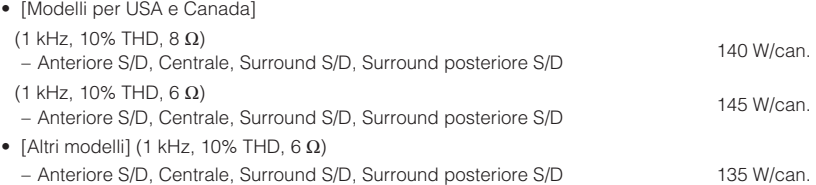

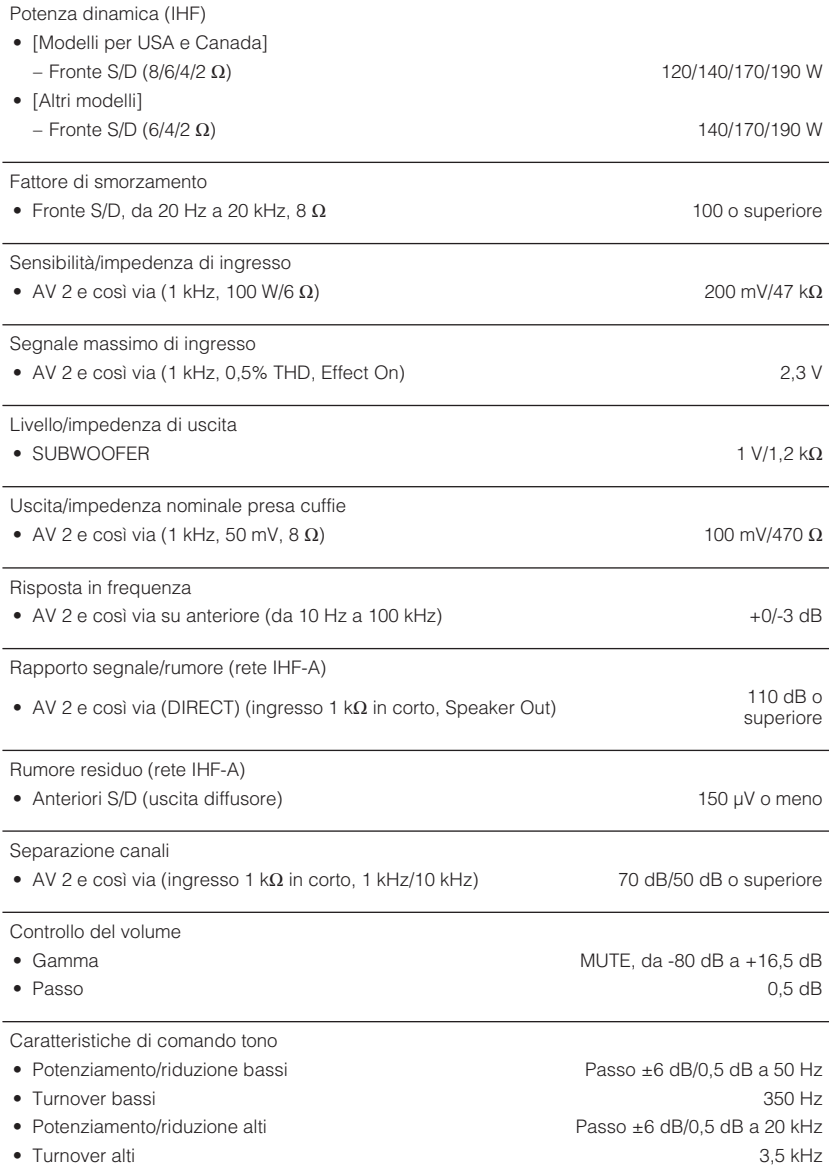

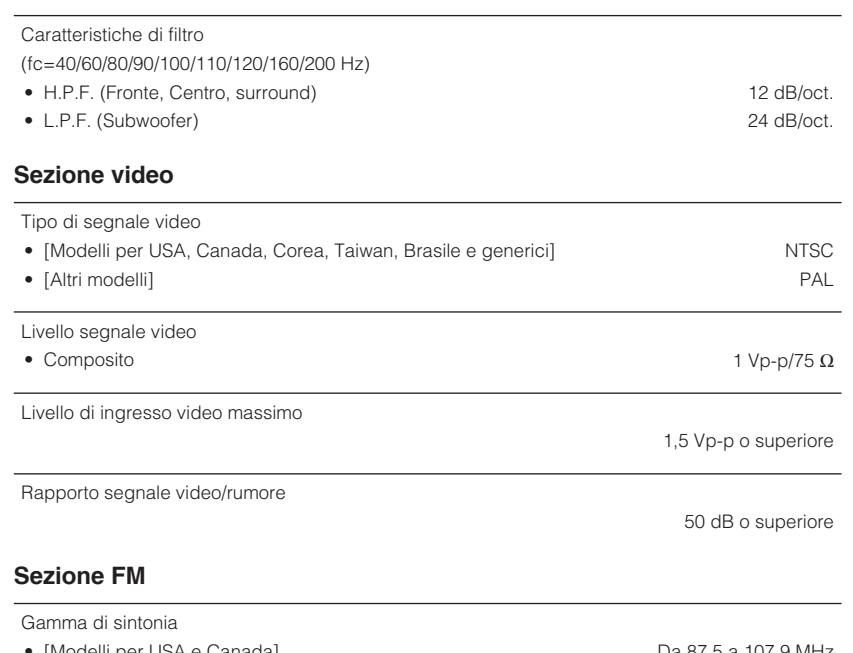

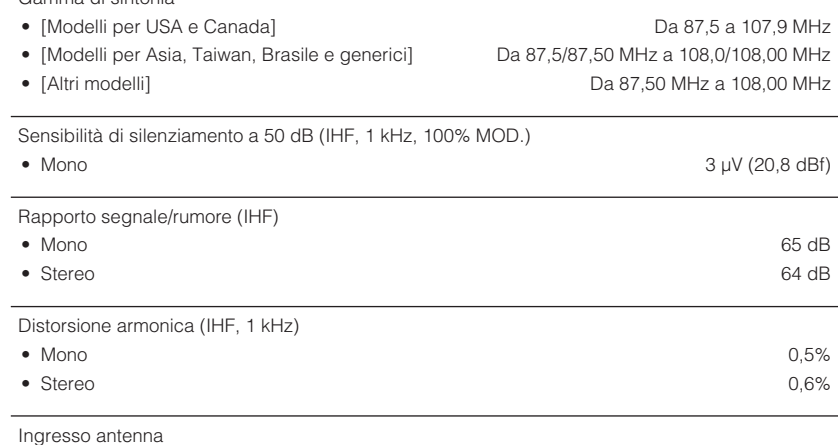

75 Ω non bilanciato

### **Sezione AM**

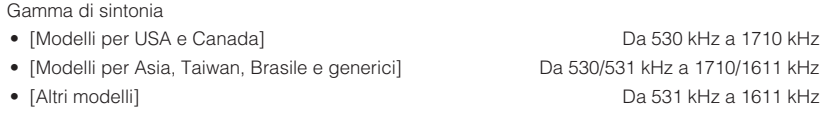

### **Generale**

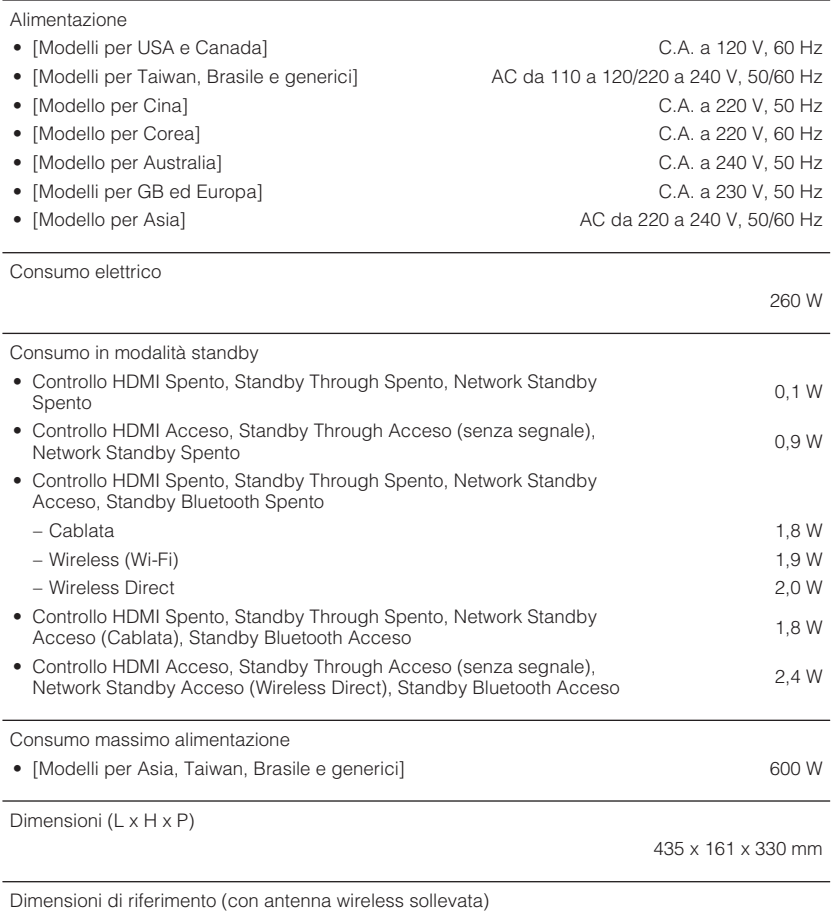

\* I contenuti del presente manuale sono conformi alle specifiche più aggiornate a partire dalla data<br>di pubblicazione. Per ottenere la versione più recente del manuale, accedere al sito Web<br>Yamaha e scaricare il file corri

\* inclusi piedi e sporgenze

435 x 225,5 x 330 mm

#### Peso

Yamaha Global Site **http://www.yamaha.com/**

Yamaha Downloads **http://download.yamaha.com/**

Manual Development Department © 2016 Yamaha Corporation

Published 04/2016 NV-A0

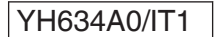